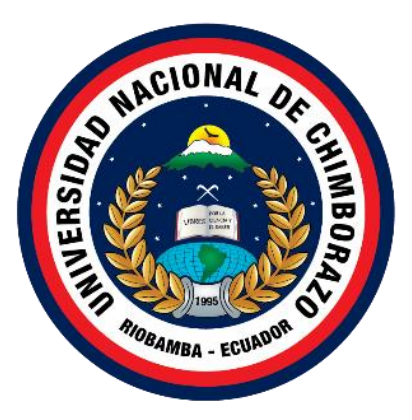

# **UNIVERSIDAD NACIONAL DE CHIMBORAZO FACULTAD DE INGENIERÍA CARRERA DE INGENIERÍA EN TELECOMUNICACIONES**

**Aplicación de una red de sensores inalámbricos (WNS) en una granja avícola para producción de precisión**

**Trabajo de Titulación para optar al título de Ingeniería en** 

**Telecomunicaciones** 

**Autor:**

**Espinoza Velasco, Héctor Javier**

**Tutor:**

**Dr. Ciro Diego Radicarla García**

**Riobamba, Ecuador. 2023**

# **DECLARATORIA DE AUTORÍA**

<span id="page-1-0"></span>Yo, Héctor Javier Espinoza Velasco, con cédula de ciudadanía 180458225-0, autor del trabajo de investigación titulado: aplicación de una red de sensores inalámbricos (wns) en una granja avícola para producción de precisión, certifico que la producción, ideas, opiniones, criterios, contenidos y conclusiones expuestas son de mí, exclusiva responsabilidad.

Asimismo, cedo a la Universidad Nacional de Chimborazo, en forma no exclusiva, los derechos para su uso, comunicación pública, distribución, divulgación y/o reproducción total o parcial, por medio físico o digital; en esta cesión se entiende que el cesionario no podrá obtener beneficios económicos. La posible reclamación de terceros respecto de los derechos de autor (a) de la obra referida, será de mi entera responsabilidad; librando a la Universidad Nacional de Chimborazo de posibles obligaciones.

En Riobamba, 11 de septiembre de 2023.

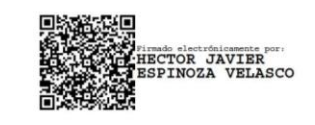

Héctor Javier Espinoza Velasco C.I.: 180452250

#### **DICTAMEN FAVORABLE DEL PROFESOR TUTOR**

<span id="page-2-0"></span>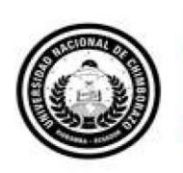

Dirección Académica VICERRECTORADO ACADÉMICO

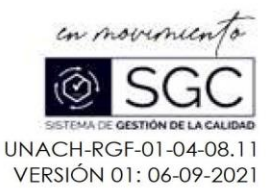

#### ACTA FAVORABLE - INFORME FINAL DEL TRABAJO DE INVESTIGACIÓN

En la Ciudad de Riobamba, a los 17 días del mes de julio del 2023, luego de haber revisado el Informe Final del Trabajo de Investigación presentado por el estudiante Hector Javier Espinoza Velasco con CC: 1804582250, de la carrera Ingeniería en Telecomunicaciones y dando cumplimiento a los criterios metodológicos exigidos, se emite el ACTA FAVORABLE DEL INFORME FINAL DEL TRABAJO DE INVESTIGACIÓN titulado "APLICACIÓN DE UNA RED DE SENSORES INALÁMBRICOS (WNS) EN UNA GRANJA AVÍCOLA PARA PRODUCCIÓN DE PRECISIÓN", por lo tanto se autoriza la presentación del mismo para los trámites pertinentes.

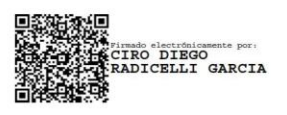

Ing. Ciro Diego Radicelli García PhD. **TUTOR** 

#### **CERTIFICADO DE LOS MIEMBROS DEL TRIBUNAL**

<span id="page-3-0"></span>Quienes suscribimos, catedráticos designados Miembros del Tribunal de Grado para la evaluación del trabajo de investigación aplicación de una red de sensores inalámbricos (WNS) en una granja avícola para producción de precisión por Héctor Javier Espinoza Velasco, con cédula de identidad número 1804582250, bajo la tutoría de Dr. Ciro Diego Radicelli García: certificamos que recomendamos la APROBACIÓN de este con fines de titulación. Previamente se ha evaluado el trabajo de investigación y escuchada la sustentación por parte de su autor; no teniendo más nada que observar.

De conformidad a la normativa aplicable firmamos, en Riobamba 11 de sep. de 23

Presidente del Tribunal de Grado Msc. Edgar Cuzco

Miembro del Tribunal de Grado Msc. Alejandra Pozo

Miembro del Tribunal de Grado Dr. Klever Torres Rodríguez

Firma

Firma

Willis. Firma

# **CERTIFICADO ANTIPLAGIO**

<span id="page-4-0"></span>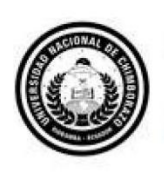

Dirección Académica VICERRECTORADO ACADÉMICO

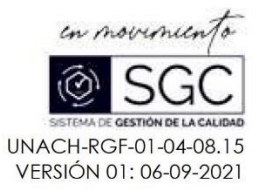

# **CERTIFICACIÓN**

Que, Hector Javier Espinoza Velasco con CC: 1804582250, estudiante de la Carrera Ingeniería en Telecomunicaciones, Facultad de Ingeniería; ha trabajado bajo mi tutoría el trabajo de investigación titulado " APLICACIÓN DE UNA RED DE SENSORES INALÁMBRICOS (WNS) EN UNA GRANJA AVÍCOLA PARA PRODUCCIÓN DE PRECISIÓN", cumple con el 2 %, de acuerdo al reporte del sistema Anti plagio URKUND, porcentaje aceptado de acuerdo a la reglamentación institucional, por consiguiente autorizo continuar con el proceso.

Riobamba, 27 de julio de 2023

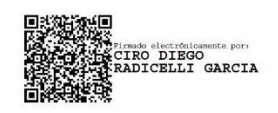

Ing. Ciro Diego Radicelli García PhD. **TUTOR** 

# <span id="page-5-0"></span>**DEDICATORIA**

*A mi amada esposa Cumanda Paredes,* 

*Este trabajo final de titulación es para ti. Sin tu amor, apoyo y comprensión, no habría sido posible.* 

*Gracias por estar siempre a mi lado, incluso cuando las cosas eran difíciles. Gracias por creer en mí, incluso cuando yo no creía en mí mismo. Gracias por tu paciencia, comprensión y amor incondicional.* 

*Te amo más que a nada en el mundo.*

*Con amor,* 

*Javier Espinoza*

# <span id="page-6-0"></span>**AGRADECIMIENTO**

*Este trabajo de titulación no hubiera sido posible sin el apoyo y la ayuda de muchas personas.* 

*En primer lugar, quiero agradecer a mi tutor, el Ing. Ciro Diego Radicelli García PhD. Por su guía y orientación. Sus consejos y comentarios fueron invaluables para el desarrollo de este proyecto.* 

*Agradezco también A mis padres,* 

*Su inquebrantable apoyo y amor han sido mi motor a lo largo de esta travesía académica. Cada logro en este trabajo de titulación es un reflejo de vuestro sacrificio y aliento constantes.* 

*Este trabajo está dedicado a todos los que han hecho posible mi éxito.* 

*Javier Espinoza*

# ÍNDICE GENERAL

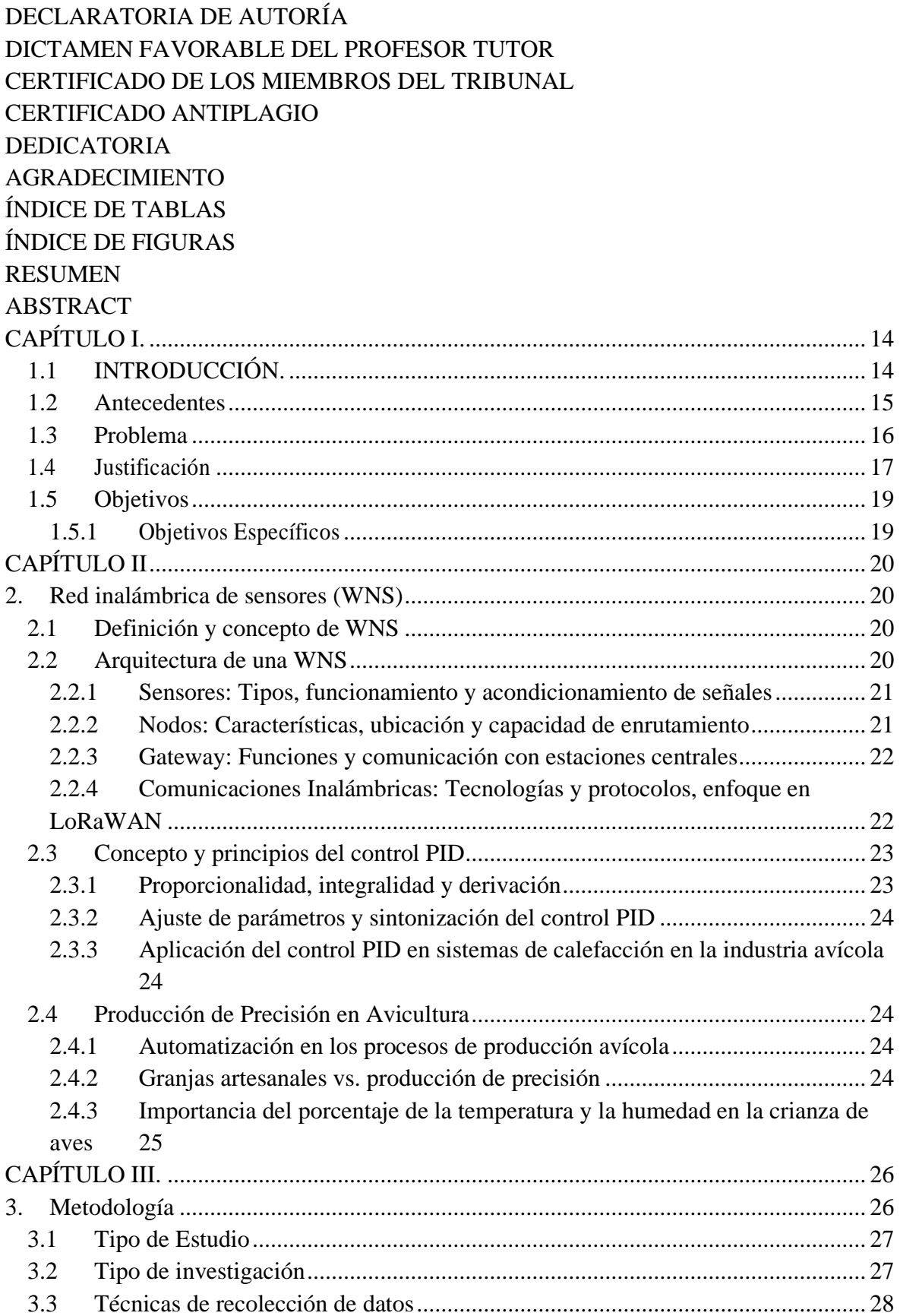

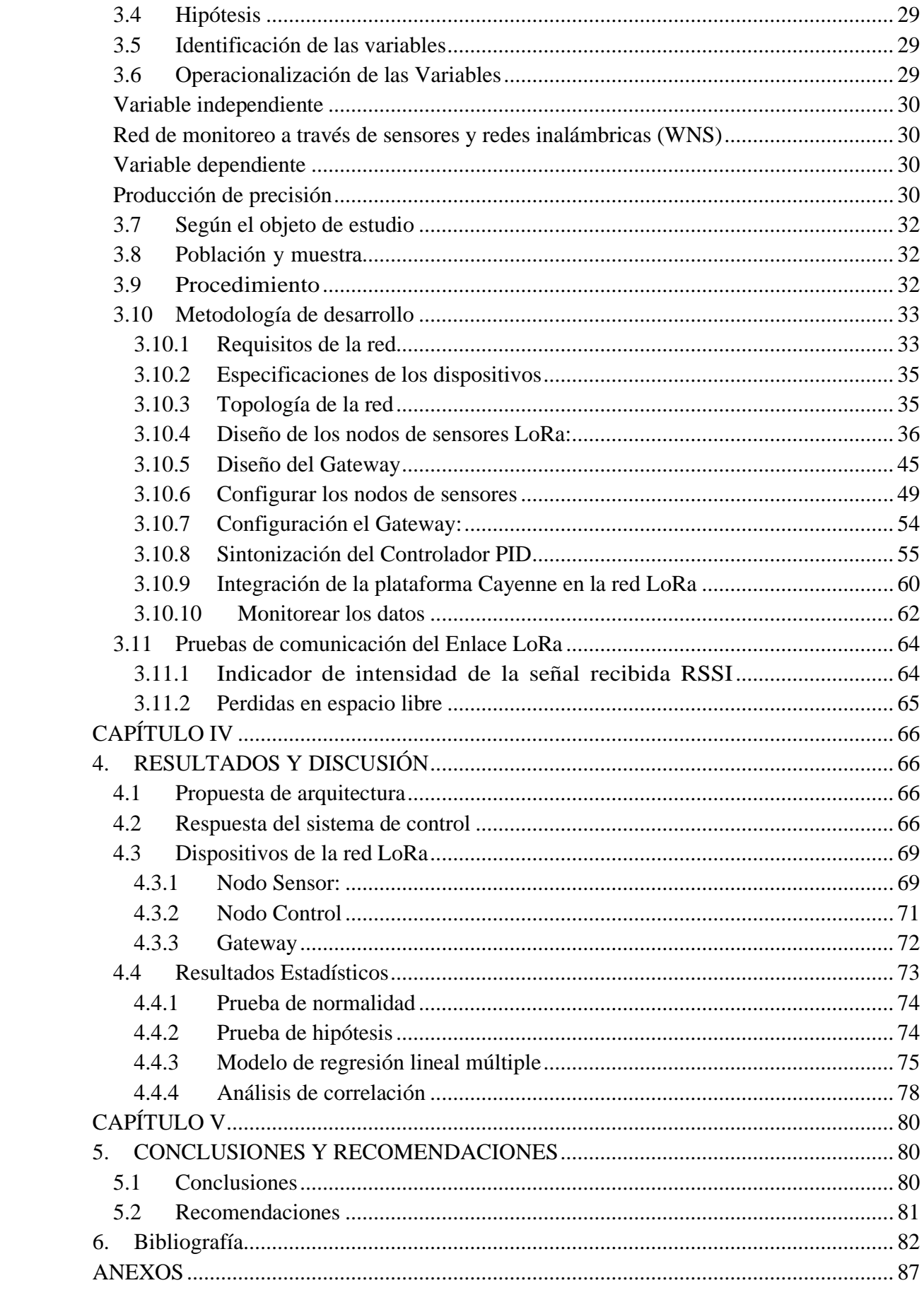

# **ÍNDICE DE TABLAS**

<span id="page-9-0"></span>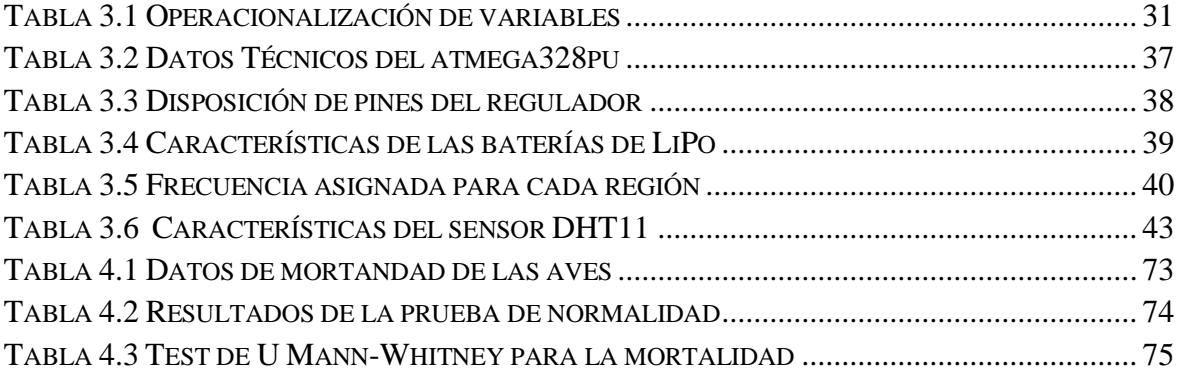

# **ÍNDICE DE FIGURAS**

<span id="page-10-0"></span>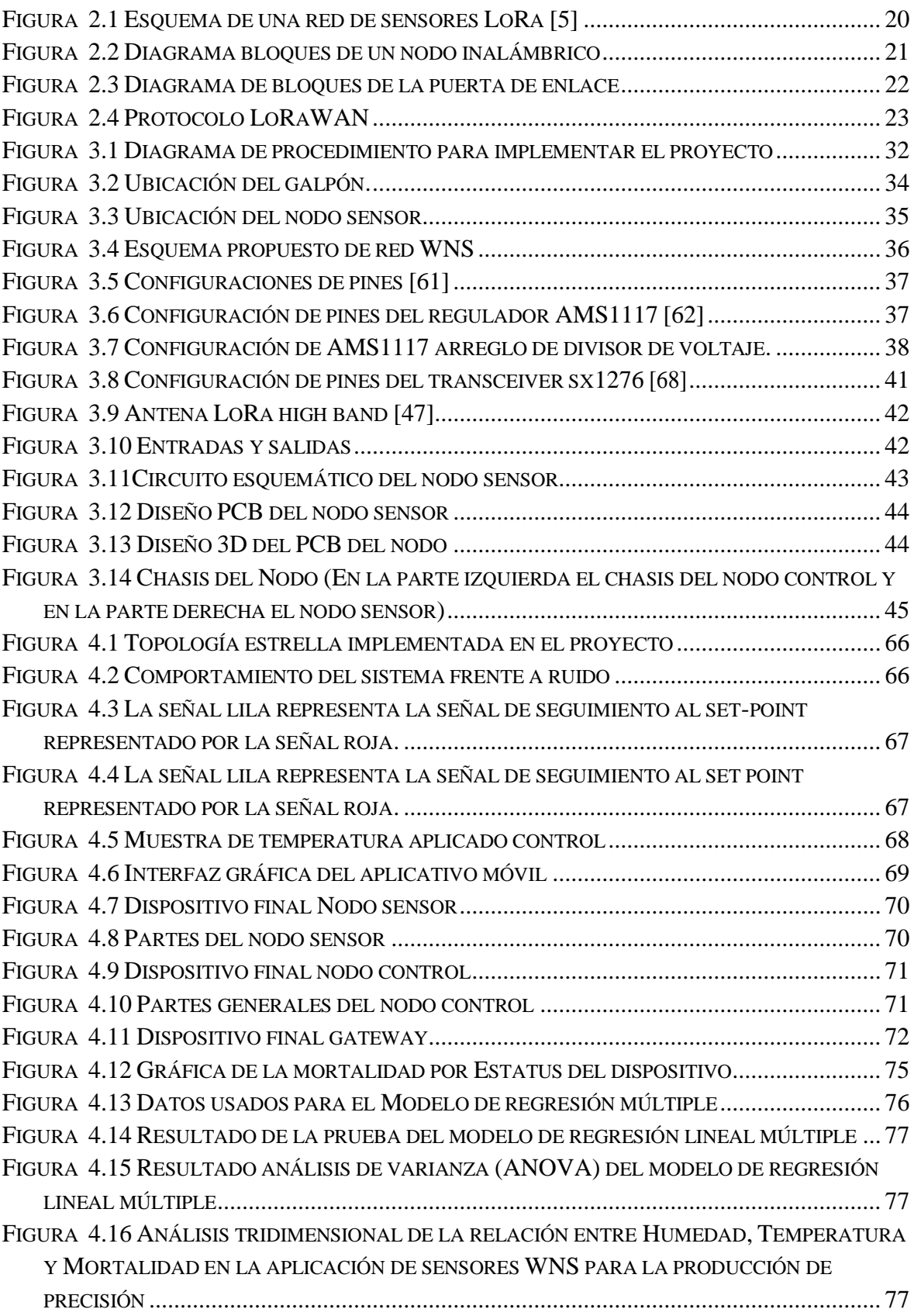

# **RESUMEN**

<span id="page-11-0"></span>El presente estudio se centra en la aplicación de una red de sensores inalámbricos (WNS) utilizando la tecnología LoRa en una granja avícola para producción de precisión. El propósito principal es investigar la viabilidad y efectividad de esta tecnología en el control de variables ambientales y la reducción de la mortalidad en las aves.

La investigación se llevó a cabo en una granja avícola ubicada en el barrio San José de Yanahurco del cantón Mocha de la provincia de Tungurahua, donde se implementó una red de sensores inalámbricos utilizando la tecnología LoRa, la cual permite la comunicación de larga distancia y baja potencia. Esta red se configuró para monitorear y controlar de manera precisa la temperatura y humedad del galpón, brindando información en tiempo real a los productores avícolas.

Para llevar a cabo el estudio, se seleccionó una muestra aleatoria de 200 pollos de una población total de 1000 aves de corral. Estos pollos fueron divididos en dos grupos: un grupo experimental compuesto por 100 aves y un grupo de control compuesto por 100 aves. Se realizó un seguimiento de ambos grupos, registrando datos sobre la mortalidad de las aves y otros indicadores relevantes.

Los datos recopilados fueron analizados y comparados entre los dos grupos, utilizando el índice de mortalidad como indicador principal. Además, se evaluó el impacto de la tecnología LoRa en otros aspectos, como el bienestar de las aves, la eficiencia productiva y la calidad del ambiente en el galpón. Se realizaron mediciones periódicas de temperatura y humedad, así como análisis de datos relacionados con el deceso de las aves de corral.

Los resultados obtenidos mostraron una disminución significativa en la tasa de mortalidad en el grupo experimental, donde se implementó la red de sensores inalámbricos con tecnología LoRa. Esta tecnología permitió un control más preciso de la temperatura y humedad, creando un entorno óptimo para el desarrollo saludable de las aves. Además, se observaron mejoras en el bienestar de las aves, como un menor estrés y una mayor adaptación al entorno.

En conclusión, este estudio evidencia que la implementación de una red de sensores inalámbricos basada en la tecnología LoRa en una granja avícola es una estrategia efectiva para reducir la mortalidad de las aves y mejorar la eficiencia productiva. Los resultados obtenidos respaldan la utilidad de esta tecnología en la industria avícola, brindando a los productores avícolas herramientas y conocimientos prácticos para implementar medidas efectivas y mejorar la salud y bienestar de las aves, así como la rentabilidad de la producción avícola en general.

**Palabras claves**: Sensores inalámbricos, Producción de precisión, LoRa, Avicultura.

# **ABSTRACT**

<span id="page-12-0"></span>This research focuses on exploring the use of a wireless sensor network (WSN) with LoRa technology in poultry farming for precise production. The primary objective is to investigate the feasibility and efficiency of this technology in managing environmental factors and reducing bird mortality. The job was finished at a chicken farm in the San José de Yanahurco area of Mocha's canton in Tungurahua's province, and a wireless sensor network was set up using LoRa technology that enables low-power communication over long distances. The purpose of this network is to ensure precise monitoring and control of temperature and humidity levels on the farm. It offers up-todate information to poultry producers for efficient management. A sample of 200 chickens was chosen randomly from a larger population of 1000 poultry. The chickens were split into two groups consisting of 100 birds each: an experimental group and a control group. Both groups were closely observed, and data was collected on bird mortality and other related metrics. Once the data was collected, an analysis was performed, and the two groups were compared using the mortality rate as the primary indicator. Furthermore, the influence of LoRa technology on other factors was assessed. including bird well-being, productivity effectiveness, and the environmental condition inside the farm. Temperature and humidity were regularly measured, and data related to poultry deaths were analyzed. The obtained results indicated a noteworthy reduction in the mortality rate in the group that used the wireless sensor network with LoRa technology. With this technology, there was better control over temperature and humidity. which created a more favorable environment for the healthy growth of birds. Moreover, the well-being of the birds improved as they experienced less stress and adapted better to their surroundings. The research shows that implementing a wireless sensor network that utilizes LoRa technology in a chicken farm reduces bird deaths and improves productivity. The obtained results affirm the practicality of this technology in the poultry industry. Poultry producers can benefit from its tools and knowledge to implement effective measures that enhance the health and welfare of birds while also boosting poultry production's overall profitability.

Keywords: wireless sensors, precision production. LoRa, poultry industry.

**Scrippe Hande electronicaments** port<br>**Scrippe KERLY YESENIA**<br>Strippe KERLY YESENIA<br>SL-1500<br>CL-1500 Reviewed by: Mgs. Kerly Cabezas **ENGLISH PROFESSOR** C.C 0604042382

# **CAPÍTULO I.**

# <span id="page-13-1"></span><span id="page-13-0"></span>**1.1 INTRODUCCIÓN.**

El uso de redes de sensores inalámbricos WNS permitirá a las empresas optimizar la cadena productiva disminuyendo y previniendo los posibles brotes de influenza aviar, además de controlar la calidad del ambiente del galpón, a fin de evitar animales susceptibles al estrés calórico independientemente que estos sean para la producción de carne, huevos o crianza. Estableciendo de esta manera un manejo efectivo de los componentes necesarios para los procesos de manufactura avícola [1].

La implementación de un sistema de monitoreo por una red de sensores, en la crianza de pollos hasta los 15 días de crecimiento, permite a los avicultores tomar decisiones acertadas para tener un ambiente de producción adecuado, minimizando índices de mortalidad, y reduciendo mano de obra, por ende, disminuye costos para el productor, ya que este sector genera empleo directo a una amplia zona del país con aproximadamente 300 granjas avícolas regularizadas, y 1.819 no registradas según el MAGAP, cabe resaltar que según la unión de productores de huevos (UNIPROH), este sector aportó al Producto Interno Bruto (PIB) cerca de 400 millones en el año 2021 [2] [3].

La aplicación de redes de sensores inalámbricos busca obtener los datos idóneos para la adaptación al ambiente y el rápido desarrollo de las aves de corral, reduciendo el estrés en las diferentes etapas del crecimiento de estas, desde su incubación, hasta que cumpla con el tiempo de crianza para su sacrificio [4].

Es importante verificar la parametrización de los sensores dentro de los galpones, con el fin de medir los cambios ambientales producidos a través de una revisión técnica, que asegure la calidad de las instalaciones, así como su adecuado funcionamiento en torno a las variables climáticas, evitando la necesidad de acercarse a los sistemas y tener que cambiarlos manualmente [5].

Los sistemas de crianza y engorde del pollo conllevan, a una vigilancia estricta y minuciosa para evitar la muerte del animal, controlar las mermas y pérdidas económicas. Es por lo que el sistema de sensores inalámbricos WNS permitirá reducir la carga de trabajo y controlar el ambiente del galpón desde cualquier lugar, ya que, en las primeras semanas, se pone más atención en el cuidado siendo necesario regular la temperatura, y la humedad, etc. [6]

Por lo tanto, el uso de tecnologías basadas en redes de sensores inalámbricos (WNS) permitirá a los dueños de los galpones monitorizar la temperatura, intensidad lumínica y la humedad del entorno, por lo que es importante analizar los datos que ayuden a disminuir el porcentaje de mortalidad de las aves de corral y permitan maximizar las ganancias de las granjas avícolas, que utilicen este sistema para los primeros días de crianza de aves [7].

A través del tiempo se ha pensado que la avicultura y la tecnología son dos elementos que no tienen relación entre sí, lo cierto es que las aplicaciones tecnológicas como el empleo de un sistema inteligente de redes de sensores inalámbricos [8] (WNS) y actuadores para la cría [9], de aves de corral (pollos) están estrechamente relacionados, esto con el objetivo de obtener una baja mortalidad de estas al unísono de una mejor calidad. Bajo este precedente, la idea es emplear las WNS para monitorizar el ambiente interior necesario para aumentar la producción, minimizar los costos y reducir el uso de los diferentes recursos.

### <span id="page-14-0"></span>**1.2 Antecedentes**

Una red de sensores inalámbricos Wireless Sensor Networks (WNS), está formada por dispositivos, autónomos, distribuidos a lo largo de un área de interés y cuyo objetivo es monitorizar parámetros, físicos o ambientales tales como temperatura, sonido, vibraciones, presión, movimiento, o agentes contaminantes.

Según Agrocalidad [10] en relación con el manejo de temperaturas en aves de corral de acuerdo a la Guía de Buenas Prácticas Avícolas es necesario que en el galpón a ser instalado cumpla con un ambiente adecuado para el desarrollo de las aves, en cuanto a temperatura, para los pollos broiler de 0 días a 15 días, la misma deberá ser entre 32° y 35° en sus primeros días, ya posteriormente se irá reduciendo de 20° a 24° para la sexta semana, con respecto a la humedad, esta deberá considerarse como humedad relativa óptima entre el 60 % y 70 % en los primeros días, durante las siguientes semanas la humedad debe reducirse gradualmente hasta alcanzar el 50 % [11], además las prácticas adecuadas de crianza del ave de corral, indican que las aves deben generar calor a través de su metabolismo [12].

En el trabajo propuesto por [13], referente a un ambiente de trabajo industrial, se observa que en temporadas calurosas es necesario extraer el exceso de calor producido por las aves de corral, mientras que en épocas de frío se lo adiciona, hasta que estas sean capaces de mantenerse calientes con su propia producción de calor. Sin embargo, en las estaciones del año donde las aves no consiguen liberarse del exceso de calor, debido a la temperatura o humedad excesiva del galpón, las aves empezaron a sufrir, generando una mortalidad mayor, y por ende causando la reducción del número de aves.

El estudio detallado en [5], hace referencia a la aplicación de pruebas y la implementación de un sistema de monitoreo de condiciones ambientales físicas para empresas industriales, mediante el análisis de datos de humedad, iluminación y temperatura con una red de sensores inalámbricos, con el propósito de obtener una plataforma web que permite establecer controles y medidas preventivas en la zona de medidores de gas. Dicha información se recopiló con una red WNS por un periodo de 34 horas.

De la misma manera, el estudio presentado en [14], muestra la aplicación de la tecnología de una plataforma de red de sensores inalámbricos para la monitorización de variables físicas ambientales en un galpón avícola como herramienta para estudiar el impacto de la mortalidad

en granjas avícolas durante la cría, levante y engorde. Asimismo, el objetivo final es colaborar con el desarrollo técnico del sector agropecuario del país.

Por su parte, el estudio presentado en [15], hace referencia al diseño de un sistema de control por red inalámbrica formada por módulos y sensores Xbee de temperatura, que permite obtener un valor real para el correcto cuidado en la crianza de pollos de granja, además de controlar a distancia el encendido y apagado de la iluminación que las aves necesitan durante sus etapas de crecimiento. Lo anterior se lo realizó utilizando pequeños prototipos y se observó el funcionamiento de la aplicación en la plataforma App Inventor. Mediante este estudio se pretendió mejorar la infraestructura de las granjas agrícolas a nivel técnico a través de la utilización de controles de ambiente necesarios para la crianza de aves de corral, con el fin de obtener un producto final de mayor calidad.

# <span id="page-15-0"></span>**1.3 Problema**

En la actualidad la alta mortalidad en el proceso de crianza de las aves de corral, es en gran parte la principal problemática de los productores avícolas, lo que afecta al destino estratégico de la industria, siendo este evitar pérdidas económicas a los mismos.

Las temperaturas extremas (altas o bajas) a menudo provocan la mortalidad de las aves de corral, pero incluso un leve enfriamiento o sobrecalentamiento puede afectar el rendimiento de los pollos jóvenes sin causarles la muerte. La temperatura, calidad del aire, humedad y luz son factores muy importantes por considerar. El no proveer el ambiente adecuado durante el periodo de crianza reducirá la rentabilidad, debido a un menor crecimiento y desarrollo, una tasa de crecimiento baja en relación con la cantidad de alimento que ingieren y mayor propensión a enfermedades, aislamiento y mortandad [16].

Según [17], el principal objetivo en la crianza de los pollos es proveer un medioambiente altamente eficaz y económico, que sea cómodo y sano para que se desarrollen debidamente.

Ecuador atravesó una crisis en la industria avícola por influenza o gripe aviar. A finales del mes de noviembre del 2022 se detectó el primer caso de 350.000 aves enfermas y 17.000 más en dos casos posteriores que corresponden a los brotes en las provincias de Cotopaxi y Bolívar, así lo señaló el titular del MAG, Bernardo Manzano y el director ejecutivo de Agrocalidad, Patricio Almeida, quien detalló que el primero de los dos nuevos casos se dio en una granja de postura del cantón Latacunga, mientras que el otro se detectó en un traspatio en el cantón Guaranda [18].

La influenza aviar es una enfermedad viral que afecta a las aves domésticas, tales como pollos, pavos, patos y codornices, asimismo a aves silvestres, causando alta morbilidad y mortalidad, y que no tiene tratamiento específico; se clasifica en baja y patogenicidad, pudiendo causar un enorme impacto y repercusión en la producción de las aves, el comercio internacional, en los medios de vida y subsistencia de la población [19].

Tungurahua es la provincia líder en la producción de huevos en el Ecuador, en cada uno de los años desde 2014 hasta 2019 ocupa el primer lugar concentrando más del 40 % del total. A continuación, se encuentran Cotopaxi, Pichincha y Manabí sumando entre las cuatro provincias más del 60 % de producción total [20].

Otro factor es el deficiente control manual de parámetros ambientales en galpones, por: mala calidad del aire, clima del hábitat entre otros [19], es por tal motivo que se propone la creación de un ambiente controlado y monitorizado en todo momento, pues se pretende desarrollar un sistema autónomo utilizando tecnologías WNS, las cuales servirán para recopilar información por medio de nodos de sensores de las variables temperatura ambiental y porcentaje de humedad, facilitando así las tareas avícolas; a su vez con estos datos se puede tomar medidas de observación de dicho espacio, por ende al añadir tantos nodos (sistema de sensores inalámbricos) como lo requiera la granja, se pueden cubrir diferentes áreas generando mapas de datos que junto con herramientas analíticas permitan respaldar las mencionadas toma de decisiones para un óptimo control del hábitat y así satisfacer la demanda del producto.

#### <span id="page-16-0"></span>**1.4 Justificación**

La investigación sobre la implementación del sistema de sensores WNS busca mejorar los galpones a nivel nacional disminuyendo las cargas de trabajo y permitiendo a los avicultores de forma remota, ingresar a la aplicación móvil, y verificar la condición de sus criaderos, además será un sistema que permita al usuario cambiar la temperatura y la humedad hasta que se ajuste a los niveles óptimos para la crianza de aves de corral, asegurando una temperatura óptima de entre 20 y 35 °C durante todo el proceso de producción, desde la incubación hasta el engorde y venta, se puede promover un adecuado crecimiento aviar.

Este sistema permitirá reducir las tasas de mortalidad de las aves en sus primeros días de vida en los galpones, tratando de maximizar las utilidades de los avicultores, e incrementando las aves para engorde y producción de huevos. El control ambiental surge como necesidad de obtener un mejor desarrollo de aves a nivel genético y que estén bien alimentadas siendo de mayor tamaño, para que esto ayude a disminuir costos de producción, y maximizar rentabilidad al productor.

Los avicultores tienen que compensar las condiciones climáticas inadecuadas manipulando los sistemas de control o modificando el alojamiento para garantizar el bienestar y las necesidades de las aves de corral. Los escenarios ambientales extremos, ya sea por calor y frío, ventilación excesiva o inadecuada, mala calidad del aire pueden ser causa de enfermedades respiratorias, se observó que las aves necesitaban un espacio adecuado, alimento suficiente para satisfacer sus necesidades nutricionales, y un suministro adecuado de agua de buena calidad [20].

Una de las prácticas más importantes en la producción de aves de corral es la ventilación del galpón, ya que permite asegurar un suministro adecuado de oxígeno, la eliminación de dióxido de carbono y otros gases residuales, así como la reducción de la acumulación de polvo en el ambiente.

La ventilación mínima se practica comúnmente en climas más fríos, aunque no en los tropicales, y puede ser insuficiente para garantizar un ambiente confortable y óptimo para las aves. Por esta razón, la ventilación forzada se utiliza ampliamente para mantener un ambiente adecuado y garantizar un rendimiento óptimo de las aves [20], es por esto para garantizar un ambiente adecuado en el galpón y mantener el bienestar de las aves, se sugiere que el flujo de aire dentro del espacio que cumpla con un rango específico. En este caso, se establece una ventilación mínima que varía de 0.2 a 0.5 metros cúbicos de aire por minuto [21].

En la crianza de aves de corral, es crucial mantener un ambiente adecuado que promueva su bienestar y rendimiento óptimo. Uno de los factores clave para lograrlo es el control de la humedad en el aire del galpón. El nivel de humedad influye en la capacidad del ave para enfriarse mediante el jadeo, contribuyendo de esta manera a la producción de amoníaco, lo que ocasiona enfermedades en los pulmones de estas. La humedad relativa se debe mantener de 60 % a 70 % durante todo el período de crecimiento. La producción de amoníaco se da debido a la descomposición microbiológica de materia fecal en el galpón, por lo tanto, las condiciones polvorientas en el galpón de las aves de corral están asociadas con una humedad relativa inferior al 60 %.

Dentro del cuidado de los galpones avícolas se debe dar un ambiente idóneo, para la crianza de aves, utilizado una red de sensores inalámbricos para medir la temperatura y humedad de los galpones, ya que las aves de corral recién nacidas, no pueden regular su calor corporal hasta 12 a 14 días de nacido, y si esta temperatura es muy alta o muy baja se estresaría, e impediría el correcto desarrollo de las aves de corral desde temprana edad, afectando al rendimiento de los corrales [7], tanto en incubadoras como en los criaderos con un promedio entre los 25 y 35 grados y una humedad hasta el 70 % [4].

El estudio se basa en la necesidad de investigar y evaluar el impacto de las condiciones ambientales sobre la mortalidad de las aves en una granja avícola llamada E&V, ubicada en el barrio San José de Yanahurco del cantón Mocha de la provincia Tungurahua. Esta granja se caracteriza por ser de tamaño pequeño y no automatizada, lo que implica que el control de las condiciones ambientales se realiza de forma manual. El galpón utilizado para el estudio tiene una superficie de 24 m² y se dividió en dos zonas de 12 m² cada una. En una de las zonas se ubicó la muestra que sería parte del análisis, mientras que en la otra se encontraba la muestra comparativa. Con el objetivo de modificar el ambiente dentro del galpón, se implementó ventilación forzada y temperatura controlada, se empleó una red de sensores para detectar los cambios de temperatura y humedad en la zona.

La red de sensores servirá para monitorear y controlar varios parámetros críticos del ambiente en el que se alojan las aves, como la temperatura, la humedad. Puesto que los nodos

o sensores de la red se colocan en diferentes puntos del galpón avícola y están conectados a un sistema de monitoreo centralizado. Estos sensores recopilan información en tiempo real sobre los parámetros del ambiente y la transmiten a una plataforma, la empleada en este estudio fue Cayenne, que permite generar una interfaz gráfica de monitoreo centralizado que analiza los datos y proporciona información valiosa para la toma de decisiones en tiempo real.

La red WNS permite a los productores avícolas monitorear las condiciones ambientales dentro del galpón de manera más precisa y eficiente, lo que puede mejorar el bienestar y la salud de las aves, aumentar la eficiencia en el uso de los recursos y mejorar la productividad y rentabilidad de la explotación.

La combinación de una red WNS y sistemas de ventilación automatizados también permitirá una gestión más eficiente de la ventilación en la granja avícola, debido a que la información recopilada por los sensores será usada para ajustar la velocidad y la dirección de los ventiladores, así como para controlar la apertura y cierre de las ventanas y puertas de ventilación de manera automática, lo que ayudará a que exista un mejor flujo de aire frío, una mejor ventilación del lugar, además de eliminar gases tóxicos producidos por las aves de corral, loa anterior además ayuda a controlar la humedad, para mantener un ambiente óptimo para el crecimiento de las aves.

# <span id="page-18-0"></span>**1.5 Objetivos**

# **1.5.1 Objetivo General**

Implementar una red de monitoreo remoto con parámetros ambientales aplicados a la avicultura para la cría de pollos de granja, utilizando una red de sensores inalámbricos (WNS), para la producción de precisión.

#### <span id="page-18-1"></span>**1.5.1 Objetivos Específicos**

- Aplicar una propuesta de arquitectura de red y direccionamiento, a través de la tecnología de largo alcance (LoRa), para la implementación de una red de sensores.
- Configurar los sensores y actuadores mediante técnicas de control PID para la monitorización de parámetros ambientales, temperatura y humedad, en la crianza de aves de corral.
- Controlar a través de una aplicación móvil las variables de: temperatura ambiental y porcentaje de humedad para el estudio del comportamiento en la mortalidad de las aves, en relación con los parámetros de la norma técnica 7.5.3 de Agrocalidad.
- Comparar el índice de mortalidad de las aves de corral en la granja avícola E&V, antes y después de la aplicación de la red de sensores para el control de parámetros ambientales.

# **CAPÍTULO II.**

### <span id="page-19-0"></span>**Estado del arte**

En el entorno de la industria avícola, la implementación de redes inalámbricas de sensores (WNS) y la producción de precisión han ganado relevancia debido a su potencial para mejorar la eficiencia y sostenibilidad de la crianza de aves. En este apartado se analiza los avances recientes en estas áreas y explorar su integración en la industria avícola. Se busca identificar y revisar los conceptos clave de las redes inalámbricas de sensores y la producción de precisión, así como examinar las aplicaciones y avances en su integración en la crianza de aves. Además, se abordarán los retos y perspectivas futuras de la implementación de estas tecnologías en la industria avícola. Al comprender el contexto, los objetivos y las perspectivas de estas áreas, se busca proporcionar una base sólida para la investigación y el desarrollo en la mejora de la crianza de aves mediante el uso de tecnologías avanzadas.

#### <span id="page-19-1"></span>**2. Red inalámbrica de sensores (WNS)**

#### <span id="page-19-2"></span>**2.1 Definición y concepto de WNS**

Las redes inalámbricas de sensores (WNS) consisten en sensores independientes que recopilan datos físicos o ambientales y los transmiten a una estación central a través de una red inalámbrica [22]. Estas redes están compuestas por dispositivos sensores, circuitos de radio, microcontroladores y secciones de alimentación

#### <span id="page-19-3"></span>**2.2 Arquitectura de una WNS**

Una arquitectura WNS se compone de varios dispositivos sensores que están en constante comunicación de forma inalámbrica, un circuito de radio, un microcontrolador y una sección de alimentación.

En la figura 2.1 se muestra un esquema básico de cómo está compuesta una WNS estos sensores inalámbricos que conforman los nodos por sus características se pueden repartir aleatoriamente en un área sin necesidad de realizar un conexionado físico gracias a esta propiedad se pueden aplicar en varios ambientes uno de esos es la avicultura [23].

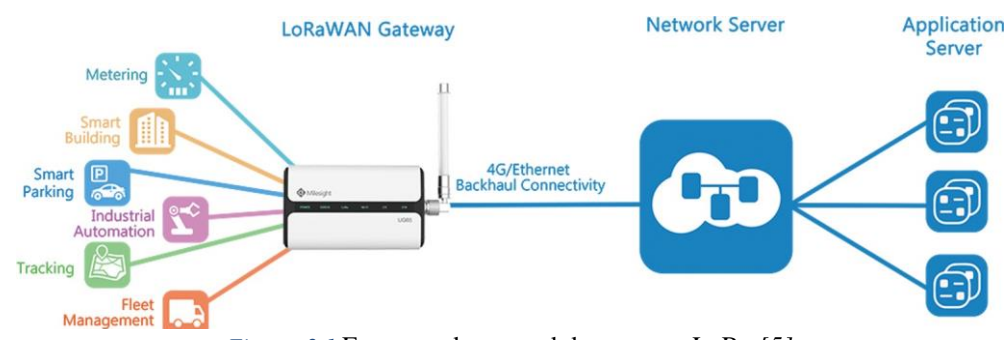

*Figura 2.1* Esquema de una red de sensores LoRa *[5]*

#### <span id="page-20-0"></span>**2.2.1 Sensores: Tipos, funcionamiento y acondicionamiento de señales**

Un sensor es un dispositivo de medición que, a partir de la energía medida, proporciona una señal de salida traducible [24]. Esta señal debe ser preparada para ser leída por un microcontrolador, el cual procesará los datos obtenidos. Tomando como ejemplo un sensor de temperatura, se obtiene información de los parámetros físicos más comunes, los cuales son medidos por una aplicación electrónica [25]. Estas mediciones se realizan utilizando técnicas que permiten el control en el medio de interés. Una de ellas es la técnica de mediciones invasivas, donde el sensor se ubica directamente en el medio para obtener los datos. Otra técnica es la no invasiva, donde el sensor recopila datos de manera remota. Por ejemplo, los sensores de amonio usan una tecnología electroquímica para monitorear periódicamente y en tiempo real las concentraciones de amoníaco con gran precisión. Estos sensores proporcionan una señal en forma de flujo de información que se puede emplear para tomar decisiones rápidas y eficientes en la gestión del ambiente de la granja avícola [26].

En el proceso de lectura, es necesario acondicionar las señales con el fin de obtener una buena lectura de las magnitudes físicas a través del convertidor analógico-digital, para luego procesarlas. El uso de circuitos con amplificadores permite obtener datos con mayor precisión que en el proceso analógico. Un ejemplo práctico de esto son los amplificadores de instrumentación. En la actualidad, existen una variedad de circuitos integrados acondicionadores de señales que facilitan su medición [27].

#### <span id="page-20-1"></span>**2.2.2 Nodos: Características, ubicación y capacidad de enrutamiento**

Los nodos de sensores son importantes para la transmisión de datos. Estos dispositivos pueden tener instalados al menos uno o más sensores, dependiendo de las aplicaciones requeridas en diferentes áreas de una granja avícola. Tienen capacidades de enrutamiento que les permiten ubicarse fácilmente en cualquier área. Además, debido a estas características, la aplicación puede permitir el despliegue aleatorio en zonas de difícil acceso [28]. Para gestionar todas estas operaciones, es necesario contar con una unidad de procesamiento y un módulo LoRa que facilite la comunicación, así como una unidad de alimentación para garantizar la autonomía. Esta arquitectura se muestra en el diagrama de bloques de la figura 2.2. Es importante tener en cuenta que, en una WNS, el área de cobertura de los nodos puede definirse de dos maneras: la distancia que permite la comunicación según la capacidad del sensor [29].

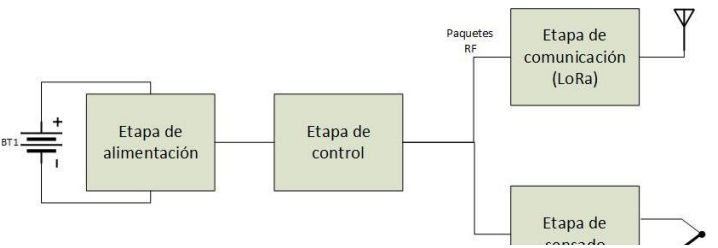

*Figura 2.2* Diagrama bloques de un nodo inalámbrico

En el diagrama de bloques de la figura 2.2, se muestra la aplicación del sistema de control de temperatura en este caso de estudio, donde los altos requerimientos en velocidad de respuesta y precisión son prioritarios. Los datos climáticos se monitorean en tiempo real, se convierten en una señal de voltaje y se transmiten al MCU para aplicar un ajuste de acuerdo con el operador.

#### <span id="page-21-0"></span>**2.2.3 Gateway: Funciones y comunicación con estaciones centrales**

Los gateway en una WNS actúan como puertas de enlace entre los nodos y las estaciones centrales de control [26]. Reciben las señales de los nodos y las transfieren a través de tecnologías de comunicación como LoRaWAN hacia las estaciones centrales. Estas estaciones procesan y gestionan la información recopilada y utilizan una red de retorno basada en la nube para transferir los datos al usuario [27]. La arquitectura de un gateway puede variar según su aplicación y generalmente se compone de elementos como se muestra en la figura 2.3.

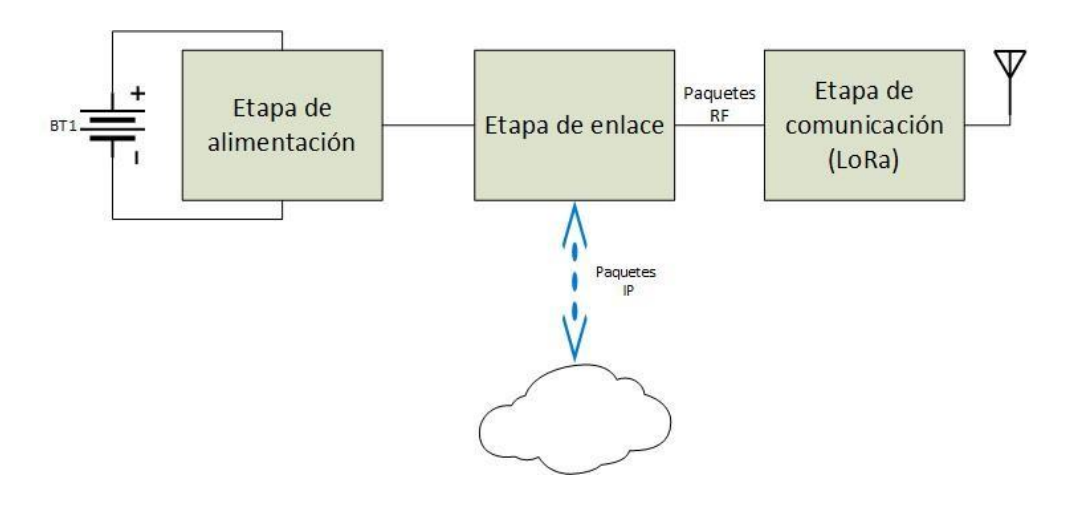

*Figura 2.3* Diagrama de bloques de la puerta de enlace

# <span id="page-21-1"></span>**2.2.4 Comunicaciones Inalámbricas: Tecnologías y protocolos, enfoque en LoRaWAN**

Las comunicaciones inalámbricas abarcan diversas técnicas y características de transmisión utilizando una red [30]. Una tecnología destacada en este campo es LoRa (Long Range), que se caracteriza por la instalación de una gran cantidad de nodos de baja potencia que se comunican de manera inalámbrica, ofreciendo una conectividad sostenible [31]. LoRa complementa las opciones de comunicación inalámbrica existentes, como el Wi-Fi, Bluetooth y las redes GSM [32], y se integra en las WNS para establecer una estructura de información conectada a Internet, permitiendo el control remoto a través de una red de acceso.

LoRaWAN, por su parte, es un protocolo de comunicación específico para redes de largo alcance que operan con baja potencia y conectan dispositivos inalámbricos denominados nodos en redes regionales, nacionales o globales [33]. Esta tecnología ha ganado popularidad en el contexto del Internet de las Cosas (IoT) [33] y la Industria 4.0, donde se aplican conceptos de Internet industrial de las cosas (IIoT) [34] [35] [36]. LoRaWAN sigue el estándar IEEE 802.15.4 y se utiliza para la comunicación de dispositivos IoT a largas distancias con un consumo mínimo de energía. Opera en bandas de radio sin licencia, como 169 MHz, 433 MHz, 868 MHz (Europa) y 915 MHz (Norteamérica).

El protocolo de la capa física de LoRa es propietario, y LoRaWAN define la capa superior de la red [37]. Actúa como un protocolo de capa de red para gestionar la comunicación entre las puertas de enlace LPWAN y los dispositivos finales, y se mantiene por LoRa Alliance. El protocolo de LoRaWAN se ilustra en la figura 2.4 y se destaca por su capacidad de enrutamiento y control de acceso basado en la nube [39].

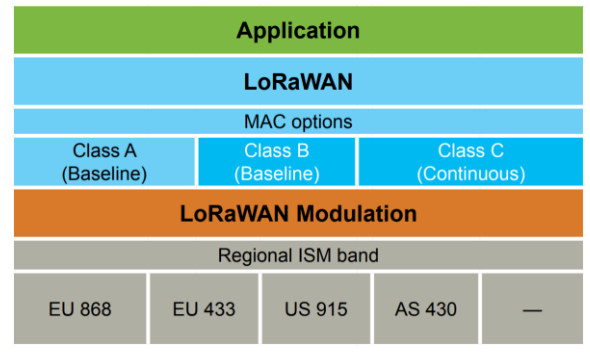

*Figura 2.4 Protocolo LoRaWAN*

# <span id="page-22-0"></span>**2.3 Concepto y principios del control PID**

El control PID (Proporcional, Integral y Derivativo) es un método ampliamente utilizado en sistemas de control por ejemplo para regular la temperatura en diversos procesos [38]. Se basa en la combinación de tres componentes principales: la proporcionalidad, la integralidad y la derivación.

La componente proporcional ajusta la salida del calefactor de manera proporcional al error existente entre la temperatura de referencia y la temperatura medida. La componente integral acumula los errores pasados para corregir desviaciones persistentes, contribuyendo a reducir el error acumulado en el tiempo. Por su parte, la componente derivativa predice la tendencia futura del error y ajusta la salida en función de dicha predicción, permitiendo anticipar cambios en la temperatura y estabilizar el sistema de calefacción [38].

# <span id="page-22-1"></span>**2.3.1 Proporcionalidad, integralidad y derivación**

La proporcionalidad del control PID se logra mediante un término proporcional (P) que amplifica el error y ajusta la salida proporcionalmente a dicho error. La integralidad se incorpora a través de un término integral (I) que acumula los errores pasados y los utiliza para corregir desviaciones persistentes. Finalmente, la derivación se introduce mediante un término derivativo (D) que ajusta la salida en función de la velocidad de cambio del error, lo cual ayuda a anticipar cambios en la temperatura y a estabilizar el sistema [39].

# <span id="page-23-0"></span>**2.3.2 Ajuste de parámetros y sintonización del control PID**

El ajuste adecuado de los parámetros del control PID permite obtener un rendimiento óptimo del sistema de calefacción [40]. Existen diversos métodos de sintonización, como el método de Ziegler-Nichols, que permiten determinar los valores óptimos de las constantes de proporcionalidad, integralidad y derivación. La sintonización adecuada garantiza una respuesta rápida y estable del control PID, evitando oscilaciones y minimizando el error [41].

#### <span id="page-23-1"></span>**2.3.3 Aplicación del control PID en sistemas de calefacción en la industria avícola**

El control PID tiene una aplicación significativa en sistemas de calefacción utilizados en la industria avícola. En este contexto, el control PID se utiliza para regular y mantener la temperatura óptima en las instalaciones de cría y crianza de aves, lo que es fundamental para su salud y bienestar [41].

El control PID permite ajustar la salida del sistema de calefacción en función del error entre la temperatura deseada y la temperatura medida en el entorno avícola. Esto garantiza un control preciso y constante de la temperatura, evitando fluctuaciones bruscas que puedan afectar negativamente a las aves.

Además, el control PID permite una respuesta rápida ante cambios en la temperatura ambiente, ajustando la salida de calor de manera proporcional, integral y derivativa. Esto contribuye a mantener un entorno térmico estable y confortable para las aves, favoreciendo su crecimiento saludable y reduciendo el estrés térmico.

La implementación del control PID en sistemas de calefacción avícola proporciona una solución eficiente y confiable, mejorando el rendimiento global de la producción avícola. Al asegurar un control óptimo de la temperatura, se promueve la eficiencia energética, se reducen los costos de operación y se garantiza el bienestar de las aves.

#### <span id="page-23-2"></span>**2.4 Producción de Precisión en Avicultura**

En las industrias actuales, donde cada día aumenta el grado de automatización en los procesos de fabricación [42], se hace necesario mejorar los sistemas de producción avícola en la crianza de pollo, con el objetivo de optimizar el proceso productivo.

#### <span id="page-23-3"></span>**2.4.1 Automatización en los procesos de producción avícola**

La automatización juega un papel fundamental en los procesos de producción avícola. Mediante la implementación de tecnologías y sistemas automatizados, se logra una mayor eficiencia y precisión en las diferentes etapas de producción. Estos avances permiten un control más riguroso de variables críticas, como la temperatura y la humedad, que influyen significativamente en el crecimiento y bienestar de las aves [42].

#### <span id="page-23-4"></span>**2.4.2 Granjas artesanales vs. producción de precisión**

Las granjas artesanales se caracterizan por contar con procesos manuales de producción [1]. Aunque este enfoque puede funcionar en pequeña escala, la adopción de técnicas de producción de precisión ofrece ventajas significativas. Mediante la automatización y el uso de tecnologías avanzadas, se logra una mayor uniformidad en el crecimiento de las aves, una optimización de los recursos utilizados y una mejora en la calidad del producto final [43].

# <span id="page-24-0"></span>**2.4.3 Importancia del porcentaje de la temperatura y la humedad en la crianza de aves**

El control preciso de la temperatura y la humedad es crucial en la crianza de aves. Estos factores tienen un impacto directo en el crecimiento, la salud y el rendimiento productivo de las aves. La implementación de sistemas de monitoreo y control automatizados, como el control PID mencionado anteriormente [4], permite mantener condiciones óptimas en los ambientes de crianza. Esto se traduce en un crecimiento saludable de las aves, una mejor conversión alimenticia y una reducción en la incidencia de enfermedades [42].

La humedad excesiva puede generar problemas, como la disminución en la eficiencia de disipación de calor por parte de las aves. Es importante mantener la humedad en el galpón por debajo del 70%, ya que estudios han demostrado que niveles más altos pueden tener efectos negativos en el rendimiento de conversión alimenticia y el confort de las aves [44].

La temperatura también desempeña un papel crucial en la crianza de aves. Es necesario mantener una temperatura adecuada en el galpón para asegurar un crecimiento saludable, una correcta alimentación y una óptima producción de carne o huevos. Las aves son sensibles a los cambios bruscos de temperatura, ya que pueden provocar estrés térmico y afectar negativamente su rendimiento y bienestar. Por lo tanto, es fundamental mantener una temperatura estable y controlada, proporcionando un entorno confortable que favorezca el desarrollo óptimo de las aves y maximice la eficiencia productiva

Aplicaciones y avances en la integración de WNS, Control PID y Producción de Precisión en Avicultura

# **CAPÍTULO III.**

### <span id="page-25-1"></span><span id="page-25-0"></span>**3. Metodología**

#### **Métodos lógicos**

La investigación planteó el método hipotético deductivo, el mismo que sirvió para detectar el principal problema que es la mortalidad en aves de corral de 0 a 15 días, además se definió una hipótesis que ayudó a determinar si la red de monitoreo de sensores permitió o no mejorar la humedad y temperatura en el galpón objeto de estudio, con el fin de comprobar si reduce o no la mortalidad de las aves de corral.

#### **Método analítico**

En este estudio, se utilizó un enfoque analítico para comparar la mortalidad de dos grupos de aves de corral: uno controlado mediante una red de sensores inalámbricos y otro bajo un control manual. Se recopilaron datos precisos sobre variables ambientales y otros factores relevantes para evaluar el impacto de la implementación de la red WNS en la reducción de la mortalidad aviar. Este enfoque analítico nos permitió identificar diferencias y similitudes entre los grupos, proporcionando información clave para mejorar la crianza de aves y reducir la mortalidad en la industria avícola.

#### **Métodos empíricos**

Se aplicó una observación simple, no participante, por parte del investigador de forma consciente y desprejuiciada, con el objetivo de obtener datos fiables sobre el comportamiento y las interacciones en el contexto de estudio. Esta metodología de observación permitió una recopilación imparcial de información, evitando la influencia directa del investigador en el ambiente observado y garantizando la integridad de los datos obtenidos.

Lo anterior se pudo comprobar a través de la utilización del método experimental en donde para analizar la mortalidad de dos grupos de pollos en un galpón de 24 metros cuadrados, el cual fue dividido en dos áreas de 12 metros cuadrados cada una. Se seleccionó una muestra de 200 pollos, los cuales fueron divididos en dos grupos: uno con control a través de una red WNS (Wireless Sensor Network) y otro con control manual tradicional.

En cada grupo, se implementaron las respectivas medidas de control y monitoreo de parámetros ambientales, como temperatura, humedad y ventilación. La red WNS permitió la recolección de datos de forma automatizada y remota, mientras que en el grupo de control tradicional se realizaron las mediciones y ajustes manualmente.

A lo largo del estudio, se registraron y compararon los índices de mortalidad en ambos grupos, con el fin de evaluar el impacto del control a través de la red WNS en la reducción de la mortalidad de los pollos. Esta investigación experimental proporcionó una base sólida para analizar y contrastar los resultados obtenidos, ofreciendo información relevante para la mejora de las prácticas de crianza avícola y la implementación de sistemas de control más eficientes.

# <span id="page-26-0"></span>**3.1 Tipo de Estudio**

El tipo de estudio es descriptivo porque busca conocer las causas de la mortalidad de las aves de corral, y las consecuencias de no usar tecnología. En este caso, es acertado el tipo de estudio planteado porque en el lugar objeto de investigación, en Tungurahua, Yanahurco, Barrio San José, las avícolas son manejadas de forma empírica, y manual, por consiguiente, no se controla adecuadamente los decesos de las aves, ocasionándoles pérdidas económicas a sus propietarios.

# <span id="page-26-1"></span>**3.2 Tipo de investigación**

Un tipo de investigación destinada a este estudio es la investigación aplicada, en este campo es encontrar soluciones prácticas y aplicables en la industria avícola, con el fin de reducir la pérdida de aves y mejorar la eficiencia productiva. Mediante la implementación de medidas específicas, como monitoreo y control de parámetros ambientales, se busca minimizar los factores de riesgo que puedan contribuir a la mortalidad de las aves. Además, esta investigación busca proporcionar a los productores avícolas herramientas y conocimientos prácticos para implementar medidas efectivas y mejorar la salud y bienestar de las aves, así como la rentabilidad de la producción avícola en general.

Es una investigación descriptiva debido a que se enfocó en obtener una descripción detallada y precisa del fenómeno de la mortalidad de las aves en una granja avícola. Al describir de manera objetiva el estado inicial y los cambios observados, se pretende brindar información relevante y sólida que sirva como base para futuros análisis y decisiones en el campo de la avicultura. Esta aproximación descriptiva permitió comprender mejor la situación y establecer una base sólida para investigaciones posteriores.

Es explicativa ya que permitió descubrir que los cambios bruscos de temperatura y humedad en el entorno avícola contribuían significativamente a la mortalidad de las aves. Estos cambios generaban estrés en las aves, debilitando su sistema inmunológico y aumentando su susceptibilidad a enfermedades. Además, se evidenció que la falta de adaptación de las aves a dichas condiciones adversas también desempeñaba un papel importante en la mortalidad.

Además, es cuantitativa porque se desarrollará un análisis estadístico basado en R Estudio, el mismo que ayudará a comprobar las hipótesis, planteadas mediante la medición de estadígrafos como T-Student, pruebas de homogeneidad de varianzas, prueba de hipótesis para dos muestras independientes, modelo de regresión lineal, múltiple y anovas.

La investigación es experimental debido a que se basa en la manipulación de variables ambientales en condiciones altamente controladas. En este caso, se busca controlar la temperatura y la humedad del galpón mediante la implementación de redes de sensores. Además, se utilizan muestras aleatorizadas para asegurar que los resultados obtenidos sean representativos de la realidad y se puedan generalizar a poblaciones más amplias. El enfoque experimental permite examinar de manera precisa y rigurosa cómo la manipulación de variables ambientales puede afectar la mortalidad de las aves, brindando una base científica sólida para tomar decisiones y diseñar estrategias efectivas en la industria avícola.

La investigación de la mortalidad de las aves se enmarca dentro del método hipotéticodeductivo debido a su enfoque científico. En este tipo de investigación, se parte de la observación de hechos y fenómenos relacionados con la mortalidad de las aves. A partir de estas observaciones, se generan hipótesis que plantean posibles explicaciones para los factores que influyen en la mortalidad.

Estas hipótesis se convierten en base para la formulación de teorías que buscan explicar el fenómeno de la mortalidad de las aves de corral. Estas teorías son sometidas a pruebas y experimentación para comprobar su validez y precisión. En este caso, se realizan experimentos para manipular variables ambientales, como la temperatura y la humedad, y observar su impacto en la mortalidad de las aves. De esta manera, se buscó obtener evidencia empírica que valide o refute las hipótesis planteadas, contribuyendo al avance del conocimiento científico en el campo de la avicultura y proporcionando bases sólidas para la implementación de medidas y estrategias para reducir la mortalidad de las aves.

El estudio se considera longitudinal debido a que se efectuó un seguimiento periódico a las muestras de aves de corral durante su período de crianza. En este caso, se seleccionaron 100 aves de corral como muestra y se les brindó un seguimiento, durante la implementación del sistema propuesto de red de sensores inalámbricos. Este enfoque permitió observar la evolución de las características y variables observadas a lo largo del tiempo, proporcionando información detallada sobre cómo se desarrollan y cambian las variables en relación con la mortalidad aviar. Mediante el análisis de datos recopilados en diferentes momentos, se pudo obtener una visión más completa y precisa de los efectos del sistema recomendado en el comportamiento y la salud de las aves durante su período de crianza.

En este caso, se aplicó un enfoque transversal para determinar la efectividad de los sensores y redes inalámbricas (WNS) en la producción avícola de precisión. Mediante el análisis transversal, se buscó identificar si la implementación de estos sistemas tendría un impacto positivo o negativo en la granja objeto de estudio, específicamente en comparación con dos grupos de aves uno de control y el otro experimental. Al examinar las características y situaciones en un momento específico, se pudo evaluar la influencia de los sensores y redes inalámbricas en la producción avícola y su capacidad para mejorar el manejo de la temperatura y humedad de manera precisa y efectiva.

#### <span id="page-27-0"></span>**3.3 Técnicas de recolección de datos**

Se utilizará una ficha de observación que se encuentra en los anexos, en donde se especificarán la temporalidad, las novedades, la temperatura, la humedad y los decesos de

las aves tanto del grupo experimental como del grupo no experimental.

# <span id="page-28-0"></span>**3.4 Hipótesis**

La aplicación de una red de sensores inalámbricos (WNS), ayudará en la producción de precisión para disminuir la mortalidad de las aves de corral.

### • **Hipótesis Alternativa**

La aplicación de una red de sensores inalámbricos (WNS), ayudará en la producción de precisión para disminuir la mortalidad de las aves de corral.

### • **Hipótesis Nula**

La aplicación de una red de sensores inalámbricos (WNS), no ayudará en la producción de precisión para disminuir la mortalidad de las aves de corral.

### <span id="page-28-1"></span>**3.5 Identificación de las variables**

- **Variable independiente** Red de sensores inalámbricos (WNS)
- **Variable dependiente** Producción de precisión
- **Variable Interdependiente** Mortalidad de las aves de corral
- <span id="page-28-2"></span>3.6 **Operacionalización de las Variables**

<span id="page-29-3"></span><span id="page-29-2"></span><span id="page-29-1"></span><span id="page-29-0"></span>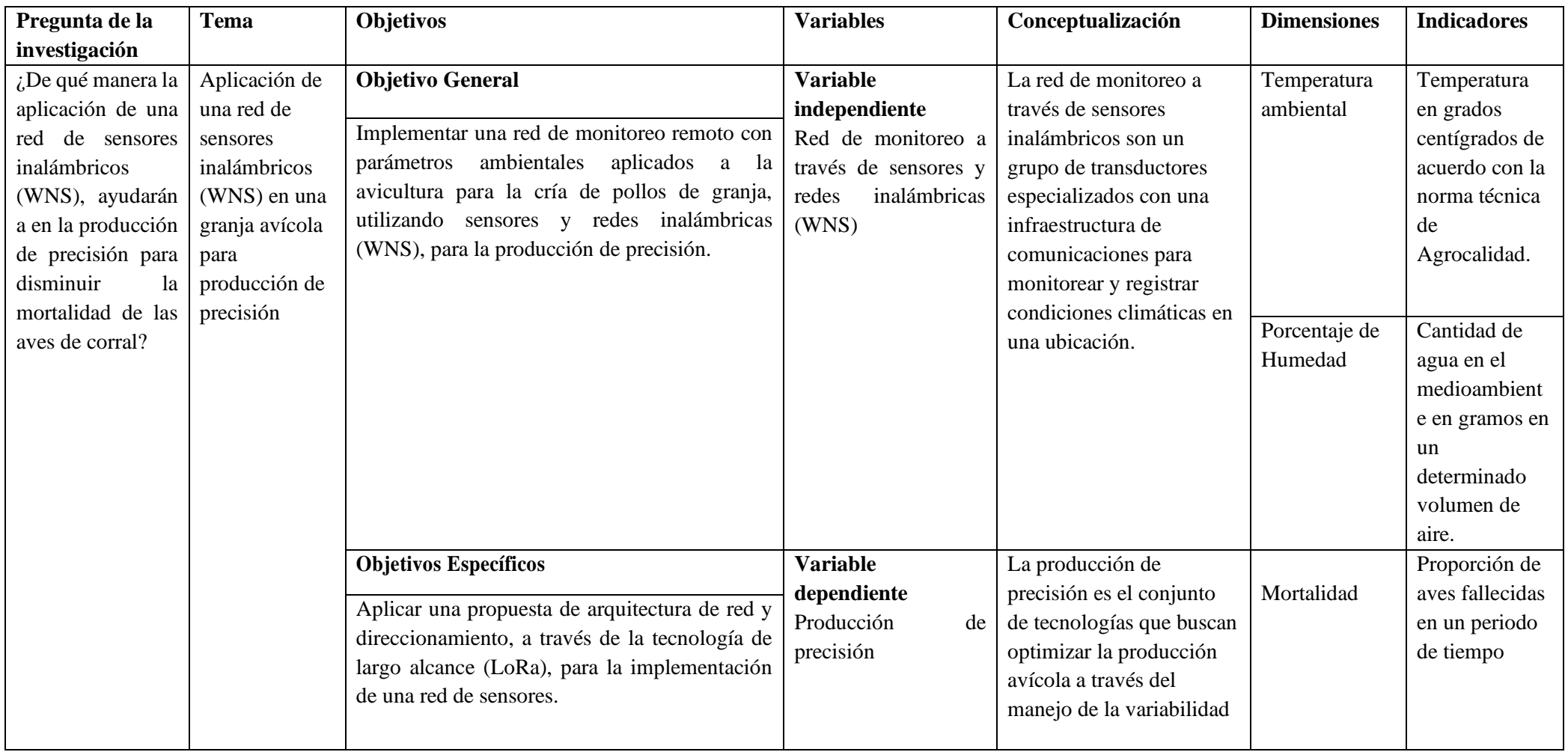

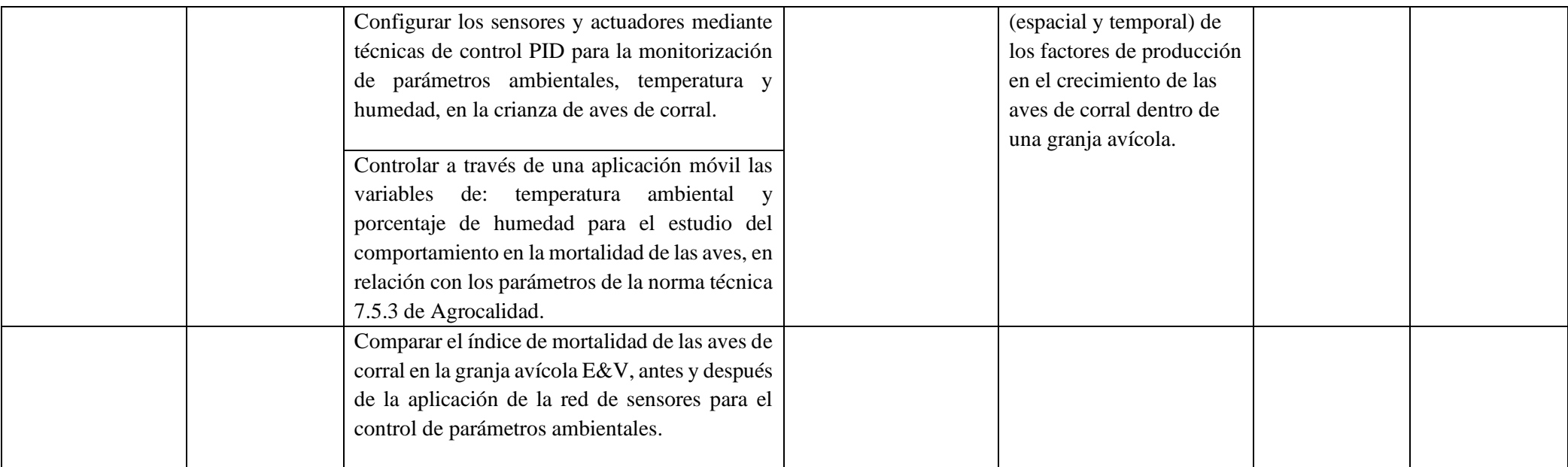

<span id="page-30-0"></span>*Tabla 3.1* Operacionalización de variables

#### <span id="page-31-0"></span>**3.7 Según el objeto de estudio**

Se realizó un estudio sobre la nueva tecnología de climatización para el sector avicultor y obtener la información, una vez instalada dicha tecnología permitiendo disminuir las tasas de mortalidad de las aves utilizando una producción de precisión climatológica acorde a los tiempos de crecimiento aviar.

#### <span id="page-31-1"></span>**3.8 Población y muestra**

Se seleccionaron aleatoriamente 200 aves de corral como muestra en el estudio debido a las limitaciones de espacio físico. El área asignada para el experimento tiene un tamaño de 24 metros cuadrados, lo cual restringe la cantidad de aves que pueden ser alojadas de manera adecuada. Considerando el confort y bienestar animal, se determinó que solo era posible albergar un máximo de 100 aves de crianza como grupo experimental, y otras 100 como grupo no experimental. Por lo tanto, la elección de 200 aves, obtenidas mediante un proceso de muestreo aleatorio, divididas en dos grupos, permite realizar comparaciones significativas dentro de las restricciones de espacio y asegura condiciones óptimas para el cuidado y seguimiento de las aves durante el estudio.

#### <span id="page-31-2"></span>3.9 **Procedimiento**

La implementación del presente trabajo se ejecutará en base el diagrama de la figura 3.1.

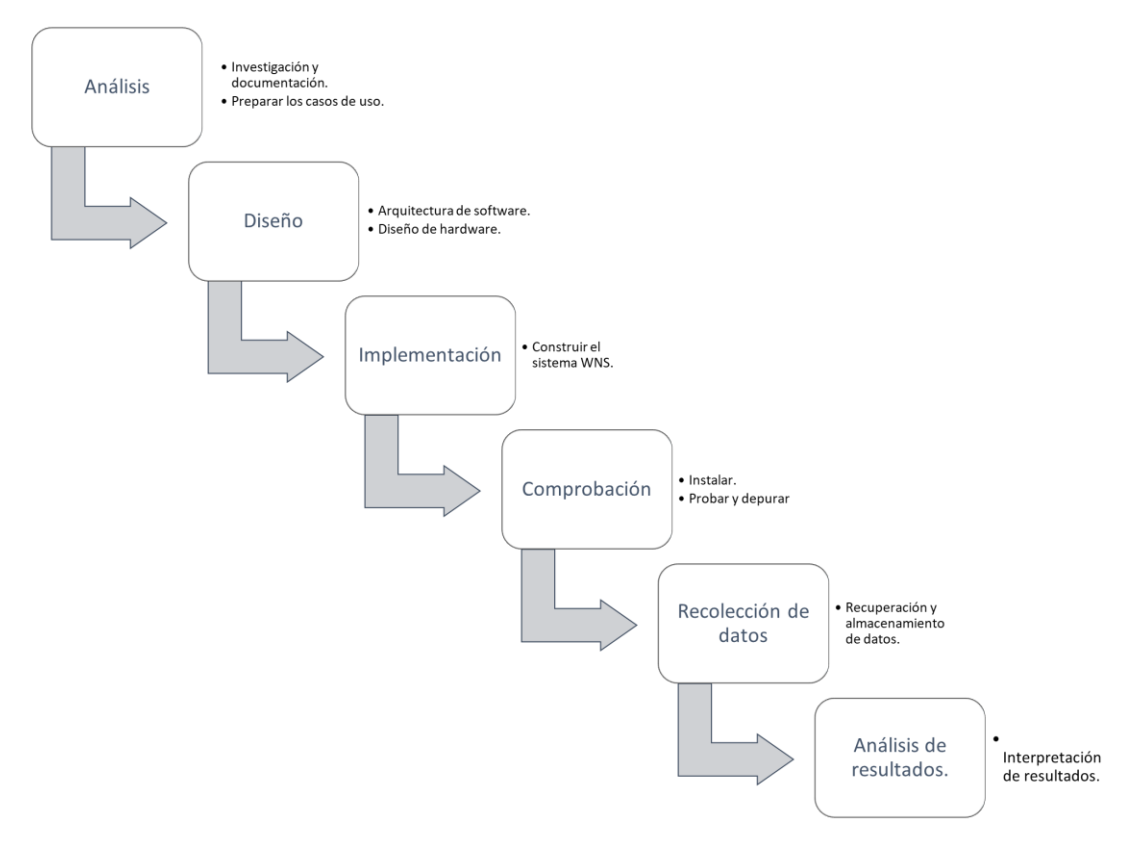

*Figura 3.1* Diagrama de procedimiento para implementar el proyecto

Se manejaría en dos etapas principales:

a. El control

En esta etapa se realizará el hardware del nodo juntamente con la sintonización del control PID de la temperatura ambiental.

Se realizará la comprobación de los sensores del porcentaje de humedad, temperatura ambiental y lectoras de prueba con el microcontrolador.

b. Las Comunicaciones

Se implementará: Red WNS con tecnología LoRa. Arquitectura y direccionamiento de la red.

En esta fase de diseño se realiza la arquitectura de red con nodos inalámbricos, al mismo tiempo se diseñará las placas electrónicas, continua con la implementación en el galpón juntamente con su comprobación para después recolectar los datos ambientales que incluye en la mortalidad analizando con el análisis de los datos obtenidos se plantea la diferencia en la producción tradicional contra la que se implementará el sistema.

# <span id="page-32-0"></span>**3.10 Metodología de desarrollo**

Esta sección detalla el proceso de implementación de una red de monitoreo remoto utilizando redes de sensores inalámbricos (WNS) y técnicas de control PID para supervisar la temperatura y la humedad en una granja avícola. Además, se explica cómo configurar los sensores y actuadores para medir los parámetros ambientales, y cómo se controlan estos parámetros a través de una aplicación móvil.

#### <span id="page-32-1"></span>**3.10.1 Requisitos de la red**

La implementación de una red de monitoreo remoto requiere cumplir con ciertos requisitos. Estos incluyen garantizar una cobertura adecuada en toda la granja avícola, una capacidad de transmisión eficiente de datos, la seguridad de la comunicación y la capacidad de escalabilidad del sistema. Cumplir con estos requisitos asegura un monitoreo confiable de temperatura y humedad en la granja avícola.

#### **Identificación del entorno**

El entorno seleccionado para la implementación de la red de monitoreo remoto es un galpón ubicado en el barrio San José de la provincia de Tungurahua. Este galpón presenta características específicas, como su diseño de 4x6 metros y altura de 2.5 metros, con capacidad para albergar hasta 200 aves. Además, cuenta con un sistema de ventilación propio y suelo revestido con viruta de paca de arroz, que contribuye al control de la temperatura y la humedad. El galpón está protegido con malla plástica y lona para mantener las condiciones óptimas para las aves. La ubicación y las características del entorno son fundamentales para garantizar un monitoreo preciso y efectivo de la temperatura y la humedad en la crianza de aves.

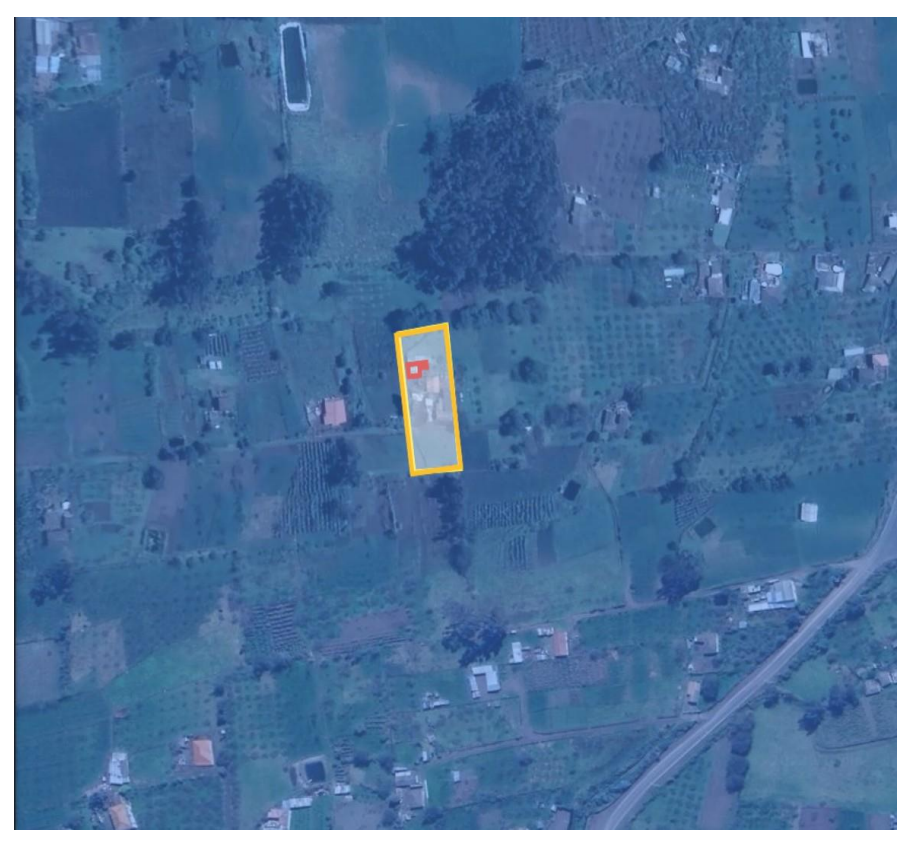

*Figura 3.2* Ubicación del galpón.

#### **Requerimientos del entorno**

#### **Control de temperatura**

- La temperatura tiene un rango entre los 22 a 33 grados centígrados, según la curva de temperatura de las aves.
- Se utiliza calentadores a gas
- Uso de ventiladores auxiliares para la extracción de aire.
- La ubicación adecuada de los nodos es de 40 cm del piso como se muestra en la figura 3.3 para evitar daños a causa del derrame de líquidos e interacción de las aves, de la misma manera el sensor de temperatura está a nivel del piso para obtener una mejor lectura de temperatura.

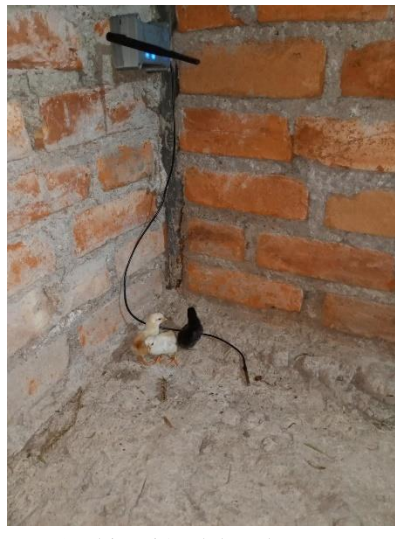

*Figura 3.3* Ubicación del nodo sensor

#### <span id="page-34-2"></span><span id="page-34-0"></span>**3.10.2 Especificaciones de los dispositivos**

#### **Los dispositivos por usar tienen las siguientes características técnicas:**

- **1. Gateway**
	- LoRa Módem
	- Banda de frecuencia:915 MHz
	- Modulación: FSK, GFSK, MSK, GMSK, LoRa y modulación OOK
	- Velocidad de bits de hasta 300 kbps
	- Interfaz de comunicación de Tipo USB.
	- Voltaje de alimentación:5 V
- **2. Nodo**
	- LoRa
	- Banda de frecuencia: MHz, 915 MHz.
	- Ultra Bajo consumo de Energía (8 mA).
	- Conexiones:
	- 2 puertos para sensor de humedad
	- 4 puertos para sensores de temperatura 1 puerto I2C
	- 1 puerto Serial

#### <span id="page-34-1"></span>**3.10.3 Topología de la red**

La topología de red seleccionada para la implementación de la red de sensores inalámbricos (WNS) con tecnología LoRa será la topología de estrella. En esta configuración, todos los nodos sensores estarán conectados a un único gateway encargado de transmitir la información al servidor figura 3.4. Esta topología ofrece ventajas en términos de escalabilidad, ya que permite agregar nodos adicionales de manera sencilla y eficiente. Además, al utilizar una topología de estrella, se garantiza una mayor fiabilidad y disponibilidad de la red, puesto que, si un nodo falla, los demás nodos no se ven afectados.

La figura 3.4 ilustra la topología de la red WNS con tecnología LoRa seleccionada para este proyecto.

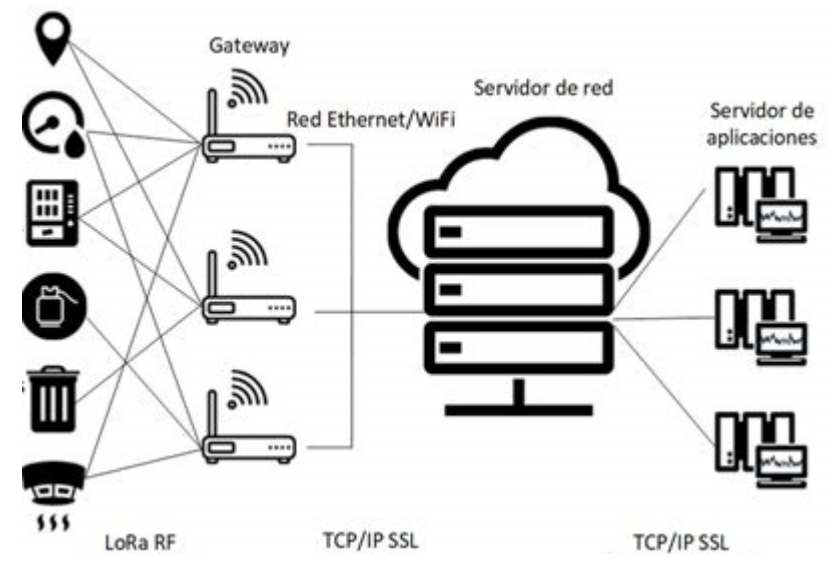

*Figura 3.4* Esquema propuesto de red WNS

#### <span id="page-35-0"></span>**3.10.4 Diseño de los nodos de sensores LoRa:**

Las redes de nodos sensores son sistemas de comunicación inalámbrica utilizados en diversas aplicaciones, como la protección de edificios, la vigilancia de fronteras y la monitorización del clima. Estos dispositivos, alimentados por baterías con energía limitada, deben funcionar en condiciones ambientales adversas y ser capaces de tolerar fallos individuales. Para el desarrollo del proyecto, se inicia con los nodos finales, que son dispositivos de comunicación bidireccional diseñados para medir y controlar variables físicas. Estos nodos tienen un alcance de largo alcance y se integran con un sistema de +18.5(dBm) de salida y un receptor de sensibilidad de -146 dBm [45].

#### **Selección de componentes electrónicos**

Partiendo del diagrama de bloques 2.2 de un nodo, se inicia con el diseño de cada una de las etapas:

#### **a. Etapa de Control**

En la etapa de control, se ha identificado el microcontrolador más adecuado para el modo sensor: el atmega328pu. Este microcontrolador de 8 bits con tecnología CMOS y RSIC ofrece un alto rendimiento y bajo consumo de energía, mejorando la eficiencia del sistema. Cuenta con protecciones internas, 23 puertos I/O programables como se aprecia detalladamente en la tabla 3.2.

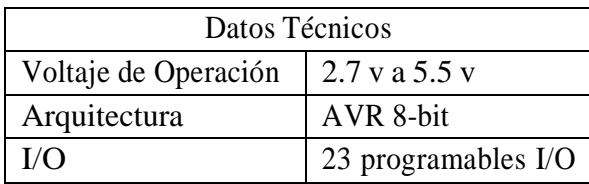
| Puerto serial      | 1 USART       |
|--------------------|---------------|
| Interfaz serial    | 1 SPI         |
| Memoria EEPROM     | 1 Kbyte       |
| <b>PWM</b>         | 6 canales     |
| Canales analógicos | 6 canales ADC |

*Tabla 3.2* Datos Técnicos del atmega328pu

La conexión con el transceptor sx1776 se realiza a través del puerto SPI, lo que facilita la configuración de las entradas y salidas del transceptor Anexo E. La distribución de pines del microcontrolador atmega328pu se muestra en la Figura 3.5.

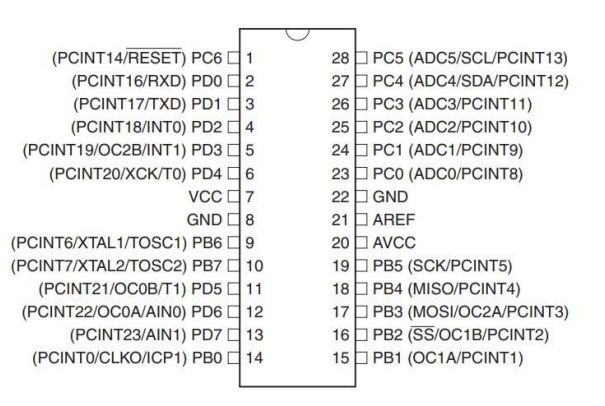

*Figura 3.5 Configuraciones de pines [61]*

Concisamente, el microcontrolador atmega328pu es el componente central de la etapa de control debido a su alto rendimiento y eficiencia energética. Su conexión con el transceptor sx1776 a través del puerto SPI y su distribución de pines adecuada brindan una plataforma sólida para la adquisición y procesamiento de datos en el sistema.

### **b. Etapa de alimentación**

La etapa de alimentación es responsable de suministrar voltajes de 5 V y 3.3 V para alimentar los demás bloques del nodo. Para esto, se utilizan reguladores lineales, que son ampliamente utilizados en aplicaciones de alimentación de bajo consumo. Estos componentes son fáciles de diseñar e implementar, tanto a nivel discreto como integrado, y son robustos y confiables.

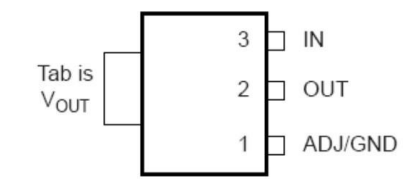

*Figura 3.6 Configuración de pines del regulador AMS1117 [62]*

En el diseño del circuito se utiliza el regulador AMS1117, que requiere el uso de un condensador de salida para la compensación de frecuencia. Se recomienda agregar un condensador de tantalio de 22 µF en la salida, tal como lo recomienda el fabricante, para garantizar la estabilidad en todas las condiciones de funcionamiento.

Para mejorar aún más la estabilidad y la respuesta transitoria, se pueden emplear valores más grandes de condensador de salida. El AMS1117 es un regulador de encapsulado SMD con 3 pines y puede entregar una corriente máxima de 1A. El voltaje de salida puede variar de 1.5 V a 5 V.

|               | Nombre del pin | Descripción                                                                                                    |
|---------------|----------------|----------------------------------------------------------------------------------------------------|
|               | ADj/Ground     | Este pin ajusta la tensión de salida, si es fijo es un<br>regulador de tensión que actúa como GND                                  |
| $\mathcal{D}$ |                | La salida regulada de voltaje establecido por el pin<br>Tensión De Salida (Vout) de ajuste puede ser obtenido a partir de este pin |
|               | (Vin)          | Voltaje De Entrada El voltaje de entrada que tiene que ser entregada a<br>este pin                                                 |

*Tabla 3.3* Disposición de pines del regulador

Para la tensión de salida en este tipo de reguladores como se muestra en la figura 3.7 se coloca una resistencia entre el terminal de salida y el de ajuste que hace que fluya una corriente constante entre R1 siguiendo a través de R2 para establecer el voltaje de salida general, la fórmula para calcular el voltaje de salida del regulador es la ecuación [3.1. S](#page-62-0)e recomienda seleccionar el valor de R1 inferior de AMS1117 1k, el valor de R2 decide la tensión de salida del regulador.

> $V_{out} = V_{ref}(1 + \frac{R2}{R1})$  $\frac{R2}{R1} + I_{ADJ}R2$ **Ecuación 3. 1salida del regulado**

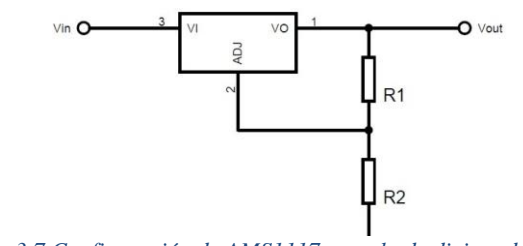

*Figura 3.7 Configuración de AMS1117 arreglo de divisor de voltaje.*

La etapa de alimentación es responsable de suministrar voltaje de 5 V y 3.3 V para alimentar los demás bloques del nodo. En este proyecto, además de los reguladores lineales mencionados anteriormente, se utilizaron baterías de polímero de litio (LiPo)

*Figura 3.7* ASM 1117

como fuente de energía portátil.

Las baterías LiPo son ampliamente utilizadas en aplicaciones electrónicas debido a su alta densidad de energía, bajo peso y capacidad de suministrar corrientes elevadas. Estas baterías pueden operar en voltajes nominales de 3.7 V por celda y están disponibles en diferentes capacidades [46].

Para la carga de las baterías LiPo, se utilizó un circuito de carga basado en un controlador de carga específico para baterías de litio. Este controlador monitorea y regula la corriente y el voltaje aplicados a las baterías durante el proceso de carga. La fórmula básica para calcular la corriente de carga (I) es:

vida de la bateria  $=$ Capacidaddelabateria $(mah)$ 

### **Ecuación 3. Vida de la batería**

Es importante tener en cuenta las especificaciones del fabricante de la batería y del controlador de carga para determinar los valores adecuados de corriente y tiempo de carga.

Para la descarga de las baterías LiPo, se implementó un circuito de protección para evitar una descarga excesiva que pueda dañar las celdas de la batería. Este circuito de protección utiliza un regulador de voltaje para mantener un voltaje de corte seguro y evitar la descarga por debajo de un nivel crítico.

Es importante mencionar que las baterías LiPo deben ser manejadas con precaución y siguiendo las pautas de seguridad recomendadas por el fabricante. Esto incluye evitar la sobrecarga, la descarga excesiva, el cortocircuito y el almacenamiento en condiciones extremas de temperatura.

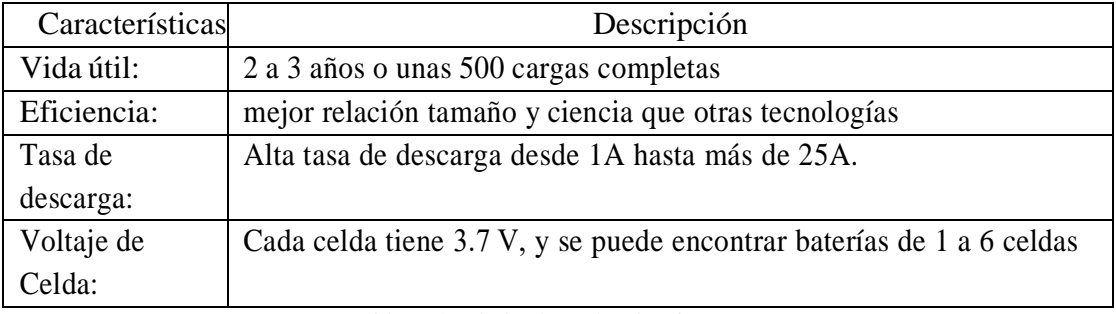

*Tabla 3.4* 1 de las baterías de LiPo

### **c. Etapa de comunicación**

En la etapa de comunicación, se utilizó el transceptor SX1276 para implementar la tecnología LoRa (Long Range). La comunicación LoRa se basa en la modulación de espectro ensanchado, lo que permite una transmisión de largo alcance con un

consumo de energía reducido.

| Región        | Frecuencia (MHz) |  |
|---------------|------------------|--|
| Europa        | EU863-870        |  |
| Norte América | US902-928        |  |
| Asia          | AS923            |  |
| Corea         | KR920-923        |  |
| India         | IN865-867        |  |
| Europa        | EU433            |  |
| China         | CN779-787        |  |
| Australia     | AU915-928        |  |
| Rusia         | RU864-970        |  |

*Tabla 3.5* Frecuencia asignada para cada región

El SX1276 incorpora un módem de espectro ensanchado LoRa que es capaz de lograr una duración de mayor rango que los sistemas existentes basados en modulación FSK u OOK, con una sensibilidad de 8 dB mejor que FSK, en cambio, con LoRa el usuario puede decidir sobre el ancho de banda de modulación de espectro ensanchado (BW), el factor de ensanchamiento (SF) y la tasa de corrección de errores (CR). Otro beneficio de la modulación de propagación es que cada factor de dispersión es ortogonal, por lo que varias señales transmitidas pueden ocupar el mismo canal sin interferir. En la figura 3.8 se muestra el diagrama la disposición de pines del encapsulado QFN.

#### **La comunicación en la capa física:**

La LoRaWAN estándar utiliza una capa física para comunicarse con otros dispositivos. Tres capas físicas están soportadas actualmente: LoRa®, LR-FHSS, y modulaciones FSK. LoRa® es una larga gama de modulación de espectro ensanchado técnica derivada de chirp spread spectrum (CSS) de la tecnología.

LR-FHSS se refiere a la larga distancia de salto de frecuencia de espectro ensanchado de largo alcance y de gran escala escenarios de comunicación, tal como el satélite LoRa que ofrece una mayor capacidad de la red con el mismo enlace de radio de presupuesto como LoRa.

Frecuencia FSK (modulación por desplazamiento), es una modulación de ondas esquematizadas de discretos cambios en la señal portadora para transmitir la información digital que se producen, proporcionando mayor velocidad de datos, pero tiene menos alcance que él, de la señal de LoRa.

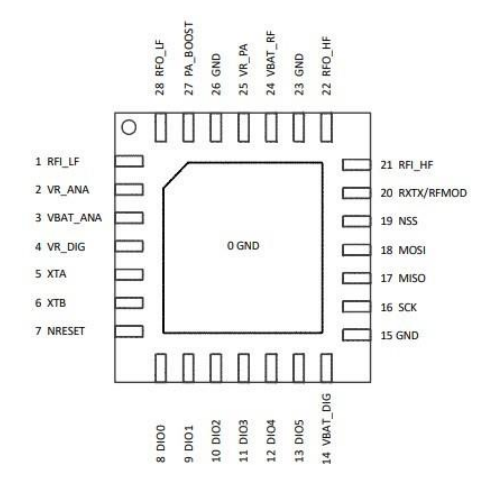

*Figura 3.8 Configuración de pines del transceiver sx1276 [68]*

En la modulación LoRa, la información se codifica en la fase y la frecuencia de la portadora. Para la transmisión, se utiliza una técnica conocida como modulación de desplazamiento de fase (FSK) en la cual la frecuencia de la portadora cambia entre dos valores diferentes para representar los bits de datos. Por otro lado, en la recepción, se realiza la demodulación y decodificación de la señal para recuperar los datos originales.

Las fórmulas utilizadas en la comunicación LoRa incluyen la tasa de propagación espectral (Spreading Factor), el ancho de banda y la tasa de bits. Estos parámetros están relacionados mediante la siguiente ecuación:

### Tasa de bits = (Ancho de banda) / (2^ Spreading Factor)

El Spreading Factor determina la capacidad de alcance y la inmunidad al ruido de la comunicación. Un Spreading Factor alto proporciona un mayor alcance, pero a expensas de una menor tasa de bits. Por otro lado, un Spreading Factor bajo permite una mayor tasa de bits, pero a costa de un alcance reducido.

El transceptor SX1276 es capaz de operar con diferentes Spreading Factors y ancho de banda, lo que permite ajustar la configuración según los requisitos específicos del sistema. Esto proporciona flexibilidad para adaptarse a distintas condiciones de comunicación, como la distancia entre los dispositivos y la interferencia del entorno.

En cuanto a la antena molex LoRa antenna high band\_m, su diseño y características están optimizadas para la banda de frecuencia utilizada en la comunicación LoRa. Su ganancia y directividad adecuadas ayudan a mejorar la eficiencia de la transmisión y recepción de la señal.

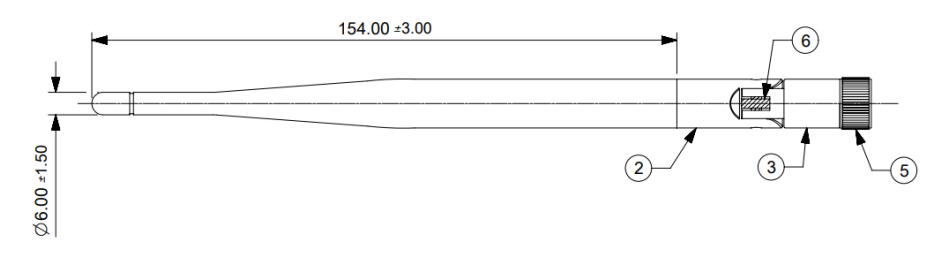

*Figura 3.9 Antena LoRa high band [47]*

La etapa de comunicación se basó en el uso del transceptor SX1276 y la antena molex LoRa antenna high band\_m para implementar la tecnología LoRa. La modulación de espectro ensanchado permite una comunicación de largo alcance con bajo consumo de energía. Las fórmulas y ecuaciones relacionadas con el Spreading Factor, el ancho de banda y la tasa de bits ayudan a configurar adecuadamente el sistema de comunicación LoRa.

# **d. Etapa de censado**

Hay varias formas de conectar los elementos de hardware y permitir el intercambio de datos. Este intercambio de datos puede ser intercambiados a través de protocolos de comunicación (tales como GPIO, SPI, I2C, y UART) implican un conjunto predefinido de pines utilizados de una manera específica como se muestra en la figura 3.10.

En la electrónica los más comúnmente utilizados son:

- GPIO (Pin General de Entrada/Salida)
- SPI (Serial peripheral Interface)
- I2C (Inter-Integrated circuit)
- UART (Universal Asynchronous Receiver/Transmisor)
- I2C (Inter-Integrated circuit)
- UART (Universal Asynchronous Receiver/Transmisor)

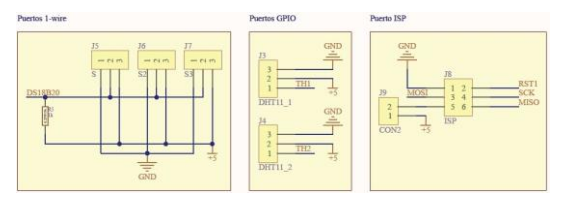

*Figura 3.10* Entradas y salidas

Los sensores seleccionados para medición de temperatura y humedad cuentan con un termistor que mide la variación y puede obtener los datos para ser enviados hacia la etapa de control por medio de los puertos GPIO mostrados en la figura 3.10. En la tabla 3.6 se muestran las características del sensor DHT11 que se opta para este

dispositivo, debido a que tiene un rango de medición de -40 °C a 80 °C y es suficiente para medir el ambiente del galpón donde se encuentran los pollos recién llegados a la avícola. La humedad relativa el DHT11 logra realizar mediciones de las variables cada segundo, volviéndolo más rápido.

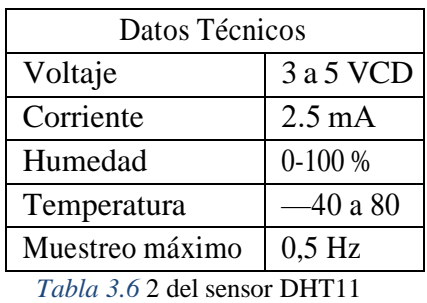

Con estos puertos designados se puede elegir una gran variedad de sensores basados en el protocolo que emplean solo hay que tener en cuenta son la disposición de pines, así como su velocidad de comunicación.

### **3.10.4.1 Circuitos y Modelos CAD del nodo sensor y control**

El diagrama esquemático de para le modulo LoRa se muestra en la figura [3.11](#page-63-0) donde se implementa el transceiver sx1276 apoyado de un microcontrolador atmga328pu para conjuntamente obtener datos y enviarlos.

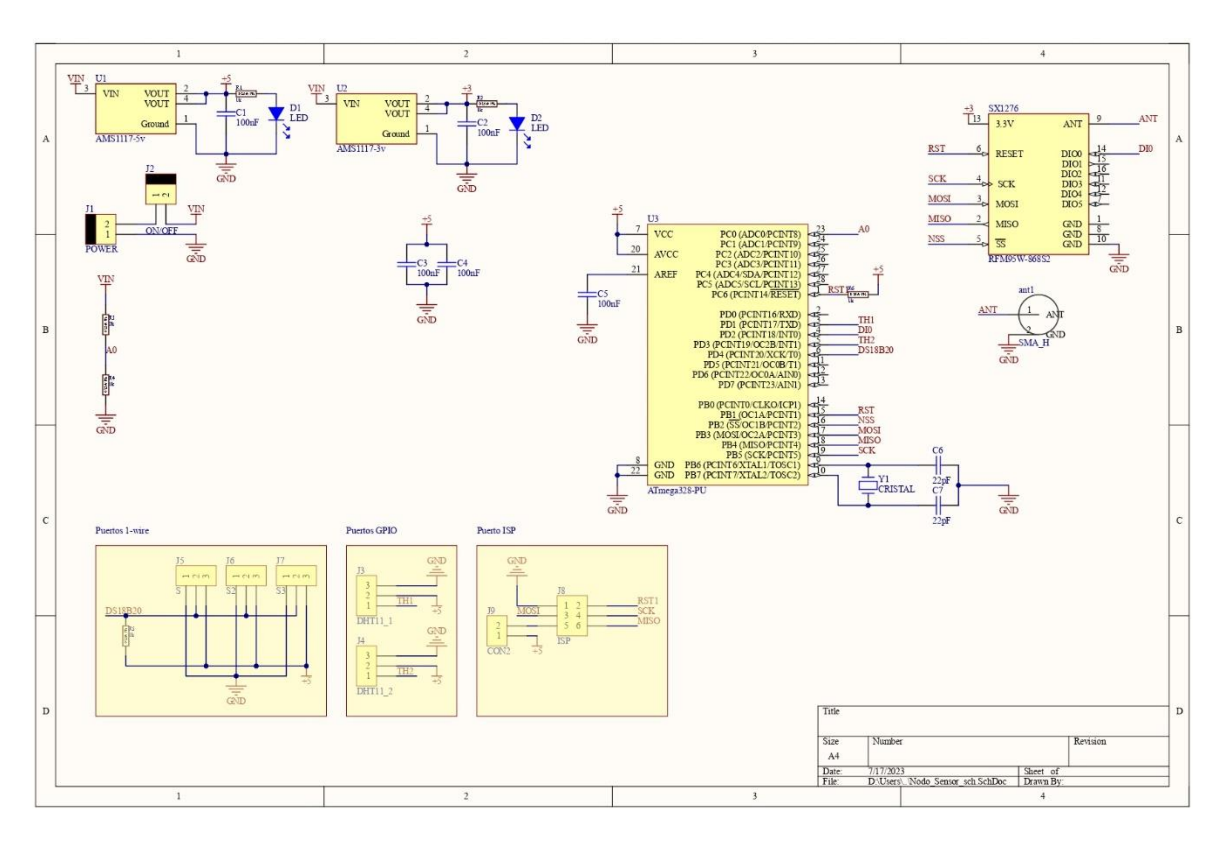

*Figura 3.11Circuito esquemático del nodo sensor*

El circuito PCB del nodo es la plataforma física donde se encuentran los componentes y conexiones eléctricas. Se ha diseñado cuidadosamente considerando la disposición de los componentes, el enrutamiento de pistas y las limitaciones físicas.

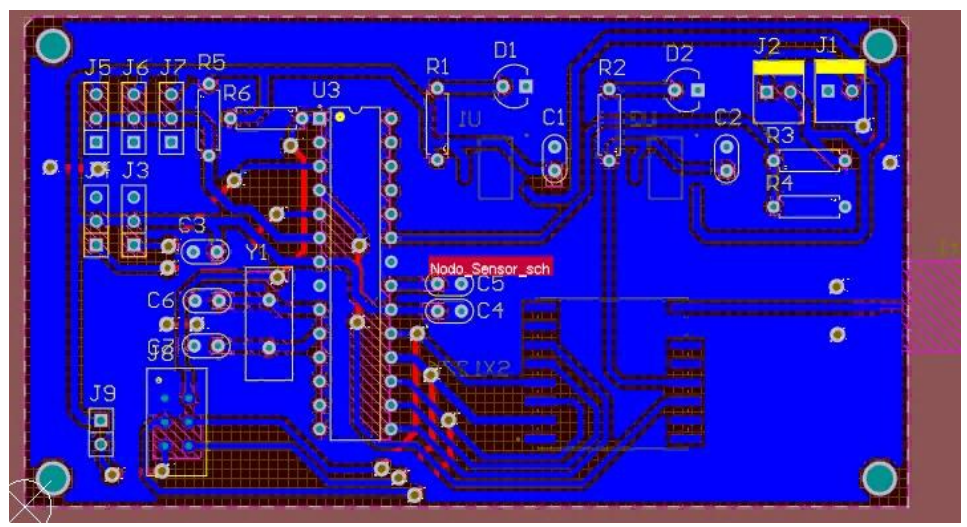

*Figura 3.12 Diseño PCB del nodo sensor*

El diseño del nodo se muestra en la Figura 3.13.

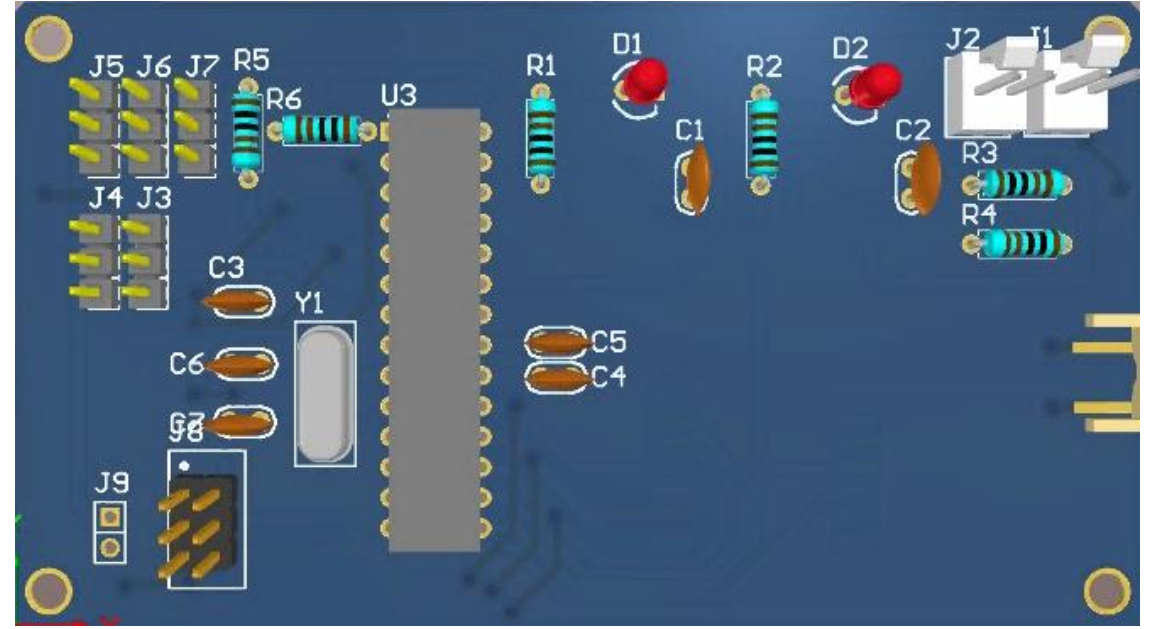

*Figura 3.13 Diseño 3D del PCB del nodo*

El diseño de la estructura del nodo es necesario para asegurar la protección y funcionalidad del dispositivo. Se ha desarrollado una estructura robusta y adecuada que permite la instalación y protección de los componentes electrónicos. Se han tenido en cuenta consideraciones como la resistencia mecánica, la facilidad de montaje y desmontaje, la protección contra impactos y la disipación del calor. El diseño de la estructura del nodo garantiza un funcionamiento confiable y duradero en diferentes entornos y condiciones.

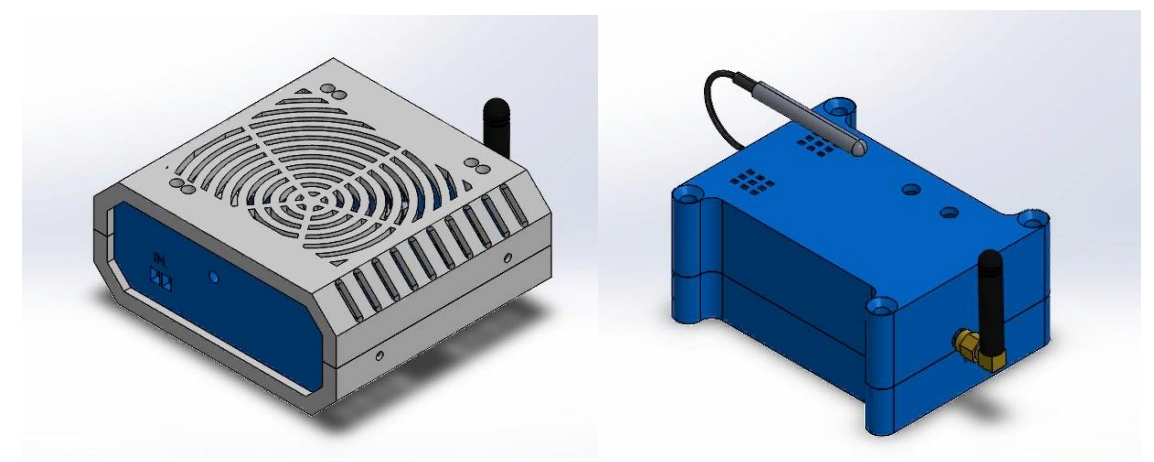

*Figura 3.14 Chasis del Nodo (En la parte izquierda el chasis del nodo control y en la parte derecha el nodo sensor)*

### **3.10.5 Diseño del Gateway**

El diseño de un gateway es un punto esencial en la implementación de las WNS, ya que actúa como el puente de comunicación entre los nodos sensores y la plataforma de monitoreo. El gateway desempeña un papel fundamental al recolectar los datos enviados por los nodos y transmitirlo a través de una conexión a Internet hacia la plataforma de análisis y visualización. Para lograr un diseño óptimo del gateway, se deben considerar diferentes etapas clave, como la alimentación, el enlace, el control y la comunicación. En este tema, exploraremos en detalle el diseño del gateway, examinando las características y consideraciones de cada etapa para garantizar un funcionamiento eficiente y efectivo de la red de monitoreo.

### **Selección de componentes electrónicos**

Partiendo del diagrama de bloques 2.4 de un gateway, se inicia con el diseño de cada una de las etapas:

### **a. Etapa de alimentación**

En esta etapa, se proporciona la alimentación necesaria para el funcionamiento del gateway. Se utiliza un sistema de suministro de energía que consta de reguladores lineales y baterías. Los reguladores lineales aseguran la entrega de voltajes estables de 5 V para suministrar un voltaje estable a los diferentes componentes del gateway. Además, se implementa baterías para respaldo de energía y garantizar la continuidad del funcionamiento en caso de interrupciones en el suministro eléctrico.

El regulador de voltaje lineal, en este caso, se utiliza para obtener un voltaje de salida específico 5v. En el diseño del gateway, se emplea el regulador lineal AMS1117. Este regulador es ampliamente utilizado en aplicaciones de baja potencia debido a sus ventajas, como su facilidad de diseño e implementación, su robustez y su precisión en la fijación del valor de la tensión de salida.

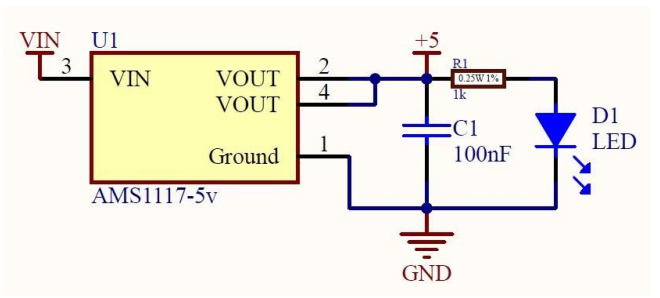

*Figura 3.15 diagrama esquemático de la etapa de alimentación del Gateway*

### **b. Etapa de control:**

En esta etapa, se utiliza el microcontrolador ESP8266, el cual ofrece conectividad Wi-Fi para facilitar la comunicación con la plataforma de visualización de datos. Una de las características del ESP8266 es su capacidad de conexión Wifi-integrada. Esto permite que el gateway se conecte a la red local y establezca una comunicación bidireccional con la plataforma de visualización de datos. Además, el ESP8266 cuenta con un amplio soporte de protocolos de comunicación, como TCP/IP, UDP y HTTP, lo que facilita la transmisión de datos de manera eficiente.

El microcontrolador ESP8266 también dispone de puertos de entrada/salida (I/O) que permiten la conexión de sensores y actuadores para la adquisición y control de datos. Estos puertos I/O son programables, lo que brinda flexibilidad para adaptarse a diferentes aplicaciones y necesidades.

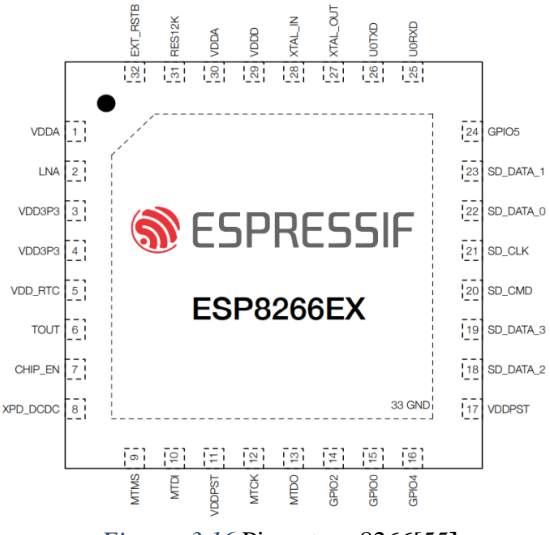

*Figura 3.16* Pin out esp8266[55**]**

Para lograr el enlace entre el gateway y la plataforma de visualización de datos (Cayenne), se emplea una conexión a Internet permitiendo que el gateway establezca una conexión segura y confiable con la plataforma de visualización de datos. A través de esta conexión, los datos adquiridos por los sensores son enviados a la plataforma en tiempo real, lo que facilita el monitoreo continuo y la toma de decisiones basada en la información actualizada.

Además, para garantizar la integridad y seguridad de los datos transmitidos, se

pueden implementaron protocolos de comunicación seguros, MQTT (Message Queuing Telemetry Transport), que cifran los datos y proporcionan autenticación para asegurar una comunicación confiable y protegida.

La plataforma de visualización de datos es una plataforma web, donde los usuarios pueden acceder y visualizar los datos adquiridos por los sensores en tiempo real. Esta plataforma puede proporcionar gráficos, tablas y otros elementos visuales para una mejor comprensión de los datos, así como herramientas de análisis y generación de informes.

### **c. Etapa de comunicación**

Esta etapa permite una comunicación estable, asegurando que los datos capturados por los sensores sean transmitidos de manera eficaz. En este diseño, se utiliza la tecnología de comunicación inalámbrica LoRa para habilitar la transmisión de datos a larga distancia.

El gateway está equipado con un transceptor LoRa SX1276, que permite la comunicación bidireccional con los nodos sensores. Este transceptor utiliza una técnica de modulación de espectro ensanchado para transmitir los datos de manera robusta y confiable. La modulación de espectro ensanchado ofrece una mayor inmunidad al ruido y a las interferencias, lo que permite una comunicación confiable incluso en entornos con alta interferencia electromagnética.

La comunicación LoRa se basa en la modulación y demodulación de señales utilizando diferentes parámetros. Entre estos parámetros se encuentran el ancho de banda de modulación de espectro ensanchado (BW), que determina la cantidad de ancho de banda utilizado para transmitir la señal, y el factor de ensanchamiento (SF), que controla la velocidad de transmisión de los datos.

Además, se utilizan técnicas de corrección de errores para mejorar la integridad de los datos transmitidos. Estas técnicas permiten detectar y corregir posibles errores en la transmisión, garantizando la precisión de los datos capturados por los sensores.

Una vez que los datos son recibidos por el gateway, estos se procesan y se preparan para su envío a la plataforma de visualización de datos. La comunicación entre el gateway y la plataforma puede realizarse a través de protocolos como MQTT (Message Queuing Telemetry Transport), que aseguran la transferencia confiable de los datos capturados.

### **3.10.5.1 Circuitos y modelos CAD del gateway**

### **Diseño del circuito esquemático**

El diagrama esquemático de para le modulo LoRa se muestra en la figura 3.17 donde se implementa el transceiver sx1276 apoyado de un microcontrolador esp8266 para conjuntamente recibir datos y enviarlos a un servidor en la nube.

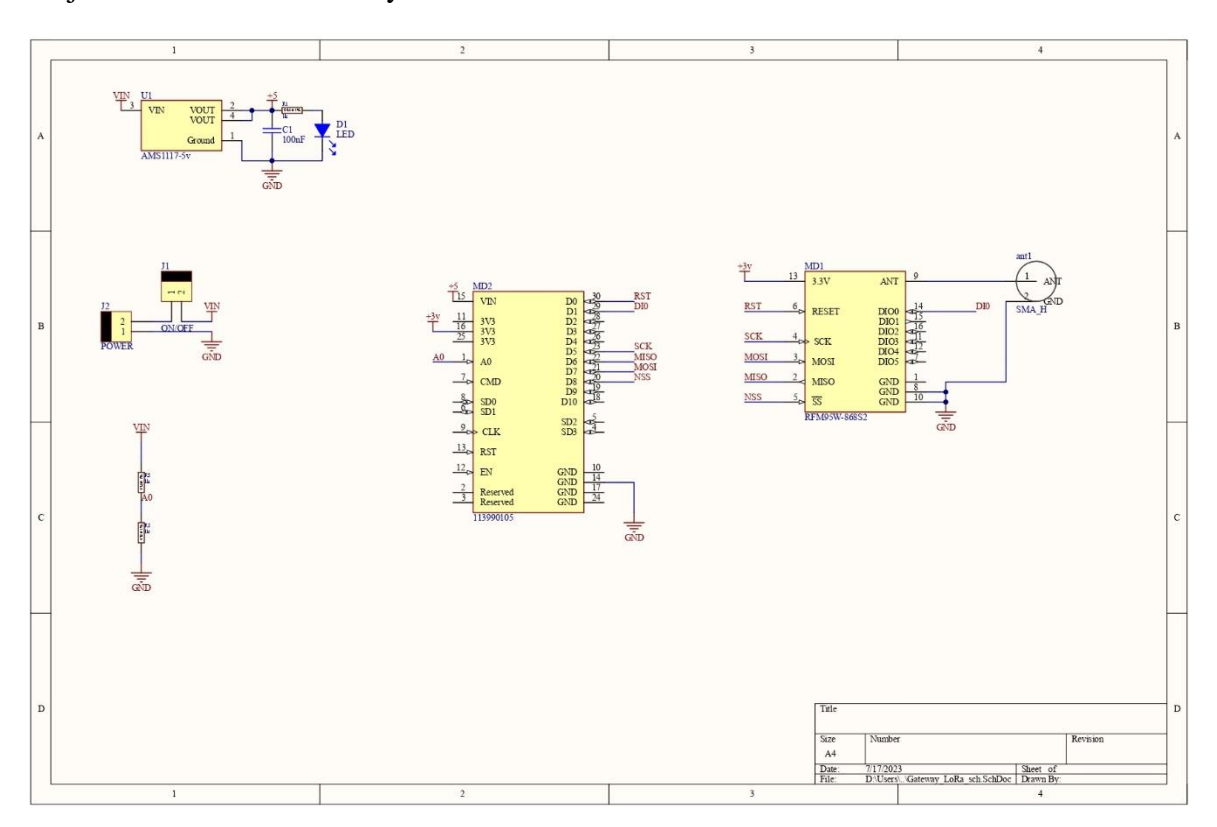

*Figura 3.17 Diagrama esquemático del Gateway*

El ruteo del PCB del gateway ha sido cuidadosamente diseñado para garantizar una conexión eficiente y confiable entre los componentes electrónicos. Se han seguido principios de diseño y buenas prácticas para minimizar las interferencias electromagnéticas, optimizar la integridad de la señal y asegurar un rendimiento óptimo del sistema.

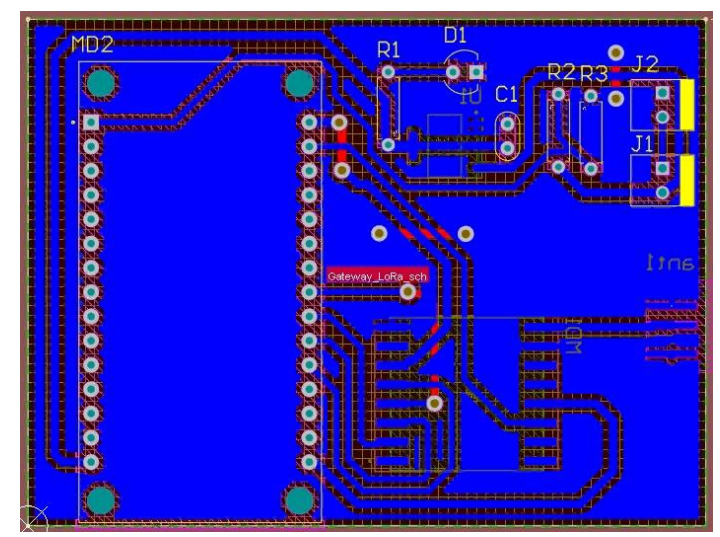

*Figura 3.18 Diseño PCB del gateway*

El chasis del gateway ha sido diseñado utilizando el software SolidWorks para garantizar una estructura resistente y funcional. Se ha considerado la disposición adecuada de los componentes internos, la facilidad de montaje y desmontaje, así como la ventilación adecuada para la disipación del calor. El diseño del chasis del gateway ofrece protección y estabilidad a los componentes electrónicos, asegurando un funcionamiento óptimo y confiable del sistema en diferentes condiciones de uso.

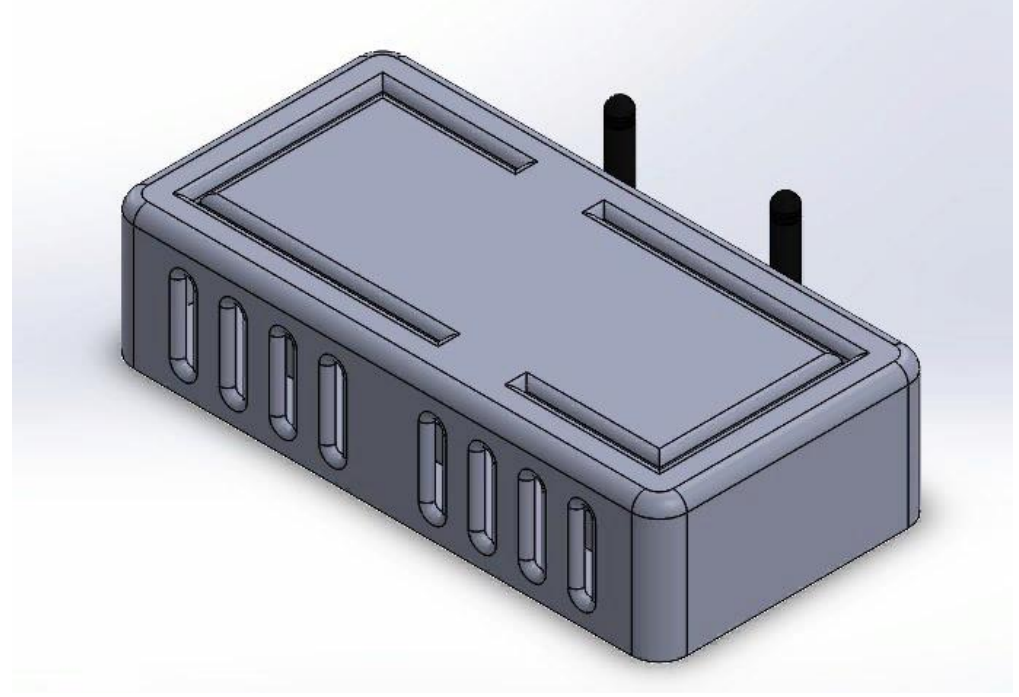

*Figura 3.19 Chasis del Gateway*

### **3.10.6 Configurar los nodos de sensores**

La programación de los nodos se llevó a cabo utilizando un lenguaje de programación basado en C/C++ en el entorno de desarrollo Visual Studio Code. Esta herramienta de código abierto y gratuita ofrece numerosas extensiones que brindan soporte para diversos microcontroladores AVR. Además, proporciona funcionalidades adicionales como la verificación de sintaxis, la carga de programas y la depuración, simplificando así el proceso de programación. Con estas capacidades, se logró un entorno eficiente y completo para el desarrollo de los nodos.

# **3.10.6.1 Configuración y programación del microcontrolador para la adquisición de datos.**

En este apartado, exploraremos los pasos necesarios para programar el microcontrolador y ejemplos de código para la adquisición de datos a partir de sensores como el DS18B20 y el DHT11. A través de esta configuración y programación. En este proyecto, se utilizó el protocolo One-Wire, que permite la comunicación con dispositivos de manera sencilla utilizando un único cable de datos.

Un ejemplo destacado es la programación del sensor DS18B20, un sensor de temperatura digital compatible con el protocolo One-Wire. A continuación, se muestra un fragmento de código en lenguaje C/C++ para la lectura de la temperatura:

```
...
1 #include <OneWire.h>
2 #include <DallasTemperature.h>
\overline{3}4 // Pin de conexión del sensor DS18B20
5 const int pinSensor = 2;
6
7 OneWire oneWire(pinSensor);
8 DallasTemperature sensors(&oneWire);
\mathbf{Q}10 void setup() \{// Inicializar la comunicación con el sensor DS18B20
1112sensors.begin();
13<sup>1</sup>1415 void loop() {
16 // Realizar la lectura de temperatura
17sensors.requestTemperatures();
18 float temperatura = sensors.getTempCByIndex(0);
19
20 // Imprimir la temperatura en el monitor serial
   Serial.print("Temperatura: ");
21Serial.print(temperatura);
2223Serial.println(" °C");
2425
     delay(1000);
26 }
```
*Figura 3.20 Ejemplo del protocolo one-wire para sensores de temperatura*

Además del sensor DS18B20, se pueden agregar más sensores y dispositivos al microcontrolador utilizando el protocolo One-Wire. Con el uso adecuado librerías y la configuración correspondiente, es posible ampliar la funcionalidad de la adquisición de datos en el proyecto.

En este proyecto, además del sensor DS18B20 para la medición de temperatura, se utilizaron también sensores de humedad DHT11 es un sensor digital que proporciona mediciones de temperatura y humedad relativa. Utiliza un único pin de datos para la comunicación con el microcontrolador. A continuación, se presenta un ejemplo de código en lenguaje C/C++ para la lectura de temperatura y humedad utilizando el sensor DHT11:

```
. . .
 1 #include <DHT.h>
 \overline{2}\mathbf{R}// Pin de conexión del sensor DHT11
 4 const int pinSensor = 2;
 \overline{\mathbf{S}}6 DHT dht(pinSensor, DHT11);
\overline{z}8 void setup() {
\mathbf{q}// Inicializar la comunicación con el sensor DHT11
10
      dht.begin();
11 \rightarrow1213 void loop() { }// Realizar la lectura de temperatura y humedad
14
      float temperatura = dht.readTemperature();
15
16
      float humedad = dht.readHumidity();
17
18
     // Imprimir los valores en el monitor serial
19
    Serial.print("Temperatura: ");
    Serial.print(temperatura);
2021Serial.println(" °C");
     Serial.print("Humedad: ");
22Serial.print(humedad);
2324Serial.println(" %");
2526
     delay(1000);
27 \t}
```
*figura 3.21 código para lectura de sensor dht11*

En este proyecto, se puede ampliar aún más la funcionalidad de la adquisición de datos, agregando más sensores y dispositivos al microcontrolador. Mediante la configuración adecuada y el uso de las librerías correspondientes, es posible integrar una variedad de sensores y actuadores para capturar datos de diferentes variables ambientales.

### **3.10.6.2 Configuración de la comunicación inalámbrica**

Los parámetros de transmisión de un nodo LoRa son importantes para garantizar una transmisión de datos exitosa y una comunicación estable con el gateway. Para configurar los parámetros de transmisión en un nodo LoRa, se debe utilizar una combinación adecuada de las funciones que establecen los parámetros según los requisitos específicos de la aplicación. Por ejemplo, para configurar una frecuencia de 915 MHz, un ancho de banda de 125 kHz, un factor de propagación de 7 y una potencia de transmisión de 14 dBm, se puede utilizar el siguiente código:

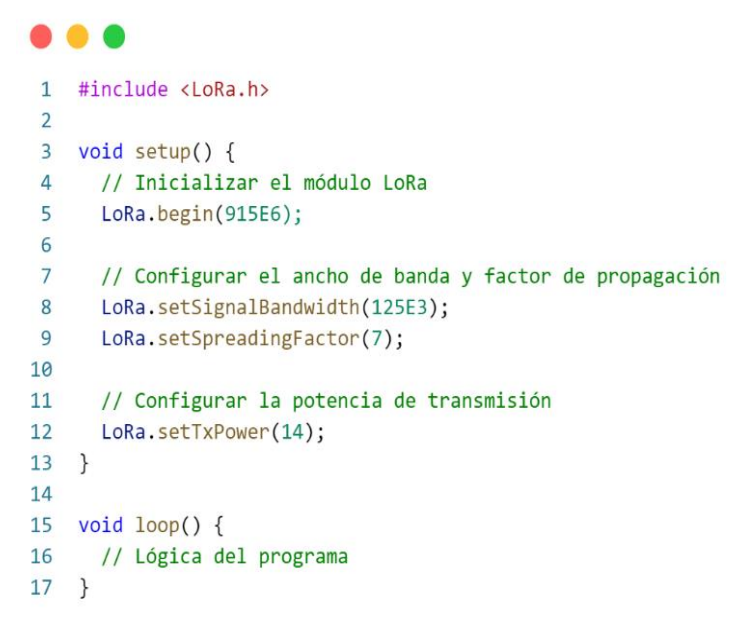

*Figura 3.22* Ejemplo de la configuración de los parámetros de LoRa

Es importante tener en cuenta que la transmisión de datos puede ser en tiempo real o en intervalos programados, para la aplicación de este proyecto se implementó una transmisión en tiempo real, configurando al nodo LoRa para que envíe datos tan pronto como se recopilen, un ejemplo de cómo transmitir datos se muestra a continuación:

```
. . .
 1 #include <LoRa.h>
 \overline{2}\overline{3}void setup() {
 \overline{4}// Inicializar el módulo LoRa
 5^{\circ}LoRa.begin(915E6);
 6
 \overline{7}// Configurar el ancho de banda y factor de propagación
      LoRa.setSignalBandwidth(125E3);
 \mathcal{R}\overline{9}LoRa.setSpreadingFactor(7);
10
       // Configurar la potencia de transmisión
11LoRa.setTxPower(14);
1213 }
14
    void loop() {15// Definir el mensaje a transmitir
16
17String mensaje = "iHola, mundo!";
18
19
      // Convertir el mensaje a un array de bytes
20
      byte mensajeBytes[mensaje.length()];
      mensaje.getBytes(mensajeBytes, mensaje.length());
212223
       // Enviar el mensaje
24LoRa.beginPacket();
25LoRa.write(mensajeBytes, mensaje.length());
      LoRa.endPacket();
26
2728
       // Esperar un tiempo antes de enviar el siguiente mensaje
29
      delay(5000);
30 }
         Figura 3.23 Ejemplo de transmisión de mensajes.
```
Es importante tener en cuenta que los valores de los parámetros pueden variar según la región y las regulaciones locales. Por lo tanto, es necesario ajustar los valores de acuerdo con las especificaciones correspondientes.

### **3.10.6.3 Implementación de diagrama de flujo y lógica de funcionamiento.**

Al implementar el diagrama de flujo y la lógica de funcionamiento en el nodo, es importante considerar diferentes aspectos, como la gestión de eventos, las condiciones de activación de las acciones, las respuestas a eventos externos y la interacción con otros componentes del sistema. También se deben tener en cuenta los posibles escenarios de error y cómo manejarlos de manera apropiada.

Para ilustrar el proceso de implementación, a continuación, se presenta un ejemplo de diagrama de flujo y lógica de funcionamiento para un nodo:

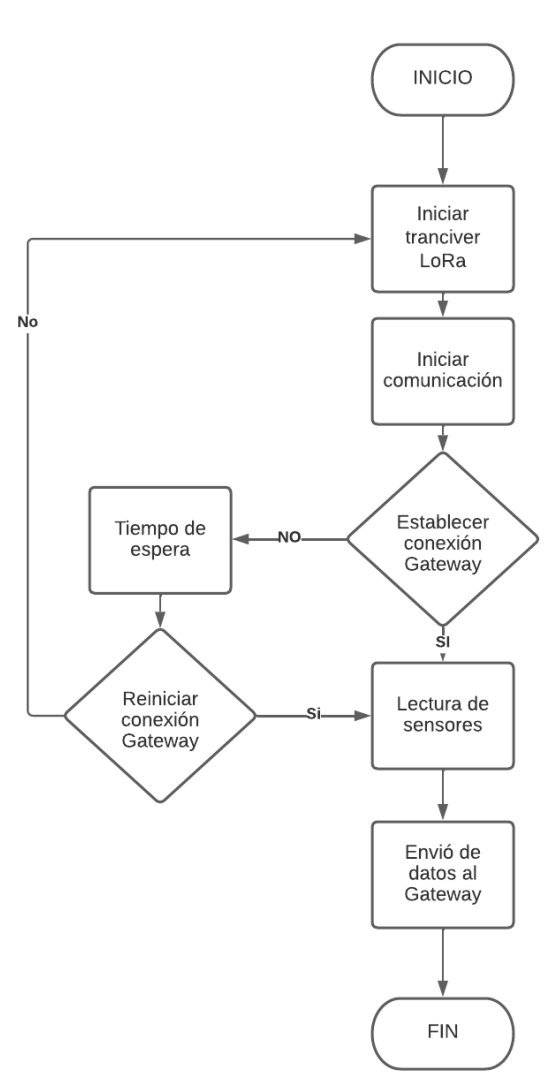

**Nodo** 

*Figura 3.24 Diagrama de flujo del programa del nodo*

### **3.10.7 Configuración el Gateway:**

La configuración del gateway implica la conexión del módulo LoRa (como el SX1276) al NodeMCU ESP8266 y su programación para permitir la comunicación con los nodos. Se deben configurar los parámetros de la red LoRa, como frecuencia, ancho de banda y potencia de transmisión, de manera consistente con los nodos. Esto asegura una comunicación efectiva y confiable en la red. Además, se desarrolla la lógica necesaria para recibir y procesar los datos de los nodos.

### **3.10.7.1 Configuración de la conexión de red y comunicación inalámbrica.**

Para configurar la conexión de red, se deben asignar direcciones IP únicas al gateway y configurar los puertos y protocolos de comunicación correspondientes. Por ejemplo, se pueden utilizar protocolos como TCP/IP para la comunicación entre dispositivos en una red local y el protocolo MQTT para la comunicación entre la puerta de enlace y un servidor en la nube. A través de la configuración adecuada de estos parámetros, los dispositivos pueden establecer una conexión estable y comunicarse de manera efectiva.

Además de la configuración de los parámetros de red y comunicación inalámbrica, también es esencial implementar el código necesario para establecer y gestionar la comunicación. Esto implica utilizar librerías y APIs específicas para cada tecnología o protocolo de comunicación. A continuación, se muestra un ejemplo de código utilizando la biblioteca de Wi-Fi en un dispositivo ESP8266 para establecer una conexión Wi-Fi:

```
\bullet\bullet\bullet1 #include <ESP8266WiFi.h>
 \overline{2}3 const char* ssid = "nombre de red";
 \overline{4}const char* password = "contraseña de red";
 5<sup>1</sup>6 void setup() {
 \overline{7}Serial.begin(115200);
 8
 \overline{9}WiFi.begin(ssid, password);
10
      while (WiFi.status() != WL CONNECTED) {
11
12delay(1000);
         Serial.println("Conectando a la red Wi-Fi...");
1314
       \}15
       Serial.println("Conexión Wi-Fi establecida");
16
       Serial.print("Dirección IP asignada: ");
17
18
       Serial.println(WiFi.localIP());
19 }
2021 void loop() {
22// Código adicional del programa
23 }
```
*Figura 3.25 Código ejemplo de la configuración con una red LAN*

En este ejemplo, se utiliza la biblioteca ESP8266WiFi para conectar el dispositivo ESP8266 a una red Wi-Fi específica. Se proporciona el nombre de la red (SSID) y la contraseña correspondiente, y se espera hasta que se establezca la conexión. Una vez establecida, se muestra la dirección IP asignada al dispositivo.

### **3.10.7.2 Implementación de diagrama de flujo y lógica de funcionamiento.**

Para describir esta función que tiene el sistema, conocer el estado de cada sensor, se usa el siguiente diagrama de flujo 3.26. El proceso de la consulta de las variables comienza en el gateway. Está configurada de tal forma que emite los valores de los sensores recibidos del nodo, a través del bróker, mqqt, este mensaje llega a la plataforma de monitorización y donde se visualizan los datos al usuario.

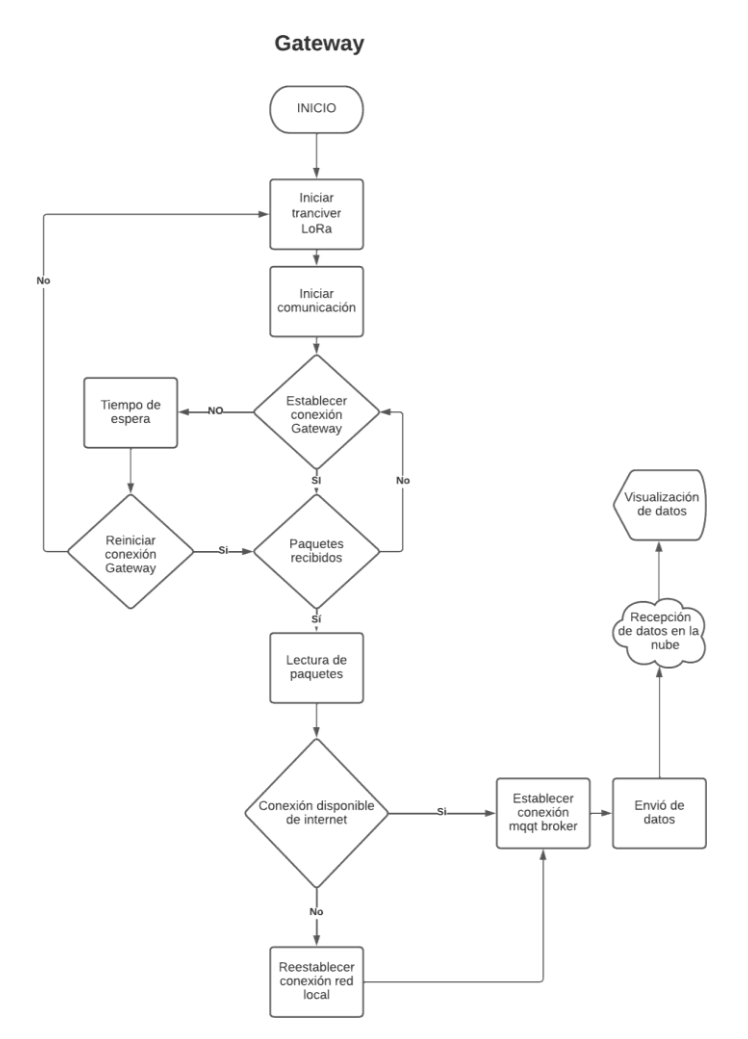

*Figura 3.26 Diagrama de flujo del programa del gateway*

### **3.10.8 Sintonización del Controlador PID**

La sintonización del controlador PID consiste en ajustar los parámetros del controlador proporcional, integral y derivativo (PID) para lograr un rendimiento óptimo del sistema. Mediante técnicas y herramientas, se busca encontrar los valores ideales de los coeficientes del controlador PID que permitan obtener una respuesta rápida, estable y precisa del sistema.

#### **3.10.8.1 Identificación de la planta.**

Mediante técnicas y pruebas experimentales, se obtuvieron los datos y se analizan para determinar la respuesta de la planta ante distintas entradas. Con base en estos resultados, se construye un modelo matemático que describa de manera precisa el sistema.

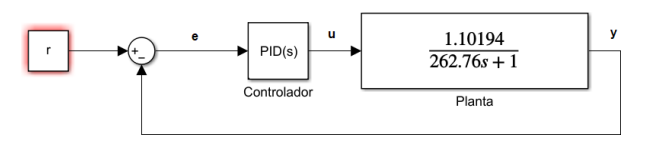

*Figura 3.27 Planta del sistema de control de temperatura*

La imagen muestra la señal de respuesta de la planta a una entrada escalón unitario se obtiene de manera experimental donde la señal de los datos experimentales (señal verde) y la aproximación obtenida mediante el uso de la herramienta PID Tuner (señal azul). Los datos experimentales representan la respuesta real de la planta ante ciertas entradas, mientras que la señal azul representa una aproximación para obtener una planta de un modelo de primer orden. Podemos observar que la señal azul se ajusta de manera satisfactoria a los datos experimentales. Esta aproximación nos permite comprender mejor el comportamiento de la planta y facilita el proceso de sintonización del controlador PID. A partir de esta comparación, podemos realizar ajustes en los parámetros del controlador para lograr un control más preciso y efectivo de la planta.

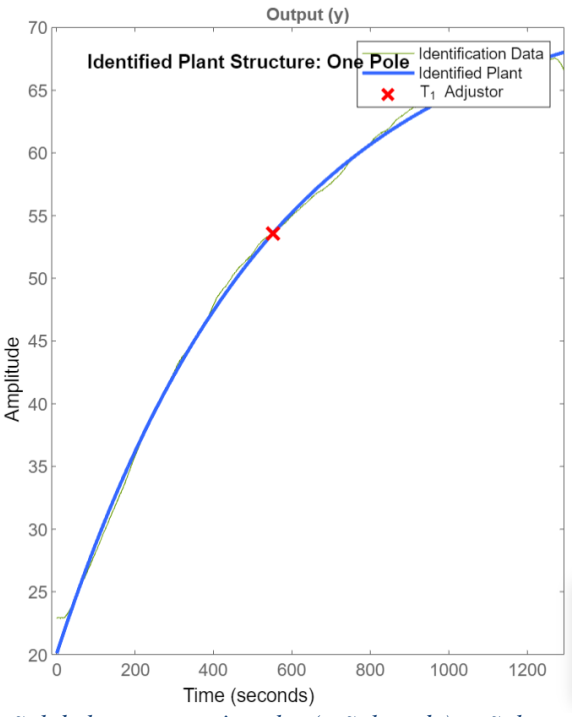

*Figura 3.28 Gráfica de la señal de la respuesta impulso (señal verde), señal aproximada a una plata de primer orden (señal azul)*

A continuación, se expresa la ecuación de la planta encontrada:

$$
G(s) = \frac{Kp}{1 + \tau s}
$$

Donde: kp=73.114  $\tau = 551.1$ 

#### **3.10.8.2 Sintonización del controlador PID.**

Una vez que se ha identificado la planta y se ha obtenido un modelo de primer orden, es posible aplicar técnicas de sintonización para ajustar los parámetros del controlador PID.

El controlador PID, compuesto por los términos proporcional, integral y derivativo, es ampliamente utilizado en sistemas de control debido a su capacidad para compensar errores, mejorar la estabilidad y la respuesta transitoria. La sintonización adecuada de estos parámetros es esencial para obtener un rendimiento óptimo del sistema.

En el caso de la sintonización con MATLAB y PID Tuner, se empleó una interfaz intuitiva que permite ingresar los datos experimentales de la planta de primer orden y realizar el análisis necesario para determinar los valores óptimos de los parámetros del controlador. PID Tuner utiliza métodos sofisticados, como el método de ajuste de curva y algoritmos de optimización, para encontrar los parámetros que optimizan la respuesta del sistema.

El proceso de sintonización con PID Tuner implica iteraciones y ajustes hasta obtener un controlador que proporcione un rendimiento satisfactorio en términos de tiempo de respuesta, estabilidad y amortiguamiento. A medida que se realizan los ajustes, se pueden observar las respuestas en tiempo real, lo que facilita la optimización del controlador.

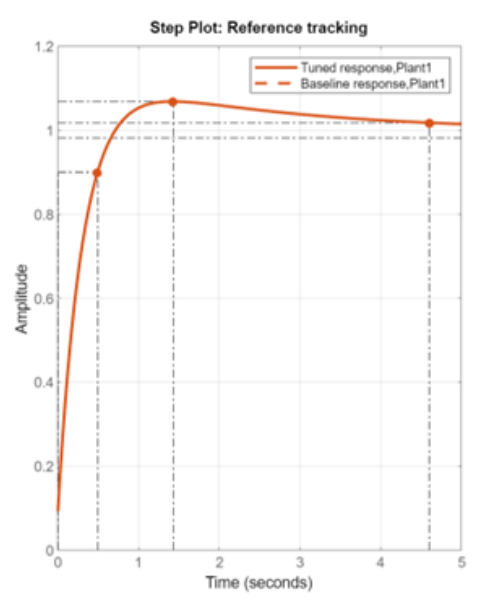

*Figura 3.29 Señal de respuesta teórica ante el controlador PID*

Una vez completada la sintonización se tiene como resultado la ecuación del controlador con los valores de las constantes, se pueden realizar pruebas adicionales para validar y evaluar el desempeño del sistema controlado. Estas pruebas pueden incluir la simulación de diferentes escenarios y el análisis de métricas de desempeño, como el tiempo de establecimiento, la sobrepasada y el error en estado estacionario.

$$
Gc(s) = Kp + Ki\frac{1}{s} + Kds
$$

Donde: Kp=30.2 Ki=12.3  $Kd=0.77$ 

#### **3.10.8.3 Implementación del controlador PID.**

Para implementar un controlador PID, en el nodo se definió las variables y los parámetros del controlador en el apartado anterior, así como las funciones que realizan los cálculos necesarios.

A continuación, se presenta un ejemplo de código en el lenguaje de programación C para implementar un controlador PID:

 $\bullet$   $\bullet$ 1 #include <OneWire.h>  $\overline{2}$ #include <DallasTemperature.h>  $\overline{3}$ #include <Wire.h> #include <PID v1.h>  $\overline{4}$ #include <TimerOne.h>  $\overline{5}$ // Incluir Librería TimerOne  $\overline{6}$ double Setpoint, Input, Output;  $\overline{z}$ double Kp=30.15, Ki=12.31, Kd=0.7696;  $\overline{8}$ PID myPID(&Input, &Output, &Setpoint, Kp, Ki, Kd, DIRECT);  $\overline{q}$ const int pinDatosDQ =  $10;$ 10 volatile int  $i=0$ : // Variable usada por el contador. 11 volatile boolean cruce\_cero=0; // variable que actúa como switch al detectar cruce por cero.  $int$  Triac = 2; // Salida conectada al optoacoplador MOC 3021.  $12$  $13$ int dim; // Controla la intensidad de iluminación,  $\theta = ON$ ; 83 = OFF 14 int  $T_$ int = 100; // Tiempo en el cual se producen la interrupciones en us. 15 int POT: 16 int angulo= $0;$  $17$ unsigned long t=0; 18 int sp: OneWire oneWireObjeto(pinDatosDQ); 19 20 DallasTemperature sensorDS18B20(&oneWireObjeto);  $21$ void setup() { Serial.begin(1200);  $22$ pinMode(Triac, OUTPUT);<br>pinMode(Triac, OUTPUT);<br>pinMode(6, OUTPUT); // Configurar como salida. 23  $24$ pinMode(7, OUTPUT); 25 //pinMode(3, OUTPUT);  $26$  $27$ attachInterrupt(1, deteccion\_Cruce\_cero, RISING); // Realiza una interrupción al detectar el crice por cero en el pin 2  $28$ Timer1.initialize(T\_int); //Inicializa la librería con el tiempo deseado. 29 Timer1.attachInterrupt(Dimer, T int); mvPID.SetMode(AUTOMATIC): 30 sensorDS18B20.begin();  $31$  $32$  $\,$  } 33 void deteccion\_Cruce\_cero()  $24$  $\left\{ \right.$ // Si existe un cruce por cero entonces la variable "cruce\_cero" cambia a TRUE... 35 cruce\_cero = true; //...reseteando el valor de "i", y colocando la salida conectada al Triac en estado 36  $i=0$ : digitalWrite(Triac, LOW);  $37$ 38  $\rightarrow$ void Dimer()  $39$ 40  $\left\{ \right.$  $41$ if (cruce\_cero ==  $true$  ){  $42$ if  $(i>=dim)$  { digitalWrite(Triac, HIGH): 43 //Serial.println("ON");  $44$ 45  $i=0;$ 46 cruce\_cero=false; 47  $\overline{AB}$ else 49  $\{$  $i_{++}$ 50  $\{\}$  $51$  $void loop()$  $52$ 53  $\{$  $54$  $sp=39$ : 55 Setpoint=sp; 56 57 myPID.Compute(); 58  $dim = map(Output, 255, 0, 0, 83);$ //int vent= $(0$ utput,  $0, 255, 0, 15)$ ; 59  $60$ //analogWrite(5, vent);  $61$ sensorDS18B20.requestTemperatures(); 62 Float temperat=sensorDS18B20.getTempCByIndex(0); 63  $if(temperat)=(sp))$ 64 65 digitalWrite(6, HIGH); 66 }else{ 67 digitalWrite(6, LOW);  $\begin{array}{c} \n \text{if } (\text{millis}() > (t+250)) \{ \} \n \end{array}$ 68 69 Serial.print("Setpoint: "); 70 Serial.print(sp);  $71$ Serial.princ(sp),<br>Serial.print(" || ");<br>Serial.print("Sensor: ");  $72$ 73  $74$ Serial.println(temperat); 75  $t = minlis()$ ; digitalWrite(7, HIGH); 76  $77$  $\rightarrow$ 78 digitalWrite(7, LOW); 79  $\rightarrow$ 

*Figura 3.30 Código para aplicación del controlador PID al sistema*

En este ejemplo, se definen las ganancias proporcionales (kp), integrales (ki) y derivativas (kd) del controlador, así como el valor de referencia (setpoint) y la salida del controlador (output). Dentro del bucle principal, se calcula el error entre el valor de referencia y el valor actual del proceso, y se actualizan las componentes del controlador PID: integral, derivativa y salida. Luego, se actualiza la salida del controlador y se guarda el valor actual del error para la próxima iteración. Finalmente, se espera el tiempo de muestreo antes de comenzar la siguiente iteración, la respuesta de la planta después de aplicar el control PID se muestra a continuación:

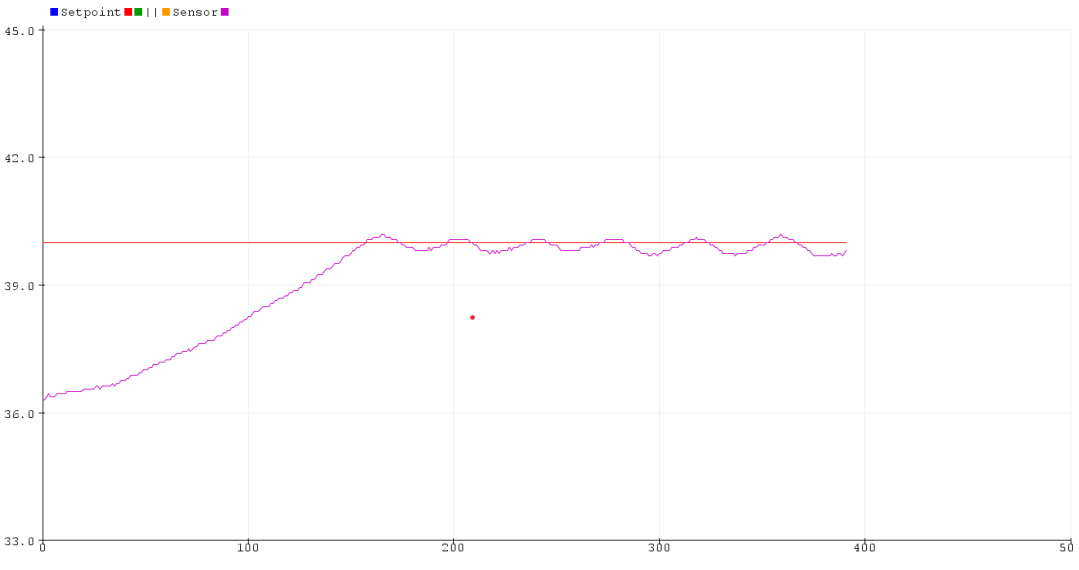

*Figura 3.31 Gráfica de la señal respuesta al sistema después de aplicar el control PID*

En el resultado experimental, se observa la presencia de histéresis, que se refiere a la diferencia en la respuesta del sistema cuando el valor de entrada aumenta o disminuye. Esta histéresis puede ser el resultado de retrasos, fricciones o no linealidades en el sistema.

Cuando se aplica un cambio en el valor de entrada, se puede notar que el sistema muestra un comportamiento oscilante dentro de la región de histéresis. Esto significa que la respuesta del sistema no sigue una trayectoria suave y continua, sino que presenta cambios bruscos y fluctuaciones en su salida.

### **3.10.9 Integración de la plataforma Cayenne en la red LoRa**

En este apartado, se presenta la integración exitosa de la plataforma Cayenne en el gateway de la red LoRa. Cayenne es una plataforma que permite la visualización y control remoto de los dispositivos conectados. En el contexto de esta investigación, se ha logrado establecer la comunicación bidireccional entre el gateway y la plataforma Cayenne, lo que permite monitorear y controlar los nodos de la red LoRa de manera eficiente y conveniente.

Una vez que los nodos de sensores y la puerta de enlace están configurados, es posible integrar Cayenne con la puerta de enlace para enviar los datos a la plataforma de en la nube. La integración se realiza mediante la creación de un widget de Cayenne y la asignación de un canal para cada sensor.

La integración de Cayenne se llevó a cabo mediante la configuración adecuada de los canales de comunicación y la programación del gateway para enviar y recibir datos a través de la plataforma. Se utilizaron las API proporcionadas por Cayenne para establecer la conexión y definir los widgets que permiten la visualización y control de los datos.

| Data                                          |               |                      |                                                      | Granja <b>O</b> |
|-----------------------------------------------|---------------|----------------------|------------------------------------------------------|-----------------|
| <b>Settings</b>                               |               | <b>Device Name</b>   | Granja                                               |                 |
| General                                       | $\mathcal{P}$ | Device Icon          | C Cayenne                                            |                 |
|                                               |               | <b>MQTT Username</b> | 8fb61570-40fa-11ed-bf0a-bb4ba43bd3f6                 | ረትነ             |
|                                               |               | MQTT Password        | 34a043617bd1abdb1903daa8f494a58ca439bc23             | С'n             |
|                                               |               | Client ID            | 92d435f0-a3c1-11ed-b193-d9789b2af62b                 | பி              |
|                                               |               | <b>Remove Device</b> | <b>Remove Device</b><br>This action cannot be undone |                 |
| Last data packet sent: May 5, 2023 9:46:58 AM |               |                      |                                                      |                 |

*Figura 3.32 Protocolos y claves de seguridad para la plataforma Cayenne*

Además, se implementó un protocolo de seguridad, como se muestra en la figura anterior, para garantizar la confidencialidad y autenticidad de la comunicación entre el gateway y la plataforma Cayenne. Se establecieron claves de seguridad y se implementaron mecanismos de encriptación para proteger los datos transmitidos.

Para integrar Cayenne al gateway LoRa, se pueden seguir los siguientes pasos:

- Registrar una cuenta en Cayenne y agregar un nuevo dispositivo.
- Seleccionar el dispositivo correspondiente y elegir el tipo de dispositivo.
- Generar una clave de acceso de MQTT en la sección "Integration & API" de la plataforma de Cayenne. Esta clave de acceso permitirá a los dispositivos conectados publicar y suscribirse a los datos a través del protocolo MQTT.
- Configurar la conexión MQTT en el gateway LoRa utilizando los parámetros proporcionados, como la dirección del servidor de Cayenne, el puerto, el usuario y la clave de acceso generada previamente.
- Utilizar las funciones proporcionadas por la librería de Cayenne para publicar los datos de la red LoRa a través del cliente MQTT.

Con estos pasos, se establecerá la comunicación entre el gateway LoRa y la plataforma Cayenne, permitiendo enviar los datos recopilados por los sensores de la red LoRa a la plataforma en la nube. Una vez integrado, los datos podrán ser visualizados y gestionados de manera intuitiva y centralizada a través de Cayenne, facilitando el monitoreo y control de la red LoRa a continuación se muestra la interfaz final para el control de granjas avícolas.

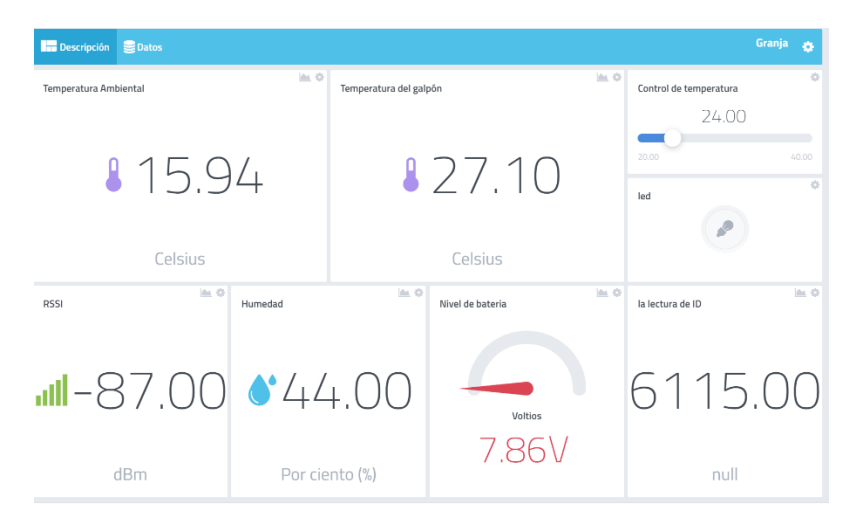

*Figura 3.33 Interfaz gráfica del proyecto donde se visualiza los parámetros del galpón*

La integración de Cayenne en el gateway de la red LoRa ha ampliado las capacidades de monitoreo y control de la red, proporcionando una interfaz amigable y una plataforma centralizada para la gestión de los dispositivos. Esta integración ha sido un componente clave para el éxito de la implementación y operación de la red LoRa, brindando mayor eficiencia y comodidad en la administración de los nodos y en la toma de decisiones basadas en los datos recopilados.

### **3.10.10Monitorear los datos**

Después de completar la configuración y la integración con el servidor, los datos recopilados por los nodos de sensores pueden ser monitoreados y analizados en tiempo real a través de la plataforma de software en la nube Cayenne. En la imagen 3.33 se muestran datos de temperatura en Cayenne en tiempo real capturada por el sensor conectado al nodo. Los datos se presentan en un eje de tiempo y temperatura, lo que permite al usuario visualizar el comportamiento de la temperatura a lo largo del tiempo. Además, se pueden establecer umbrales de temperatura para alertar al usuario cuando se superan los límites establecidos. También se puede ver la lectura actual de temperatura, así como la última vez que se actualizó la información. Todo esto permite una monitorización efectiva y una toma de decisiones en tiempo real.

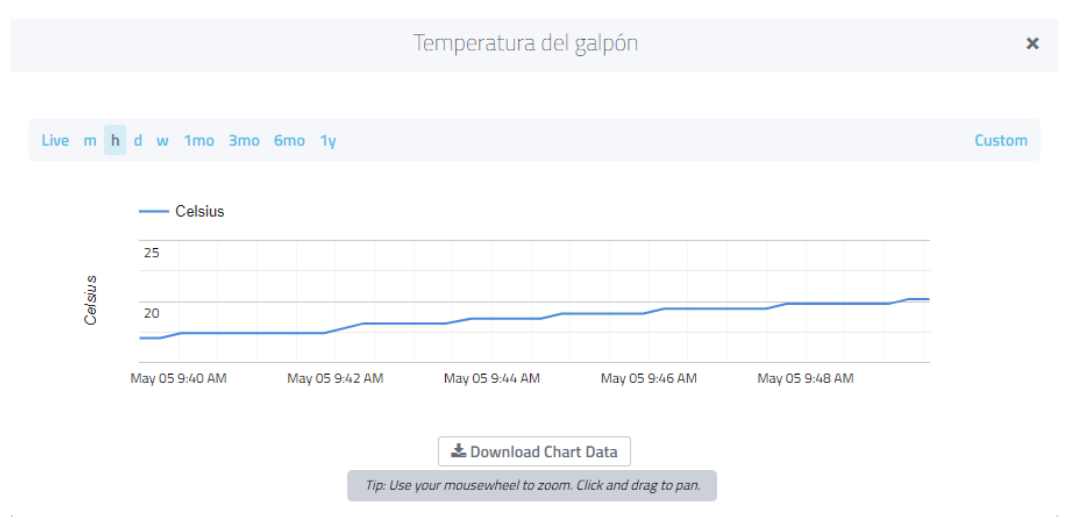

*Figura 3.34* Datos de temperatura en la interfaz gráfica

<span id="page-62-0"></span>La imagen 3.35 muestra el monitoreo de humedad en la plataforma Cayenne, donde se observa la variación en tiempo real del porcentaje de humedad ambiental captado por el sensor. La gráfica permite visualizar los cambios de humedad a lo largo del tiempo, lo que permite a los usuarios tener una visión general del comportamiento de esta variable en la granja avícola.

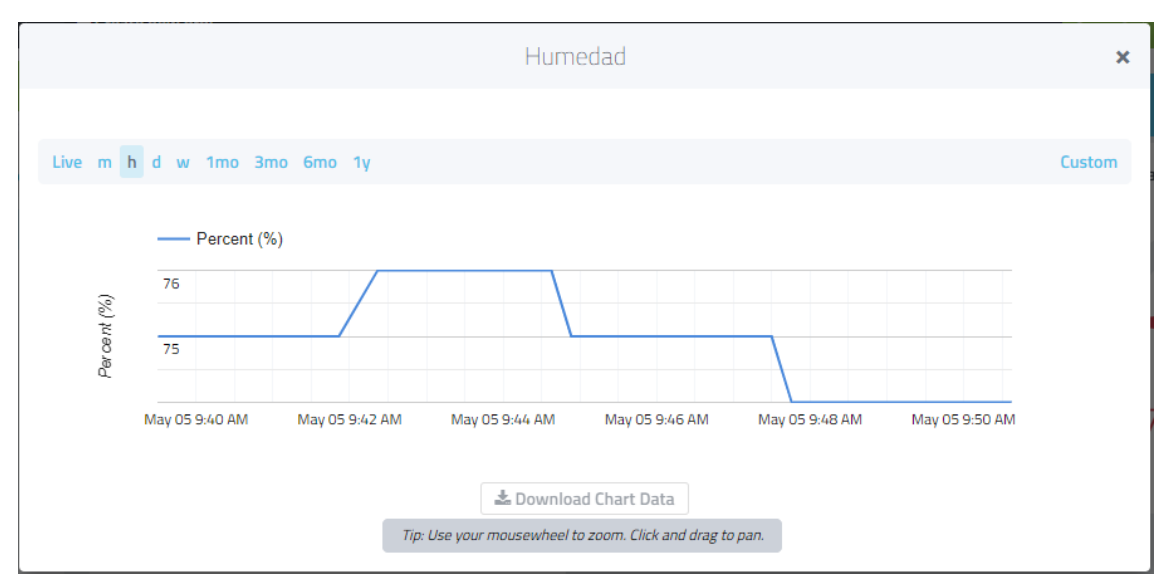

*Figura 3.35 Datos de humedad en la plataforma Cayenne*

En la imagen 3.23 se observa la variación de la señal de RSSI (Received Signal Strength Indicator) en función del tiempo, lo cual permite evaluar la calidad de la señal de radiofrecuencia entre los nodos y el gateway. El eje vertical indica el nivel de RSSI en dBm y el eje horizontal muestra el tiempo en segundos. En la gráfica se pueden observar diferentes picos y valles en la señal, los cuales pueden estar relacionados con interferencias o pérdida de señal en la red de sensores inalámbricos. Esta información puede ser utilizada para realizar ajustes en la configuración de la red y mejorar la calidad de la señal de comunicación.

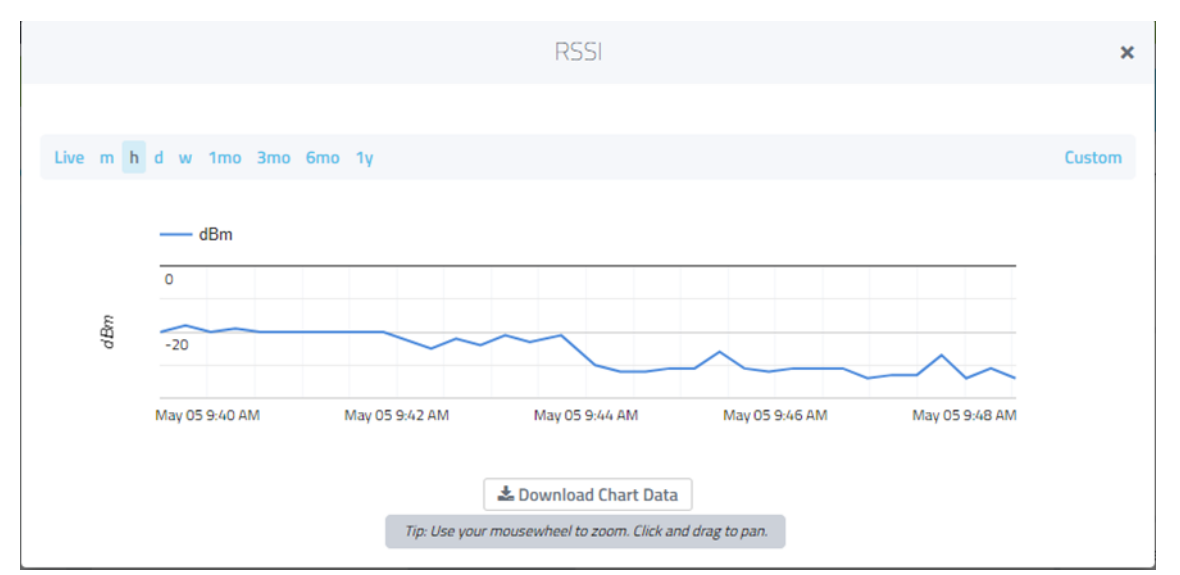

*Figura 3.36 Gráfica de la potencia de señal entre nodo y el gateway*

#### <span id="page-63-0"></span>**3.11 Pruebas de comunicación del Enlace LoRa**

En primer lugar, vamos a realizar el análisis del enlace LoRa como: La fuerza de señal recibida, perdidas en el espacio libre entre otros.

#### **3.11.1 Indicador de intensidad de la señal recibida RSSI**

Se realiza el análisis de la intensidad de señal recibida (RSSI) esta puede ser usada como medida por el receptor para determinar la calidad de señal que recibe del transmisor, se toman medidas de RSSI en varios escenarios el primero a una distancia corta (menos de 5 metros), para la siguiente medida se toma dentro del galpón donde están ubicadas las aves y para el último escenario a la mayor distancia soportada por el nodo LoRa.

El RSSI es la potencia en mW se mide en dBm y es un valor negativo. En la figura [3.37](#page-63-1) se puede observar la señal medida en el primer caso a menos de 5 metros de distancia que oscila entre los -30 dBm y -33 dBm siendo este rango de valores fuertes.

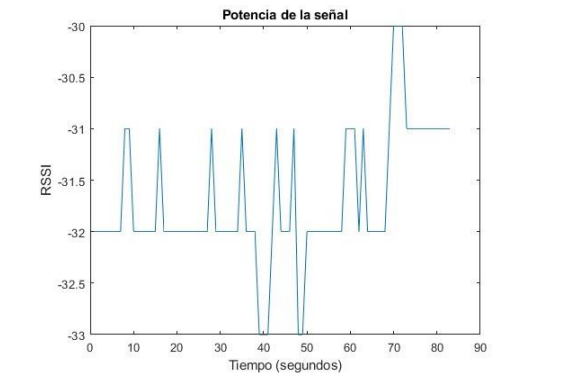

*Figura 3.37 Potencia de la señal recibida a la distancia menor de 5 m*

<span id="page-63-1"></span>En la figura 3.38 se muestra la potencia de la señal medida dentro del galpón avícola donde existen espacios cerrados, teniendo en cuenta que en ambientes cerrados causan perdidas en las señales de radiofrecuencia, el rango de potencia es 69 dBm y 78 dBm.

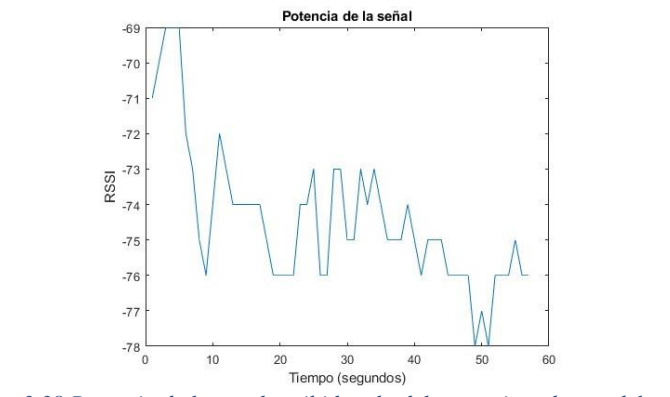

*Figura 3.38 Potencia de la señal recibida a la del transmisor dentro del galpón*

Para el último escenario se realizaron las medias a una distancia de medio kilómetro dando como resultado la gráfica de la figura. 3.39 La potencia de la señal oscila entre 88 dBm y 98 dBm siendo un rango de valores aceptables para una buena comunicación.

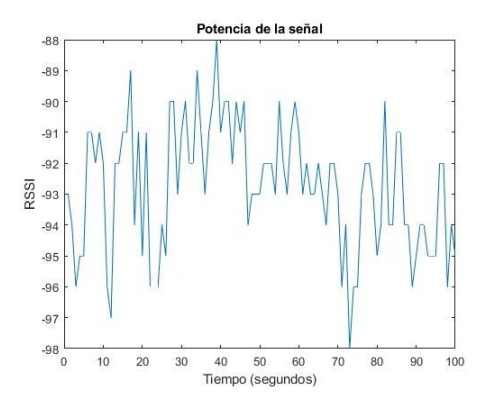

*Figura 3.39 1de la señal recibida a 0.5 kilómetros de distancia.*

### **3.11.2 Perdidas en espacio libre**

Las pérdidas en el espacio libre son un factor importante que considerar en la comunicación inalámbrica utilizando la tecnología LoRa. Estas pérdidas se refieren a la atenuación de la señal a medida que se propaga a través del espacio, sin obstrucciones ni interferencias externas significativas.

La atenuación de la señal en el espacio libre está determinada por varios factores, como la distancia de transmisión, la frecuencia de operación y las características del entorno. A medida que la señal se propaga, se debilita debido a la dispersión y la difracción, lo que resulta en una disminución de la intensidad de la señal recibida.

El modelo de pérdidas en el espacio libre se rige por la ley del inverso del cuadrado de la distancia. Esto significa que a medida que la distancia entre el transmisor y el receptor aumenta, la potencia de la señal recibida se reduce proporcionalmente al cuadrado de la distancia.

La fórmula para calcular las pérdidas en el espacio libre se expresa de la siguiente manera:

 $L_{(fs)} = 32,45 + 20_{log(D)} + 20_{log(f)}$ **Ecuación 4. Pérdidas en espacio**

Donde:

Lfs = pérdida en el espacio Libre en dB  $D =$ Distancia entre el modo final y la puerta de enlace en km  $f =$  frecuencia en MHz

Se observa que, como era de esperarse, las pérdidas de propagación aumentan a medida que la distancia entre el transmisor y el receptor también incrementa. Además, se percibe que a medio kilómetro se presentan menos pérdidas, lo cual se debe a que es un camino con línea de vista directa, contrariamente a lo observado en la medición dentro del galpón, en la cual se obtuvieron las mayores pérdidas, debido a que, se trata de una distancia menor la señal obstruida por algunas paredes y un piso.

# **CAPÍTULO IV**

# **4. RESULTADOS Y DISCUSIÓN**

### **4.1 Propuesta de arquitectura**

La propuesta de arquitectura de red y direccionamiento basada en LoRa permitió la implementación de una red de sensores inalámbricos para el monitoreo remoto de parámetros ambientales en una granja avícola E&V. La topología en estrella fue seleccionada para la red de sensores, y se utilizó un gateway LoRa para recibir los datos de los nodos y enviarlos a la nube. Se configuró adecuadamente el rango de transmisión de los nodos y el gateway, asegurando una buena cobertura en toda la granja avícola. La arquitectura de red permitió la integración y control de múltiples nodos de sensores, lo que posibilitó el monitoreo simultáneo de múltiples parámetros ambientales en tiempo real.

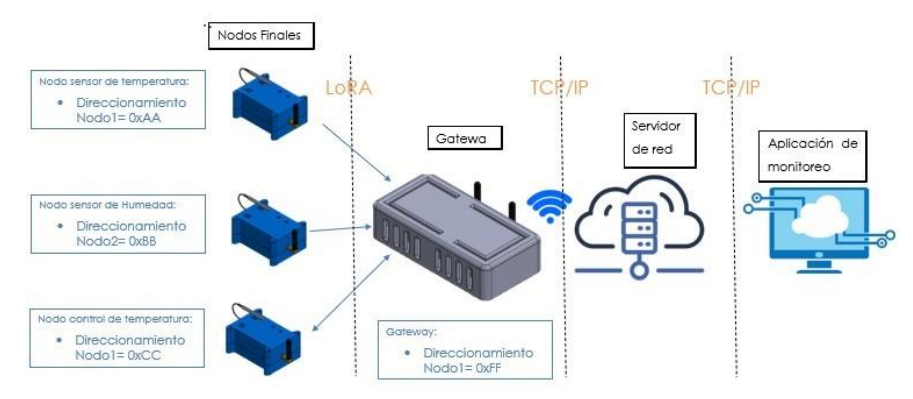

*Figura 4.1* Topología estrella implementada en el proyecto

### **4.2 Respuesta del sistema de control**

La respuesta del sistema de control se evalúa mediante el análisis de las gráficas que representan las mediciones de temperatura tomadas con el sistema PID implementado. Estas gráficas proporcionan una visualización clara de cómo el sistema responde a los cambios en el valor de referencia y cómo se alcanza y mantiene el valor deseado.

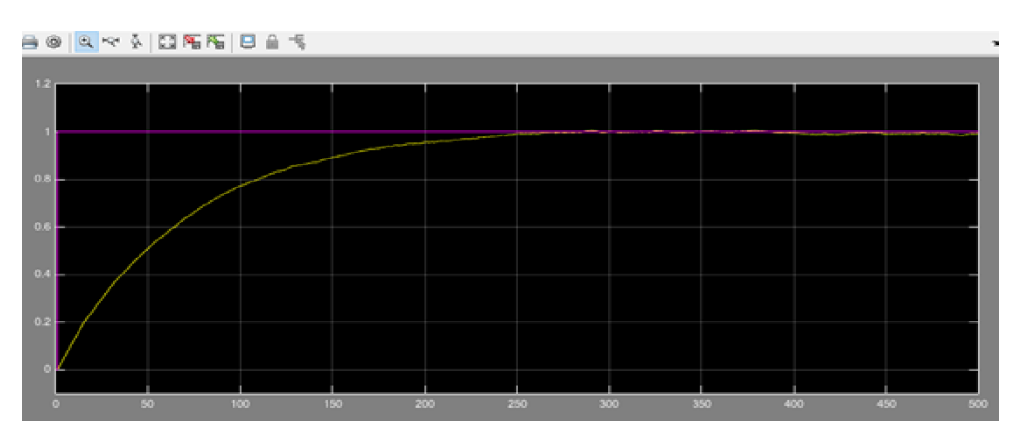

*Figura 4.2 Comportamiento del sistema frente a ruido*

En la gráfica de respuesta del sistema, se puede observar cómo la temperatura medida evoluciona en el tiempo. Se espera que el sistema alcance rápidamente el valor de referencia y se estabilice en torno a él, manteniendo la temperatura dentro de un rango aceptable.

Idealmente, la respuesta del sistema debería mostrar una rápida convergencia al valor de referencia sin oscilaciones excesivas. Esto indica una buena capacidad de seguimiento del controlador PID y una respuesta suave y precisa del sistema. Sin embargo, en algunos este caso presentar oscilaciones o sobre impulsos, pero son aceptables para el sistema, ya que se mantiene dentro de la histéresis que se contempló.

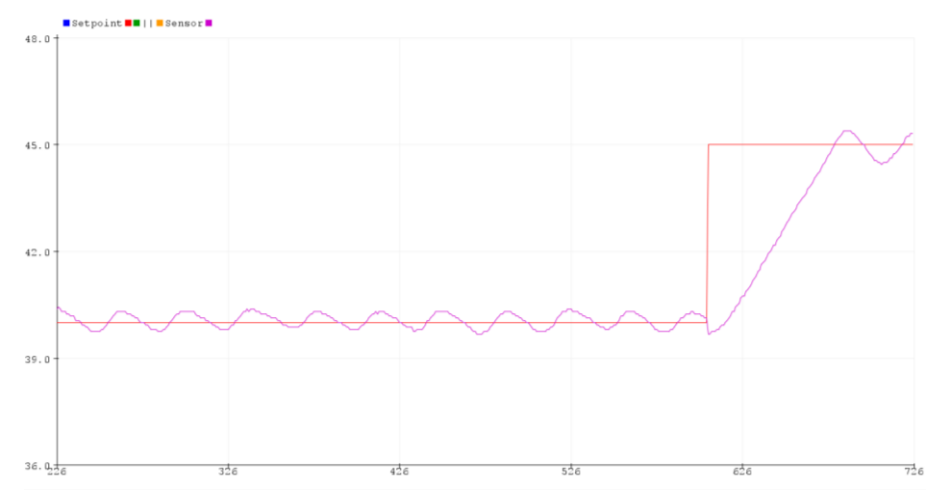

*Figura 4.3 La señal lila representa la señal de seguimiento al set-point representado por la señal roja.*

En la Figura 4.3, se muestra la gráfica de las tomas de temperatura obtenidas durante el proceso de control. El eje horizontal representa el tiempo en segundos, mientras que el eje vertical muestra la temperatura en grados Celsius. La línea azul representa la temperatura de referencia establecida, mientras que la línea roja muestra la temperatura medida.

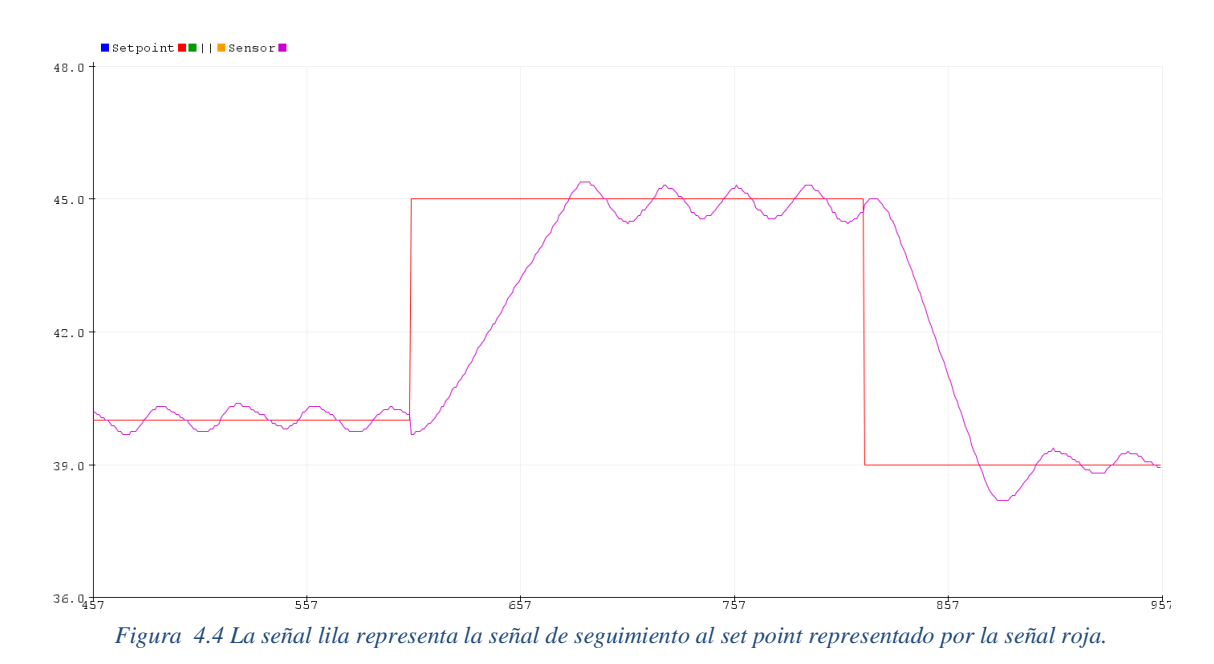

67

Se observa que el sistema de control logra seguir de manera adecuada la temperatura de referencia en la mayoría de los casos. Sin embargo, se identifica la presencia de una histéresis en la respuesta del sistema, lo que resulta en oscilaciones en la temperatura medida cuando la temperatura se encuentra cerca del valor límite superior e inferior.

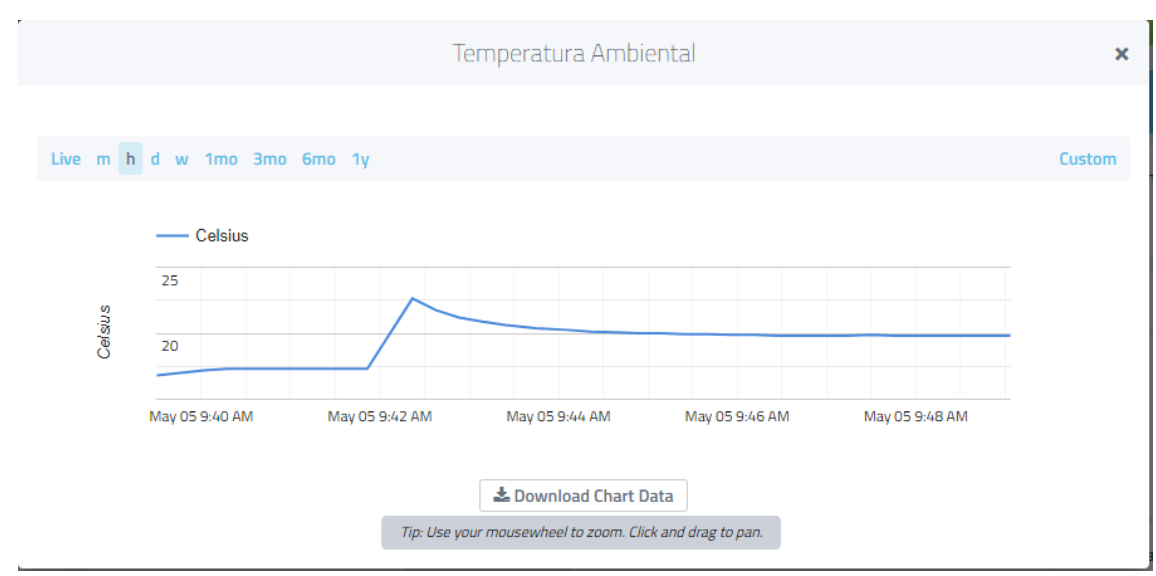

*Figura 4.5 Muestra de temperatura aplicado control* 

En la Figura 4.1, se muestra la gráfica de las tomas de temperatura obtenidas mediante la aplicación Cayenne. El eje horizontal representa el tiempo en segundos, mientras que el eje vertical muestra la temperatura en grados Celsius. La línea azul representa la temperatura de referencia establecida.

Se observa que el sistema de control logra seguir de manera adecuada la temperatura de referencia en la mayoría de los casos. Comparado con los resultados anteriores, se nota una mayor estabilidad en la respuesta del sistema, lo cual puede atribuirse al tiempo de muestreo menos rápido y preciso de la aplicación Cayenne.

En este estudio, se pudo controlar las variables de temperatura y humedad en tiempo real mediante una aplicación móvil, lo que permitió evaluar el comportamiento de las aves de corral en relación con los parámetros de la norma técnica de Agrocalidad. Los resultados que se encuentran en los anexos en el cuadro de muestras de temperaturas y humedad diarias revelaron que se logra mantener una temperatura y humedad adecuadas dentro de los rangos establecidos por la norma técnica contribuyó significativamente a reducir la mortalidad de las aves. Además, la aplicación móvil proporcionó una herramienta útil para monitorear y controlar los parámetros ambientales de manera remota, lo que puede mejorar significativamente la eficiencia de la producción en la granja avícola.

La interfaz gráfica del aplicativo móvil muestra en tiempo real la temperatura y la humedad capturadas por los sensores en la granja avícola, así como otros parámetros como nivel de batería del nodo, calidad de señal, número de paquetes recibidos y principalmente tiene la opción para controlar temperatura. Además, cuenta con una función de alerta que notifica al

usuario si alguno de los valores supera los límites establecidos por la norma técnica de Agrocalidad. También es posible visualizar el historial de registros de temperatura y humedad en un período de tiempo determinado, lo que permite al usuario analizar la variación de estos parámetros a lo largo del tiempo y tomar decisiones informadas para mejorar el ambiente de la granja y reducir la mortalidad de las aves.

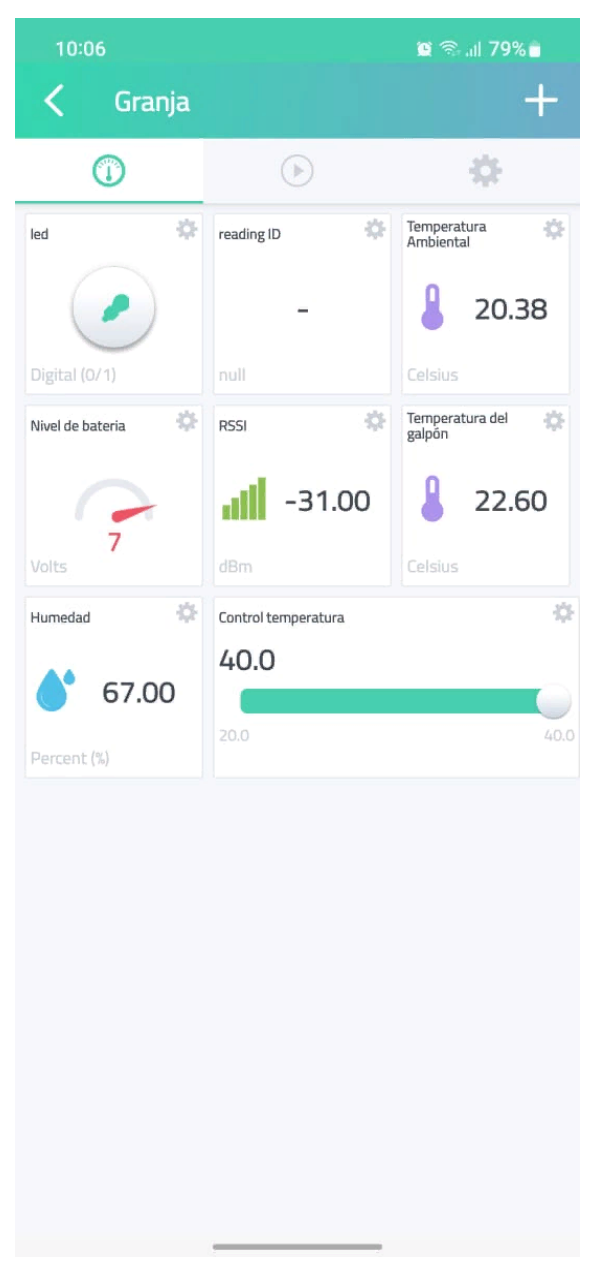

*Figura 4.6 Interfaz gráfica del aplicativo móvil*

# **4.3 Dispositivos de la red LoRa**

En este apartado, se presentan fotos y una breve descripción de los dispositivos utilizados en la red LoRa:

### **4.3.1 Nodo Sensor:**

El nodo sensor es un dispositivo compacto y autónomo, equipado con un microcontrolador, módulo LoRa y sensores para la adquisición de datos.

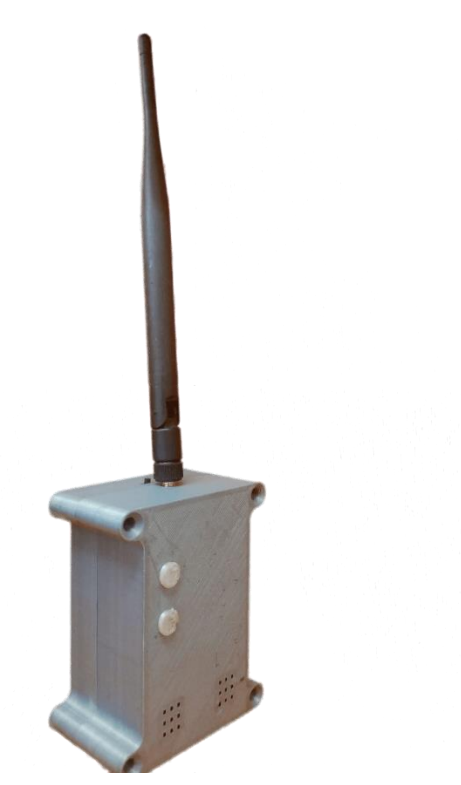

*Figura 4.7 Dispositivo final Nodo sensor*

Su diseño permite la medición precisa de variables ambientales como temperatura y humedad. La figura 4.7 muestra una fotografía del nodo sensor utilizado en la red LoRa.

### **4.3.1.1 Partes generales del nodo sensor**

- 1. Antena molex LoRa antenna high band\_m.
- 2. Sensor de temperatura ds18b29.
- 3. Sensor de humedad dht11.
- 4. Puertos para sensores de temperatura.
- 5. Puestos para sensores de humedad.
- 6. Luz piloto.
- 7. Puerto de conexión de la batería.

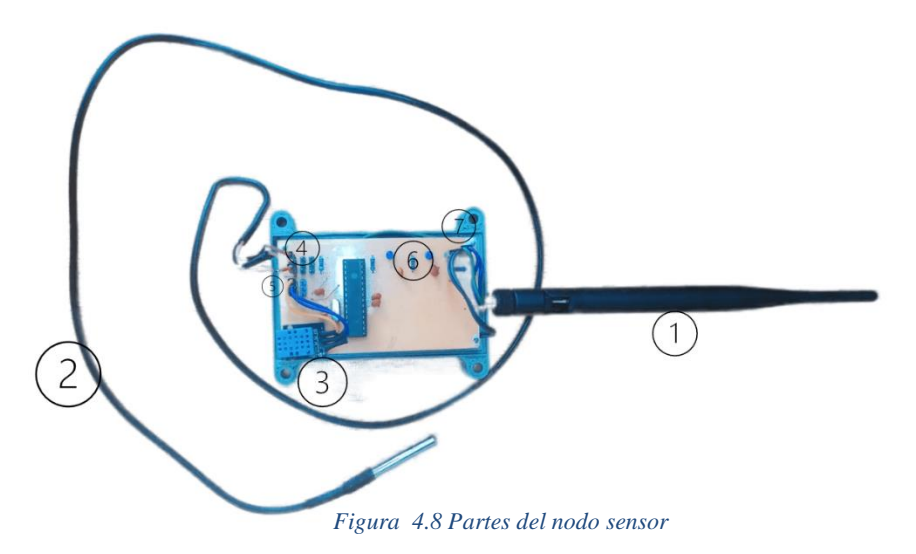

# **4.3.2 Nodo Control**

El nodo control es un dispositivo compacto, equipado con un microcontrolador, módulo LoRa, y puertos de conexión para sensores y actuadores de térmicos.

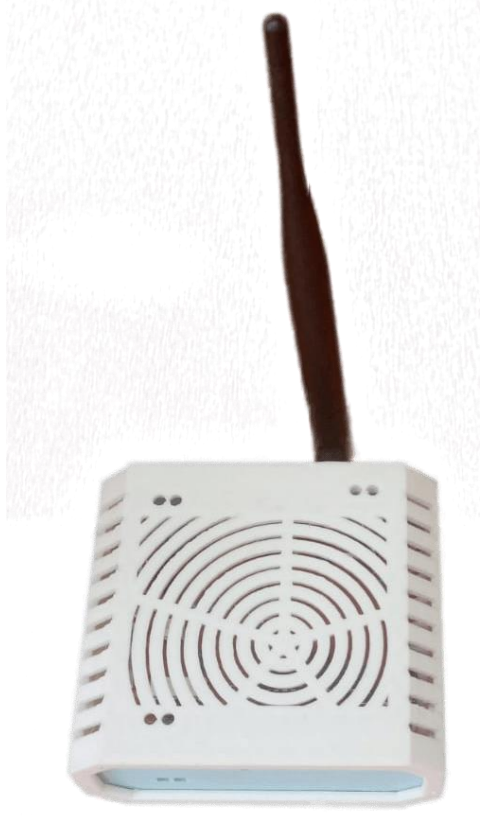

*Figura 4.9 Dispositivo final nodo control*

El nodo control diseñado para regular la temperatura también se destaca por su accesibilidad y facilidad de uso. Este nodo presenta conectores de fácil acceso que facilitan la conexión con sensores y actuadores. La figura 4.9 muestra una fotografía del nodo control utilizado en la red LoRa, destacando su diseño compacto.

# **4.3.2.1 Partes generales del nodo control**

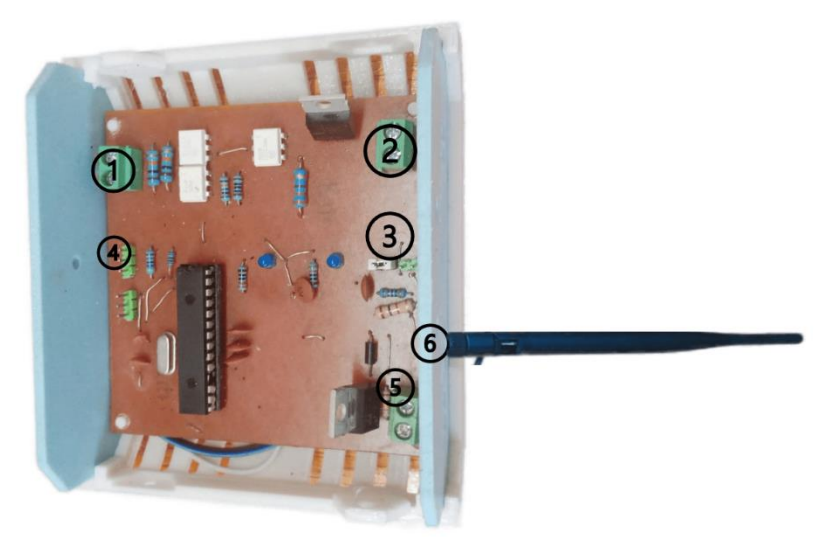

*Figura 4.10 Partes generales del nodo control*

- 1. Conector para alimentación AC.
- 2. Conector de carga AC.
- 3. Conectores para la batería
- 4. Conector para sensor de temperatura.
- 5. Conector para ventilador
- 6. Antena molex LoRa antenna high band\_m.

# **4.3.3 Gateway**

Dispositivo central de la red, con microcontrolador y módulo LoRa, encargado de recibir y transmitir datos a través de una conexión a Internet.

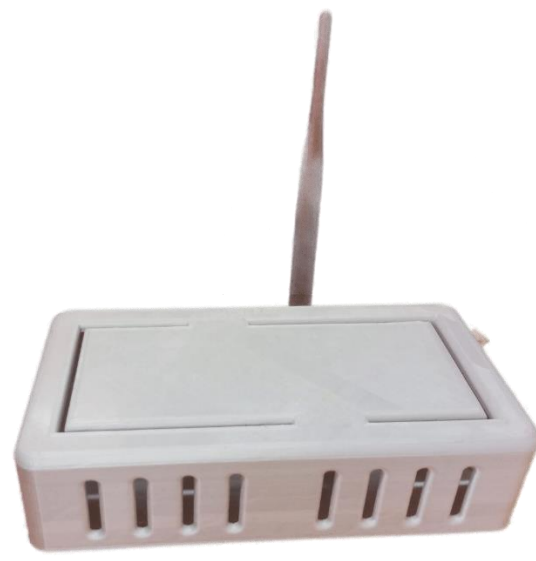

*Figura 4.11 Dispositivo final gateway*

El gateway de la red LoRa con su diseño compacto permite una integración sencilla con otros dispositivos. La figura 4.11 muestra una fotografía del gateway utilizado, resaltando su practicidad y tamaño reducido. Es un componente esencial para garantizar la transmisión confiable de datos en toda la red LoRa.

# **4.3.3.1 Partes generales del gateway**

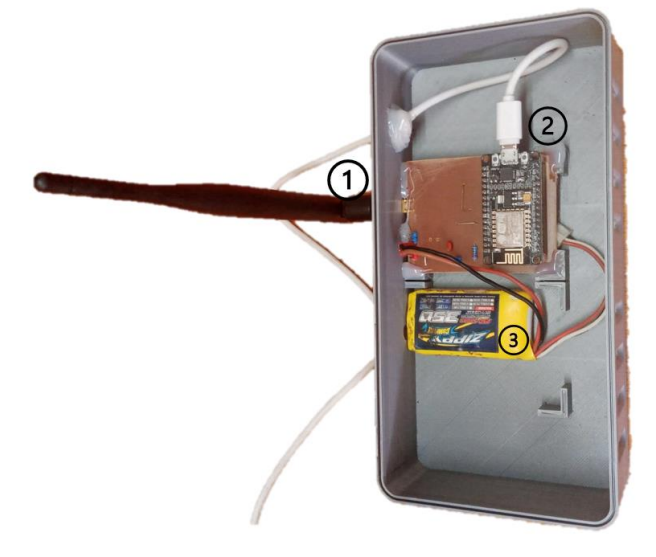
- 1. Antena molex LoRa antenna high band\_m.
- 2. Conector de alimentación.
- 3. Batería de respaldo.

### **4.4 Resultados Estadísticos**

Para evaluar los efectos de las variables en estudio, se llevó a cabo un análisis comparativo entre el grupo de control y el grupo experimental. A continuación, se presentan los resultados estadísticos obtenidos para cada grupo, incluyendo los datos de mortalidad correspondientes. Estos se encuentran detallados en la tabla que se muestra a continuación.

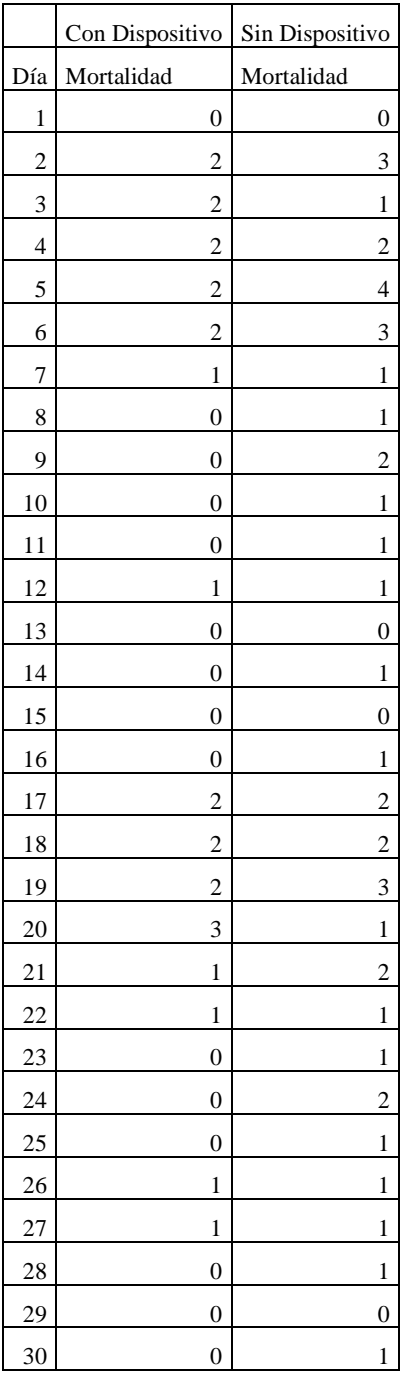

*Tabla 4.1 Datos de mortandad de las aves*

## **4.4.1 Prueba de normalidad**

Hipótesis:

 $H<sub>o</sub> =$  Los datos siguen una distribución normal  $H<sub>a</sub> =$  Los datos no siguen una distribución normal

Estadístico de prueba:

 $Shapiro - Wilk si n \leq 50$ 

Zona de rechazo:

 $Si p-value$  valor < 0.05, se rechaza  $H_0$  $Si p - valo \geq 0.05$ , se acepta  $H_o$ 

Se determinó si existe una distribución normal de los datos a través de la prueba de Shapiro-Wilks. Puesto que el tamaño de muestra en cada caso es  $\leq 50$ .

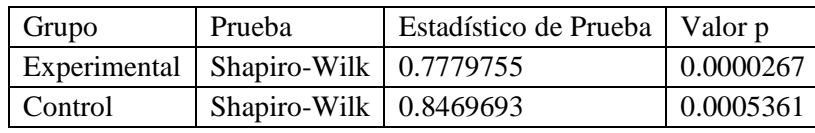

*Tabla 4.2 Resultados de la prueba de normalidad*

En vista que el nivel de significancia es menor que 0.05 (p-valor < 0.05), se determina que no existe normalidad en la distribución de los datos, tanto en el grupo experimental como en el grupo control.

## **4.4.2 Prueba de hipótesis**

Tras comprobar la normalidad de los datos, se realizaron pruebas de hipótesis para evaluar si existió diferencias significativas en el promedio de mortalidad de las aves entre los grupos control y experimental.

Hipótesis:

$$
H_o: \tilde{x}_1 = \tilde{x}_2
$$
  

$$
H_a: \tilde{x}_1 \neq \tilde{x}_2
$$

**Ho:** La mediana poblacional de la mortalidad del grupo con la aplicación de una red de sensores inalámbricos (WNS) es igual a la mediana poblacional de la mortalidad del grupo sin la aplicación de una red de sensores inalámbricos (WNS).

**Ha:** La media poblacional de la mortalidad del grupo con la aplicación de una red de sensores inalámbricos (WNS) es igual a la media poblacional de la mortalidad del grupo sin la aplicación de una red de sensores inalámbricos (WNS).

## **Prueba de hipótesis para dos muestras independientes.**

Tomando en cuenta que los datos de mortalidad de los grupos experimentales y control no se distribuyen normalmente, se aplicó la prueba estadística no paramétrica de hipótesis para dos muestras independientes U Mann-Whitney, con la finalidad de determinar si existió diferencia significativa entre la mortalidad de los dos grupos.

#### El resultado obtenido se presenta a continuación:

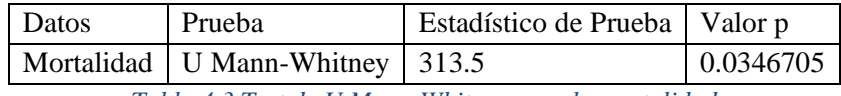

*Tabla 4.3 Test de U Mann-Whitney para la mortalidad*

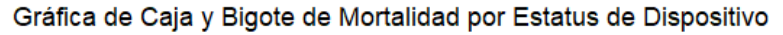

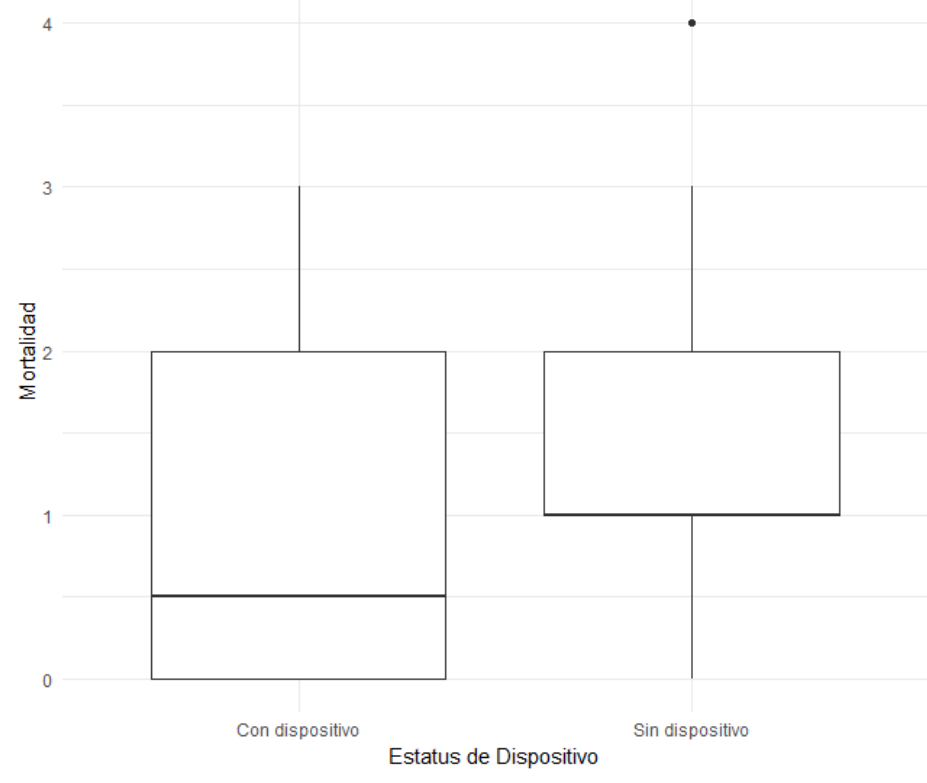

*Figura 4.12 Gráfica de la mortalidad por Estatus del dispositivo*

De acuerdo con el resultado anterior, el valor de  $W = 313.5$ , con un p— valor= 0.03467 < 0.05. Por consiguiente, no se acepta la Ho y aceptamos la Ha, concluimos que las medianas poblacionales de la mortalidad de las aves del grupo experimental son significativamente menores, según se evidencia en la figura 4.6, que la mediana de la mortalidad de las aves del grupo control. Por lo tanto, el uso de la red de monitoreo permite disminuir la mortalidad de las aves.

#### **4.4.3 Modelo de regresión lineal múltiple**

A partir de los datos disponibles de temperatura media, humedad media y mortalidad de las aves, se estableció un modelo de regresión lineal múltiple (MRLM), teniendo como variables explicativas a las dos primeras y como variable respuesta a la mortalidad. El MRLM se puede expresar en forma algebraica, en este caso a través de la siguiente expresión:

$$
y_i = \beta_0 + \beta_1 x_{i1} + \beta_2 x_{i2} + \epsilon_i
$$
,  $i = 1, ..., n$ .

#### **Ecuación 4. de regresión lineal múltiple**

Donde:

- yi, valores de la variable respuesta o a predecir mortalidad de las aves.
- xi1, valores de la variable explicativa o regresora la temperatura (°C).
- xi2, valores de la variable explicativa o regresora la humedad (%).
- n número total de datos (60).
- β0, valor del parámetro constante que acompaña a los términos de las variables explicativas.
- β1, valor del parámetro o coeficiente de regresión de la variable temperatura.
- β2, valor del parámetro o coeficiente de regresión de la variable humedad.
- $\epsilon$ i, error no observable en el modelo.

|                | Variable respuesta Y | Variable explicativa x1 | Variable explicativa x2 |  |
|----------------|----------------------|-------------------------|-------------------------|--|
| Día            | <b>Mortalidad</b>    | Temperatura media       | Humedad media           |  |
| 1              | $\overline{0}$       | 31,01                   | 71,49                   |  |
| $\overline{2}$ | $\overline{c}$       | 30,48                   | 71,95                   |  |
| $\overline{3}$ | $\overline{2}$       | $\frac{30,01}{2}$       | 69,22                   |  |
| 4              | $\overline{c}$       | 29,57                   | 72,04                   |  |
| $\overline{5}$ | $\overline{2}$       | 28,97                   | 73,45                   |  |
| 6              | $\overline{2}$       | 28,50                   | 72, 53                  |  |
| $\tau$         | $\overline{1}$       | 28,03                   | 72,90                   |  |
| $8\,$          | $\boldsymbol{0}$     | 27,47                   | 71,77                   |  |
| 9              | $\theta$             | 26,99                   | 71,64                   |  |
| 10             | $\mathbf{0}$         | $\frac{26,51}{2}$       | 70,53                   |  |
| 11             | $\boldsymbol{0}$     | 25,99                   | 72,16                   |  |
| 12             | 1                    | 25,49                   | 70,43                   |  |
| 13             | $\overline{0}$       | 24,99                   | 69,56                   |  |
| 14             | $\boldsymbol{0}$     | 24,51                   | 67,00                   |  |
| 15             | $\boldsymbol{0}$     | 24,00                   | 67,69                   |  |
| 16             | $\overline{0}$       | 30,61                   | 69,10                   |  |
| 17             | $\overline{2}$       | 30,63                   | 70,74                   |  |
| 18             | $\overline{2}$       | 29,52                   | 71,90                   |  |
| 19             | $\overline{2}$       | 29,55                   | 73,11                   |  |
| 20             | $\overline{3}$       | 28,45                   | 72,48                   |  |
| 21             | $\mathbf{1}$         | 28,52                   | 73,30                   |  |
| 22             | 1                    | 27,50                   | 71,86                   |  |
| 23             | $\mathbf{0}$         | 27,60                   | 73,51                   |  |
| 24             | $\boldsymbol{0}$     | 26,50                   | 72,57                   |  |
| 25             | $\boldsymbol{0}$     | 26,55                   | 72,77                   |  |
| 26             | 1                    | 25,61                   | 71,82                   |  |
| 27             | $\mathbf{1}$         | 25,50                   | 72,21                   |  |
| 28             | $\boldsymbol{0}$     | 24,46                   | 71,04                   |  |
| 29             | $\boldsymbol{0}$     | 24,50                   | 70,62                   |  |
| 30             | $\mathbf{0}$         | 23,96                   | 69,22                   |  |

*Figura 4.13 Datos usados para el Modelo de regresión múltiple*

A continuación, se presentan los resultados del modelo de regresión lineal múltiple, basados en los datos de la Tabla 4.7. Estos resultados proporcionan información importante sobre la relación entre las variables y permiten analizar el impacto de las variables independientes en la variable dependiente.

| Variable          | Coeficiente | Error Estándar | Valor t     | $Pr(\ge  t )$ |  |
|-------------------|-------------|----------------|-------------|---------------|--|
| Intercept         | -14.7991922 | 4.7702274      | $-3.102408$ | 0.00298       |  |
| Temperatura.media | 0.1573620   | 0.0486896      | 3.231944    | 0.00205       |  |
| Humedad.media     | 0.1608353   | 0.0715319      | 2.248443    | 0.02843       |  |
|                   |             |                |             |               |  |

*Figura 4.14 Resultado de la prueba del modelo de regresión lineal múltiple*

**Validez del MRLM y prueba ANOVA**

|                   | Df | Sum Sq    | Mean Sq    | F value   | $Pr(>=F)$ |
|-------------------|----|-----------|------------|-----------|-----------|
|                   |    |           |            |           |           |
| Temperatura.media |    | 13.546463 | 13.5464628 | 19.169092 | 0.0000517 |
| Humedad media     |    | 3.572632  | 3.5726319  | 5.055498  | 0.0284311 |
| Residuals         | 57 | 40.280905 | 0.7066825  | <b>NA</b> | NA        |

*Figura 4.15 Resultado análisis de varianza (ANOVA) del modelo de regresión lineal múltiple*

Dado que el p-valué del modelo es igual a  $0.00004134$ , con un F = 12.11, el MRLM es válido. De igual manera, en vista que el p-valué de cada uno de los coeficientes es menor que 0.05, los tres coeficientes son válidos para el MRLM. Con respecto a la tabla ANOVA, los p-valúes también son menores que 0.05, por tanto, el modelo es válido con los tres coeficientes encontrados. De tal manera que el MRLM encontrado es el siguiente:

## $y = \beta_0 + \beta_1 x_1 + \beta_2 x_2$  $y = -14.7992 + 0.1574 x_1 + 0.1608 x_2$ **Ecuación 4. 1 Validez del MRLM y prueba ANOVA**

Donde:

- *y*, valores de la variable respuesta o a predecir mortalidad de las aves.
- x1, valores de la variable explicativa o regresora temperatura (°C).
- x2, valores de la variable explicativa o regresora humedad (%).

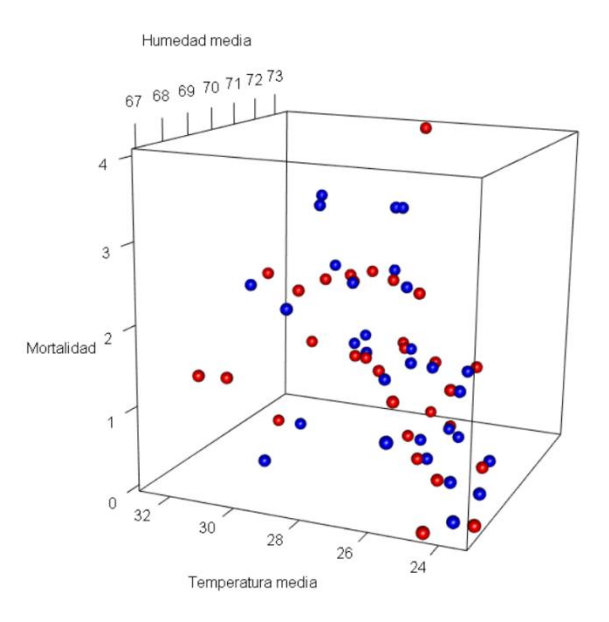

*Figura 4.16 Análisis tridimensional de la relación entre Humedad, Temperatura y Mortalidad en la aplicación de sensores WNS para la producción de precisión*

El modelo de regresión lineal múltiple muestra que tanto la temperatura como la humedad media tienen una influencia significativa en la mortalidad. Un aumento en la temperatura media y en la humedad media se relaciona con un incremento en la mortalidad. Estos resultados se basan en datos diarios y no establecen una relación causal. La temperatura media tiene un coeficiente de 0.15736 y la humedad media tiene un coeficiente de 0.16084. El modelo explica aproximadamente el 27.36% de la variabilidad en la mortalidad.

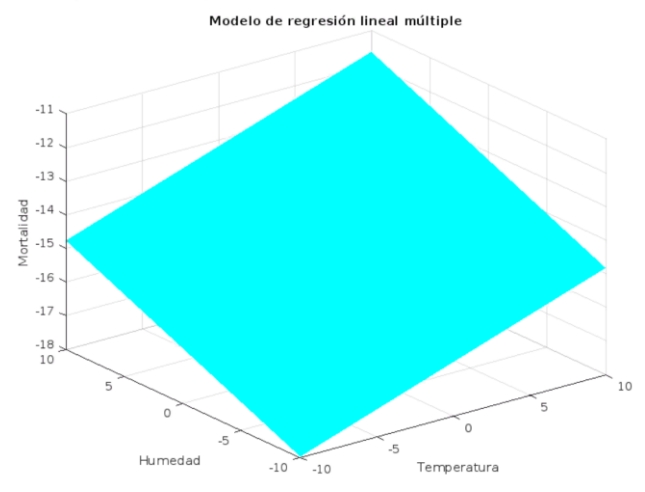

*Figura 4.17 Representación Gráfica de la Función de Regresión Lineal Múltiple*

Además, se realizó una gráfica en MATLAB de la ecuación de regresión lineal múltiple, representada por y =  $-14.7992 + 0.1574 * x1 + 0.1608 * x2$ . Esta gráfica permite visualizar la relación entre las variables temperatura (x1) y humedad (x2) con la variable respuesta mortalidad (y).

## **4.4.4 Análisis de correlación**

Se realizaron pruebas de correlación para evaluar la relación entre los datos de mortalidad y las variables de humedad y temperatura. Los resultados obtenidos fueron los siguientes:

## **Prueba de correlación entre Humedad y Mortalidad:**

Hipótesis:

Ho: No hay correlación entre la humedad y la mortalidad (cor  $= 0$ ). Ha: Existe correlación entre la humedad y la mortalidad (cor  $\neq$  0).

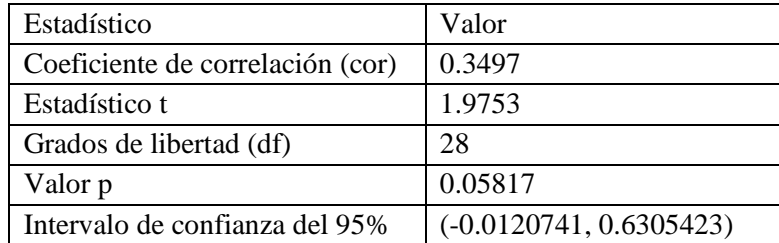

No se encontró una correlación significativa entre la humedad media y la mortalidad. Por lo tanto, no se puede rechazar la hipótesis nula y se sugiere que no existe una relación importante entre estas variables.

## **Prueba de correlación entre la variable Temperatura y Mortalidad:**

Hipótesis:

Ho: No hay correlación entre la temperatura y la mortalidad (cor =  $0$ ) Ha: Existe correlación entre la temperatura y la mortalidad (cor  $\neq$  0).

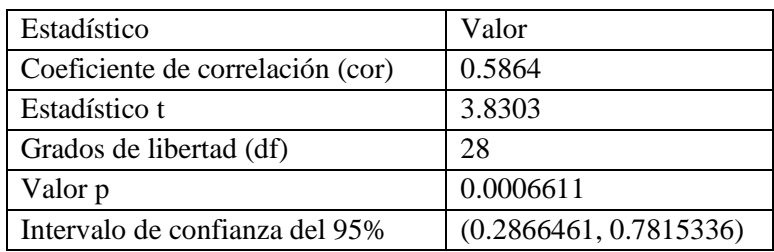

Se encontró una correlación significativa entre la temperatura media y la mortalidad. El valor p-valor =0.0006611 <0.05, lo que indica que no se acepta la hipótesis nula. Esto sugiere que existe una relación importante entre la temperatura media y la mortalidad.

Los resultados del análisis de correlación indican que la temperatura está significativamente correlacionada con la mortalidad, mientras que la humedad no muestra una correlación estadísticamente significativa con la mortalidad. Estos hallazgos proporcionan información importante para comprender la relación entre los factores ambientales y la mortalidad.

## **CAPÍTULO V**

#### **5. CONCLUSIONES Y RECOMENDACIONES**

#### **5.1 Conclusiones**

Se procedió a implementar una red de monitoreo remoto con parámetros ambientales aplicados a la avicultura para la cría de pollos de granja, utilizando sensores y redes inalámbricas (WNS), para la producción de precisión, en donde la arquitectura de red y direccionamiento propuesta permitió una fácil instalación y configuración de los nodos, asegurando la transmisión confiable de los datos de temperatura y humedad. Además, la capacidad de transmitir datos a largas distancias sin requerir una infraestructura costosa permitió la monitorización en tiempo real de las condiciones ambientales en toda la granja, lo que ayudó a mejorar la calidad de la producción y reducir los costos operativos. En general, la propuesta de arquitectura de red y direccionamiento demostró ser una solución viable para la implementación de una red de monitoreo remoto en la avicultura.

se configuraron los sensores y actuadores mediante técnicas de control PID para la monitorización de parámetros ambientales, temperatura y humedad, en la crianza de aves de corral. Con la implementación de técnicas de control PID para la monitorización de parámetros ambientales, permitió obtener una mejora significativa en el monitoreo y control en la granja avícola. Los resultados obtenidos demostraron una reducción en la variabilidad de la temperatura y humedad ambiente, lo que se tradujo en una disminución en el índice de mortalidad de las aves de corral.

Se aplicaron controles a través de una aplicación móvil las variables de: temperatura ambiental y porcentaje de humedad para el estudio del comportamiento en la mortalidad de las aves, en relación con los parámetros de la norma técnica 7.5.3 de Agrocalidad. Fue un éxito la aplicación permitió controlar en tiempo real los parámetros ambientales en relación con los estándares establecidos por Agrocalidad. Los resultados obtenidos demostraron la importancia de monitorear estos parámetros en la producción avícola, ya que se logró reducir significativamente el número de aves muertas en comparación con el grupo de control que no utilizó la tecnología de monitoreo remoto. Esta solución ofrece una alternativa práctica y eficiente para los productores de aves de corral que buscan mejorar la precisión y la eficiencia en la producción de alimentos.

Se comparó el índice de mortalidad de las aves de corral en la granja avícola E&V, antes y después de la aplicación de la red de sensores para el control de parámetros ambientales demostró que la implementación de esta tecnología fue altamente efectiva para reducir la tasa de mortalidad en un 3,4 %, inferior al proceso manual y con un p-valúe = 0.03467 <0.05 en la granja avícola E&V. Los resultados mostraron una disminución significativa en el número de aves muertas en el grupo experimental en comparación con el grupo de control. Esto sugiere que la monitorización en tiempo real de las condiciones

ambientales, mediante la red de sensores, permitió tomar medidas oportunas y efectivas para prevenir condiciones críticas y reducir la mortalidad de las aves de corral.

## **5.2 Recomendaciones**

Se recomienda para futuras aplicaciones, se puede considerar la implementación de redes de sensores inalámbricos con tecnologías emergentes como aprendizaje automático para el análisis de los datos recolectados y la toma de decisiones automatizada. Esto permitiría mejorar la precisión y la eficiencia del monitoreo, y reducir la necesidad de intervención humana en la gestión de la granja.

Se recomienda explorar la posibilidad de integrar otros tipos de sensores en la red, como sensores de calidad del aire, sensores de luz, entre otros, para obtener una mayor cantidad de información relevante para el monitoreo y control de parámetros en la avicultura y otras aplicaciones. Además, también sería útil considerar la implementación de técnicas de análisis de datos y aprendizaje automático para mejorar la precisión de los modelos de predicción y la toma de decisiones. En resumen, se recomienda continuar investigando y desarrollando nuevas tecnologías y metodologías para mejorar la producción agrícola y pecuaria de manera sostenible y eficiente.

La versatilidad de monitorizar y controlar a través de una aplicación móvil para futuras investigaciones se podría considerar la inclusión de más variables ambientales y de salud en la aplicación móvil, como la calidad del aire, el nivel de amoníaco en el aire y la presencia de enfermedades en las aves, para obtener un monitoreo más completo de la salud de las aves de corral. Además, podría explorarse la posibilidad de implementar técnicas de machine learning en el reconocimiento del estado anímico del pollo utilizando cámaras. Esto permitiría detectar posibles enfermedades o cambios en el comportamiento de las aves de manera temprana, facilitando una respuesta rápida y efectiva para garantizar su bienestar y prevenir la propagación de enfermedades en el corral.

# **BIBLIOGRAFÍA**

#### **6. Bibliografía**

- [1] K. Gonzales, «https://zoovetesmipasion.com,» 2019. [En línea]. Available: https://zoovetesmipasion.com/avicultura/pollos/ventilacion-en-galpones-abiertos-depollos-de-engorde.
- [2] M. Moreta, «Producción de huevos, liderada por la Sierra Centro,» *El Comercio,* 06 Noviembre 2021.
- [3] B. Garcia y F. Mora, «Universidad Tècnica Saleciana,» Julio 2021. [En línea]. Available: https://dspace.ups.edu.ec/bitstream/123456789/21122/1/UPS-GT003439.pdf.
- [4] M. Vargas y C. Luna, «Prototipo para la Automatización del Control del Ambiente en el Área Avícola del Instituto Tecnológico de Huejutla,» Tècnologico internacional de Mèxico, Mèxico, 2020.
- [5] M. G. M. V. Muñoz catalina, Aplicacion de una red de sensores inalambricos en un ambiente de trabajo industrial, Colombia: revistaespacios.com, 2020.
- [6] B. Fairchild, «El sitio avicola,» 2019. [En línea]. Available: https://www.elsitioavicola.com/articles/2187/control-de-factores-ambientales-en-lacrianza-de-pollitos-1/.
- [7] À. Oroscao, «SISTEMA DE MONITOREO PARA LA AVÍCOLA "SAN MIGUEL" CON SISTEMA DE MONITOREO PARA LA AVÍCOLA "SAN MIGUEL" CON TECNOLOGÍA LPWAN,» UTA, Ambato, 2022.
- [8] F. Molina y F. Vascones, «Diseño de un sistema de control gerencial de plantas avícolas utilizando redes de sensores inalámbricos con tecnología Open Hardware,» *Redalyc,* pp. 3-5, 2016.
- [9] S. Coy y E. Daza, «DESARROLLO DEL CONTROL AUTOMÁTICO DE TEMPERATURA PARA UN GALPÓN DE AVES DE CORRAL EN LA AVÍCOLA OPTIPOLLO,» UST, Bogota, 2019.
- [1 CONAVE, «www.conave.org,» Buenas Prácticas Avicolas -BPA, 01 Enero 2023. [En
- 0] línea]. Available: https://conave.org/buenas-practicas-avicolas-bpa/. [Último acceso: 05 Mayo 2023].
- [1 M.-h. Z. J.-h. F. H.-j. D. Ying ZHOU, «Effect of relative humidity at chronic
- 1] temperature on growth performance, glucose consumption, and mitochondrial ATP production of broilers,» *Journal of Integrative Agriculture,* vol. 8, nº 6, pp. 1321-1328, 2019.
- [1 S. D. Colin Scanes, Sturkie la Fisiología Aviar, USA: Academic Press, 2021.
- 2]
- [1 M. R. K. R. Y. J. M. Y. Lili Liu, «Heat stress impacts on broiler performance: a
	- 3] systematic review and meta-analysis,» *Poultry Science,* vol. 99, nº 11, pp. 6205-6211, 2020.
- [1 E. P. M. T. C. F. Ayala Baño, «Sistema de control difuso y monitoreo para granjas
- 4] avícolas utilizando suelo radiante con energía solar,» vol. 1, nº 1, pp. 2-5, 2020.
- [1 F. D. PARRA BALZA, «RED DE MÓDULOS XBEE PARA EL CONTROL Y
- 5] MONITOREO DE TEMPERATURA E INTENSIDAD LUMINOSA PARA CRIADEROS AVÍCOLAS MEDIANTE MODO API CON VISUALIZACIÓN HMI,» *UNIVERSIDAD TECNOLÓGICA ISRAEL,* vol. 1, nº 1, pp. 61-86, 2019.
- [1 elsitioavicola.] elsitioavicola, «elsitioavicola,» Julio 2012. [En línea]. Available:
- 6] https://www.elsitioavicola.com/articles/2187/control-de-factores-ambientales-en-lacrianza-de-pollitos-1/#:~:text=Las%20temperaturas%20extremas%20(altas%20o,j%C3%B3venes%20sin %20causarles%20la%20muerte.. [Último acceso: 5 Marzo 2023].
- [1 B. Fairchild, «Que Factores Ambientales Hay Que Controlar En El Arranque De Los
- 7] Pollitos,» *Selecciones Avicolas,* nº 748, 2021.
- [1 eluniverso, «el universo,» diciembre 2022. [En línea]. Available:
- 8] https://www.eluniverso.com/noticias/economia/nuevos-brotes-de-gripe-aviarincrementan-a-unas-867000-las-aves-infectadas-en-ecuador-nota/. [Último acceso: 10 marzo 2023].
- [1 El Mercurio, «El Mercurio,» 15 diciembre 2022. [En línea]. Available:
- 9] https://elmercurio.com.ec/2022/12/15/influenza-aviar-ecuador-2/. [Último acceso: 10 marzo 2023].
- [2 A. Sánchez, T. Vayas, F. Mayorga y C. Freire, «SECTOR AVICOLA ECUADOR,»
- 0] *Diptico,* vol. 1, nº 1, p. 4, 2020.
- [2 Avinews, Avinews, «www.avinews.com,» 01 Enero 2023. [En línea]. Available:
- 1] https://avinews.com/lo-que-el-viento-nos-dejo-aspectos-practicos-sobre-ventilacionminima/. [Último acceso: 05 Mayo 2023].
- [2 D. K. -. C. N. -. D. V. y. G. K. Kandris et al, «Applications of Wireless Sensor Networks:
- 2] An Up-to-Date Survey,» *MDPI,* vol. 3, nº 1, p. 14, 2020.
- [2 J. P. U. E. y. C. A. Pérez et al, «Metodología para el diseño de una red de sensores
- 3] inalámbricos,» *Scielo ,* pp. 1-11, 2014.
- [2 O. M. L. A. P. V. I. d. J. Morales Badillo Axel Omar, «Sensores y Acondicionadores de
- 4] señal,» *IPN,* vol. 1, nº 1, p. 18, 2020.
- [2 M. M. R. LÓPEZ, «Diseño e implementación de una red de sensores auto-configurable
- 5] utilizando transceptores NRF24L01,» *ISPJAE,* 2020.
- [2 Dräger México, «Dräger,» Drägerwerk AG & Co. KGaA, 15 enero 2023. [En línea].
- 6] Available: https://www.draeger.com/es\_mx/Home. [Último acceso: 1 mayo 2023].
- [2 A. E. &. Y. G. J. L. Mina Ortíz, «Implementación de un módulo de entrenamiento para
- 7] instrumentación y acondicionamiento de señales emitidas por sensores de temperatura, velocidad, caudal y presión, en el Laboratorio de Control y Manipulación Automática,» *Escuela Superior Politécnica de Chimborazo,* vol. 1, nº 1, p. 29, 2019.
- [2 O. I. K. a. B. M. Sabbar, «An overview on wireless sensor networks and finding optimal
- 8] location of nodes,» *Periodicals of Engineering and Natural Sciences (PEN),* 201.
- [2 M. B. y. S. P. R. Kamath, «Raspberry Pi as Visual Sensor Nodes in Precision 9] Agriculture: A Study,» *IEEE Access,* vol. 7, pp. 45110-45122, 2019.
- [3 J. E. BI Bakare, «A Review of Simulation Techniques for Some Wireless
- 0] Communication System,» *International Journal of Electronics Communication and Computer Engineering (IJECCE),* vol. 10, nº 2, 2019.
- [3 R. Q. M. &. A. S. Hamdi, «Dynamic Spreading Factor Assignment in LoRa Wireless
- 1] Networks.,» *IEEE International Conference on Communications,* 2020.
- [3 A. Zourmand, A. L. K. Hing, C. W. Hung y M. AbdulRehman, «Internet of Things (IoT)
- 2] using LoRa technology,» *IEEE,* pp. 324-330, 2019.
- [3 T. Costamagna, «Diseño e implementación de células automatizadas de recepción de
- 3] mercaderías con origen o destino a almacén automático,» *Máster Universitario en Ingeniería de Automatización e Informática Industrial,* 2020.
- [3 R. S.-I. 1, «Performance Evaluation of LoRa Considering,» *mdpi,* pp. 1-20, 2017. 4]
- [3 T. P. a. B. O. M. Hermann, «Design Principles for Industrie 4.0 Scenarios,» *IEE,* 2017. 5]
- [3 P. F. A. F. E. S. a. M. G. M. Rizzi, «Using LoRa for industrial wireless networks,» 6] *IEEE,* 2017.
- [3 S. S. K. S. V. S. Chaitanya Jambotkar, «Smart Grid Communication Protocols,» 7] *International Journal of Trend in Scientific Research and Development,* vol. 3, 2019.
- [3 K. J. A. a. T. Hagglund, PID Controllers: Theory, Design, and Tuning, ISA: The 8] Instrumentation, Systems, and Automation Society, August 6, 2021.
- [3 K. OGATA, ngeniería de control moderna. Pearson, Pearson Educación, 2003.. 9]
- [4 B. W. Bequette, Process control: modeling, design, and simulation., Prentice Hall 0] Professional, 2003.
- [4 R. C. Dorf, Sistemas de control moderno, Pearson Educación.
- 1]
- [4 Envira, «Machine learning en granjas de aves,» 19 agosto 2019. [En línea]. Available:
- 2] https://enviraiot.es/machine-learning-en-granjas-de-aves/. [Último acceso: 2022].
- [4 S. M. Parraga Muñoz., «Software integral para automatizar los procesos de producción
- 3] y distribución en el sector industrial avícola.,» *Universidad San Gregorio ,* vol. 1, nº 1, 2021.
- [4 Organizacion de las Naciones Unidas para La Alimentacion y Agricultura , «Producción
- 4] y productos avícolas,» 2023. [En línea]. Available: https://www.fao.org/poultryproduction-products/es/. [Último acceso: Mayo 2023].
- [4 L. Catellanos, SISTEMAS OPERATIVOS, PoderPDA, 2014.
- 5]
- [4 Contributed By Electronic Products, «Storage Battery Solutions for Energy Harvesting
- 6] Applications,» Digi-key, 18 Julio 2017. [En línea]. Available:

https://www.digikey.com/en/articles/storage-battery-solutions-for-energy-harvestingapplications. [Último acceso: 2023].

- [4 M. E. TECHNOLOGIES, «MOLEX LORA ANTENNA HIGH BAND\_M,» molex,
- 7] 2020.
- [4 J. Allauca y M. Carrillo , «"AUTOMATIZACIÓN DE UN GALPÓN DE POLLOS DE
- 8] LA AVÍCOLA "REINA DEL CISNE" PARA EVITAR LOS CAMBIOS BRUSCOS DE TEMPERATURA Y HUMEDAD RELATIVA EN EL AMBIENTE.,» ESCUELA SUPERIOR POLITÉCNICA DE CHIMBORAZO, Chimborazo, 2015.
- [4 G. Castillo, A. Cruz , E. Gonzaga y E. Luna , «Design and implementation of automated
- 9] monitoring system in poultry farm,» *RITI,* pp. 2-7, 2019.
- [5 J. Muños, «Modelo de negocio: galpón con condiciones ambientales autónomamente
- 0] controladas eintegración de Internet de las cosas (IoT) para el monitoreo remoto en plataforma web,» Universidad Antonio Nariño, Bogota, 2021.
- [5 N. D. A. Jan Erik Frey, Redes y sensores inalambricos, Ecuador: Unirioja.ec, 2006. 1]
- [5 elsitioavicola, «Control de factores ambientales en la crianza de pollitos: 2,» 3 julio
- 2] 2012. [En línea]. Available: https://www.elsitioavicola.com/articles/2188/control-defactores-ambientales-en-la-crianza-de-pollitos-2/. [Último acceso: 10 marzo 2023].
- [5 Revisión del desarrollo avícola, «Función de las aves de corral en la nutricion humana,»
- 3] ISBN 978-92-5-308067-0, 2013, p. 34.
- [5 E. Murdyantoro, A. W. W. Nugraha, A. W. Wardhana, A. Fadli y M. I. Zulfa, A review
- 4] of LoRa technology and its potential use for rural development in Indonesia, Estados unidos: harvard.edu, 2019.
- [5 L. R. Hernández, Metodología de la Investigación, 2017, México: Eco ediciones, 201,
- 5] pp. 1-134.
- [5 F. Rivera, Controladores PID y Controladores Difusos, Estados Unidos: 6] academia.edu.ec, 2020.
- [5 B. O. Mario Herman, desing Principles for Industrie 4.0 Scenarios A Literature Review,
- 7] Estados Unidos: file.down, 2015.
- [5 AVIGEN, «Manual de manejo de pollos de engorde Ross,» *Ross Avigen,* pp. 13-21, 8] 2002.
- [5 M. Estrada y S. Márquez, «Intercción de los factores ambientales con la respuesta del
- 9] comportamiento productivo en pollos de engorde,» *Scielo,* vol. 18, nº 3, pp. 246-256, 2015.
- [6 J. Vera, P. Gonzalez y E. J, «La Tecnología ZigBee estudio de las características de la
- 0] capa física,» *redalyc,* vol. l, pp. 3-9, 2017.
- [6 jan, Communications reports of special procedures, Estados unidos: ochr.org, 2011.
- 1]
- [6 Jan, Calculador de vida util, Quito: org.edu, 2023.
- 2]
- [6 R. Cabrera, «Diseño y simulación de un sistema de control de temperatura e iluminación
- 3] para la crianza de pollo en haciendas usando una red de sensores,» Universidad de Guayaquil, Guayaquil , 2017.
- [6 A. C. y. H. d. l. H. Castro & De la Hoz, «Diseño e implementación de una plataforma
- 4] de red de sensores inalámbricos para la monitorización de variables físcias ambientales en un galpón avícola,» Universidad Indsutrial de Santander , Santander-Colombia, 2018.
- [6 LoRa] Alliance. «SOLUCIONES LORAWAN® PARA AGRICULTURA
- 5] INTELIGENTE Y EL CAMPO CONECTADO EN AMÉRICA LATINA,» LoRa Alliance, 3 enero 2020. [En línea]. Available: https://lora-alliance.org/event/solucioneslorawan-para-agricultura-inteligente-y-el-campo-conectado-en-america-latina/. [Último acceso: Mayo 2023].
- [6 J. J. M. J. L. C. L. J. G. P. S. S. &. C. J. D. J. G. Cuevas, « DISEÑO DE UN
- 6] CONTROLADOR PD DIFUSO Y ESTUDIO COMPARATIVO CONTRA UN CONTROL PID CLÁSICO PARA EL MODELO 3D DE UN ROBOT HÁPTICO (FUZZY PD CONTROLLER DESING AND COMPARATIVE STUDY WITH A CLASSIC PID CONTROLLER FOR A 3D MODEL OF AN HAPTIC ROBOT),» *Pistas Educativas,* vol. 43, nº 139, 2021.
- [6 E. Murdyantoro, «A review of LoRa technology and its potential use for rural
- 7] development in Indonesia,» *AIP Conference Proceedings ,* vol. 2094, nº 1, 2019.
- [6 Semtech, «SX1276,» mySemtech, 30 Agosto 2022. [En línea]. Available:
- 8] https://www.semtech.com/products/wireless-rf/lora-connect/sx1276. [Último acceso: 2023].
- [6 F. R. M. C. Bryan Israel Garcia Vaca, «Alexander Castro Andrade, Diseño e
- 9] implementacion de una plataforma de n red de sensores inalambricos,» *Repositorio Institucional de la Universidad Politécnica Salesiana,* vol. 1, nº 1, 2021.

# **ANEXOS**

| ID             | Día            | Estatus dispositivo | <b>Temperatura</b>  | <b>Humedad</b> |                   |
|----------------|----------------|---------------------|---------------------|----------------|-------------------|
|                |                |                     | media $(^{\circ}C)$ | media $(\% )$  | <b>Mortalidad</b> |
| 1              | 1              | Con dispositivo     | 31.01               | 71.49          | $\boldsymbol{0}$  |
| $\overline{2}$ | $\overline{2}$ | Con dispositivo     | 30.48               | 71.95          | $\overline{2}$    |
| 3              | 3              | Con dispositivo     | 30.01               | 69.22          | $\overline{2}$    |
| $\overline{4}$ | $\overline{4}$ | Con dispositivo     | 29.57               | 72.04          | $\overline{2}$    |
| 5              | 5              | Con dispositivo     | 28.97               | 73.45          | $\overline{2}$    |
| 6              | 6              | Con dispositivo     | 28.50               | 72.53          | $\overline{2}$    |
| 7              | 7              | Con dispositivo     | 28.03               | 72.90          | 1                 |
| 8              | 8              | Con dispositivo     | 27.47               | 71.77          | $\overline{0}$    |
| 9              | 9              | Con dispositivo     | 26.99               | 71.64          | $\boldsymbol{0}$  |
| 10             | 10             | Con dispositivo     | 26.51               | 70.53          | $\boldsymbol{0}$  |
| 11             | 11             | Con dispositivo     | 25.99               | 72.16          | $\boldsymbol{0}$  |
| 12             | 12             | Con dispositivo     | 25.49               | 70.43          | 1                 |
| 13             | 13             | Con dispositivo     | 24.99               | 69.56          | $\boldsymbol{0}$  |
| 14             | 14             | Con dispositivo     | 24.51               | 67.00          | $\overline{0}$    |
| 15             | 15             | Con dispositivo     | 24.00               | 67.69          | $\overline{0}$    |
| 16             | 1              | Sin dispositivo     | 31.79               | 71.49          | $\boldsymbol{0}$  |
| 17             | $\overline{2}$ | Sin dispositivo     | 30.71               | 71.95          | 3                 |
| 18             | 3              | Sin dispositivo     | 31.96               | 69.22          | $\mathbf{1}$      |
| 19             | 4              | Sin dispositivo     | 27.79               | 72.04          | $\overline{2}$    |
| 20             | 5              | Sin dispositivo     | 28.04               | 73.45          | $\overline{4}$    |
| 21             | 6              | Sin dispositivo     | 28.25               | 72.53          | $\overline{3}$    |
| 22             | $\overline{7}$ | Sin dispositivo     | 28.25               | 72.90          | $\mathbf{1}$      |
| 23             | 8              | Sin dispositivo     | 26.73               | 71.77          | $\mathbf{1}$      |
| 24             | 9              | Sin dispositivo     | 27.17               | 71.64          | $\overline{c}$    |
| 25             | 10             | Sin dispositivo     | 27.63               | 70.53          | $\mathbf{1}$      |
| 26             | 11             | Sin dispositivo     | 26.83               | 72.16          | $\mathbf{I}$      |
| 27             | 12             | Sin dispositivo     | 25.21               | 70.43          | $\mathbf{1}$      |
| 28             | 13             | Sin dispositivo     | 25.40               | 69.56          | $\boldsymbol{0}$  |
| 29             | 14             | Sin dispositivo     | 25.60               | 67.00          | 1                 |
| 30             | 15             | Sin dispositivo     | 23.41               | 67.69          | $\boldsymbol{0}$  |
| 31             | 16             | Con dispositivo     | 30.61               | 69.10          | $\boldsymbol{0}$  |
| 32             | 17             | Con dispositivo     | 30.63               | 70.74          | $\overline{c}$    |
| 33             | 18             | Con dispositivo     | 29.52               | 71.90          | $\overline{2}$    |
| 34             | 19             | Con dispositivo     | 29.55               | 73.11          | $\overline{2}$    |
| 35             | 20             | Con dispositivo     | 28.45               | 72.48          | $\overline{3}$    |
| 36             | 21             | Con dispositivo     | 28.52               | 73.30          | $\overline{1}$    |
| 37             | 22             | Con dispositivo     | 27.50               | 71.86          | $\mathbf{1}$      |

**Anexo A:** Datos disponibles recopilados a partir del experimento realizado.

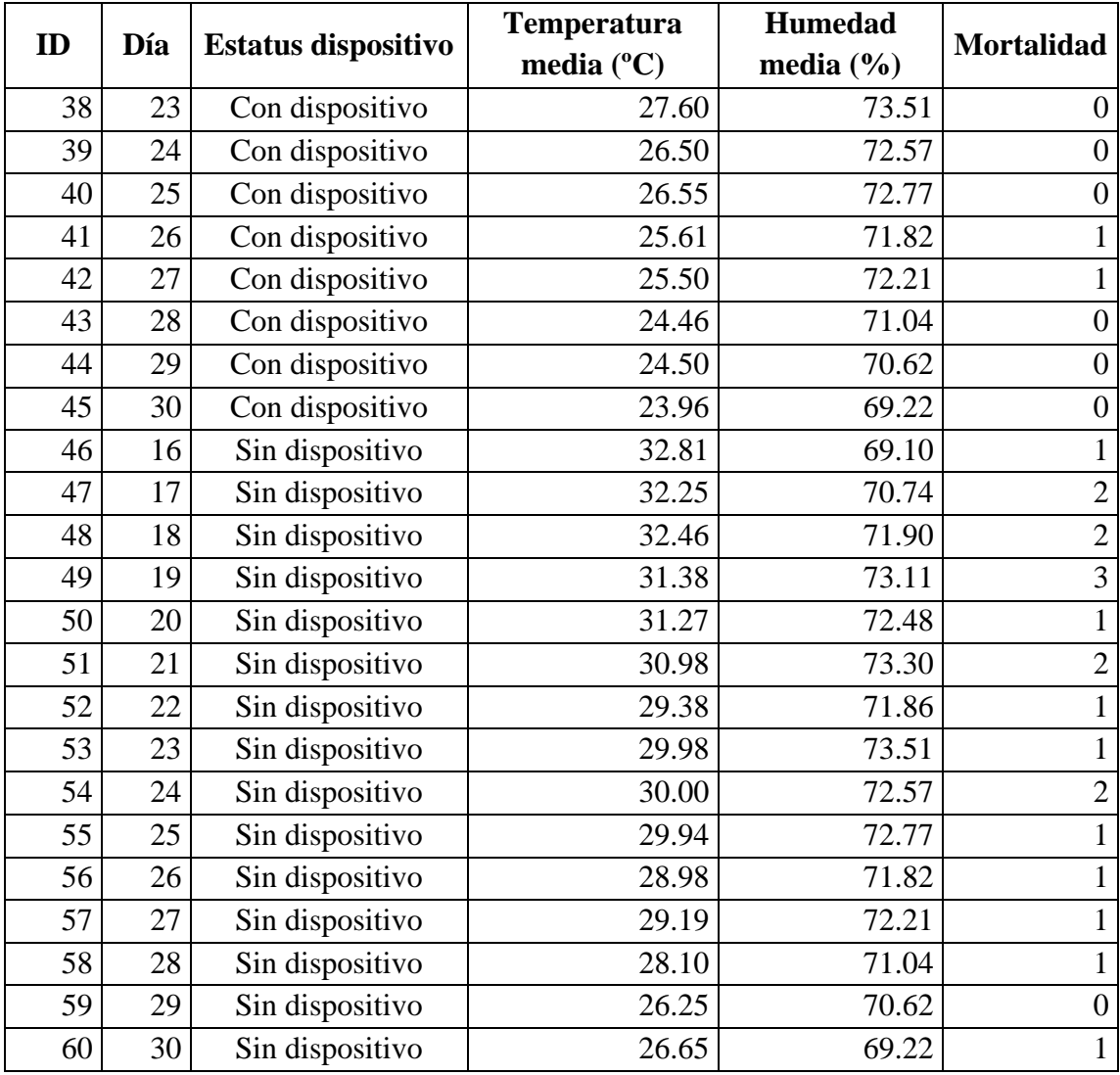

#### **Anexo B:** Código ejecutable de R para el procesamiento estadístico.

Library(readx) Datos <- read\_excel ("C:/.../Datos1.xlsx") View (Datos)

Datos ge <-Datos [Datos\$`Estatus]  $dispositive' == "Con dispositive".$ Datos ge Datos\_gc <-Datos [Datos\$`Estatus  $dispositive$ <sup> $\equiv$ ="Sin dispositivo",]</sup> Datos gc

# Pruebas de Normalidad # Grupo Experimental (Con dispositivo) # Kolmogórov-Smirnov library(nortest) lillie.test (Datos\_ge\$`Temperatura media`) lillie.test (Datos\_ge\$`Humedad media`) lillie.test (Datos\_ge\$Mortalidad) # Shapiro-Wilks shapiro.test (Datos\_ge\$`Temperatura media`) shapiro.test (Datos\_ge\$`Humedad media`) shapiro.test (Datos\_ge\$Mortalidad)

# Grupo Control (Sin dispositivo) # Kolmogórov-Smirnov lillie.test (Datos\_gc\$`Temperatura media`) lillie.test (Datos\_gc\$`Humedad media`) lillie.test (Datos\_gc\$Mortalidad) # Shapiro-Wilks shapiro.test (Datos\_gc\$`Temperatura media`) shapiro.test (Datos\_gc\$`Humedad media`) shapiro.test (Datos\_gc\$Mortalidad)

# Homogeneidad de varianzas library(car)

LeveneTest (Datos\$`Temperatura media `~Datos\$`Estatus dispositivo`) leveneTest (Datos\$`Humedad media '~Datos\$'Estatus dispositivo`) leveneTest (Datos\$Mortalidad~Datos `Estatus dispositivo`)

# Prueba t de Student para muestras independientes. t.test (Datos\$`Temperatura media`~Datos\$`Estatus dispositivo`, alternative = "two. sided", paired = FALSE, conf. level  $= 0.95$ ) # Prueba U Mann-Whitney para muestras independientes. Wilcox. Test (Datos\$Mortalidad~Datos\$`Estatus dispositivo`, alternative='two. sided', paired= FALSE, conf. level=0.95) wilcox.test (Datos\$`Humedad) media`~Datos\$`Estatus dispositivo`, alternative='two. sided', paired= FALSE, conf. level=0.95)

# Modelo de regresión lineal múltiple modelo1 <- lm (Datos\$Mortalidad~Datos\$`Temperatura media`+Datos\$`Humedad media`) modelo1 summary(modelo1) anova(modelo1) # Grafico de las tres variables en 3D. library(rgl) # Configuración de los márgenes del gráfico. par (mar=c (5,5,4,2))

plot3d (Datos\$`Humedad media`, Datos\$`Temperatura media`, Datos\$Mortalidad, type='s', size=1.2, col = c ('blue', 'red'), xlab='Humedad media', ylab='Temperatura media', zlab='Mortalidad').

#### **Anexo C:** Programación del Gateway

Library(readx) Datos <- read\_excel ("C:/.../Datos1.xlsx") View (Datos)

Datos ge <-Datos [Datos\$`Estatus]  $dispositive' == "Con dispositive",]$ Datos ge Datos\_gc <-Datos [Datos\$`Estatus  $dispositive$ <sup> $\equiv$ ="Sin dispositivo",]</sup> Datos gc

# Pruebas de Normalidad # Grupo Experimental (Con dispositivo) # Kolmogórov-Smirnov library(nortest) lillie.test (Datos\_ge\$`Temperatura media`) lillie.test (Datos\_ge\$`Humedad media`) lillie.test (Datos\_ge\$Mortalidad) # Shapiro-Wilks shapiro.test (Datos\_ge\$`Temperatura media`) shapiro.test (Datos\_ge\$`Humedad media`) shapiro.test (Datos\_ge\$Mortalidad)

# Grupo Control (Sin dispositivo) # Kolmogórov-Smirnov lillie.test (Datos\_gc\$`Temperatura media`) lillie.test (Datos\_gc\$`Humedad media`) lillie.test (Datos\_gc\$Mortalidad) # Shapiro-Wilks shapiro.test (Datos\_gc\$`Temperatura media`) shapiro.test (Datos\_gc\$`Humedad media`) shapiro.test (Datos\_gc\$Mortalidad)

# Homogeneidad de varianzas library(car) LeveneTest (Datos\$`Temperatura media `~Datos\$`Estatus dispositivo`) leveneTest (Datos\$`Humedad media '~Datos\$'Estatus dispositivo`)

leveneTest (Datos\$Mortalidad~Datos `Estatus dispositivo`) # Prueba t de Student para muestras independientes.

t.test (Datos\$`Temperatura media`~Datos\$`Estatus dispositivo`,

alternative = "two. sided", paired = FALSE, conf. level  $= 0.95$ )

# Prueba U Mann-Whitney para muestras independientes. Wilcox. Test (Datos\$Mortalidad~Datos\$`Estatus dispositivo`. alternative='two. sided', paired= FALSE, conf. level=0.95) wilcox.test (Datos\$`Humedad media`~Datos\$`Estatus dispositivo`, alternative='two. sided', paired=

FALSE, conf. level=0.95)

# Modelo de regresión lineal múltiple modelo1 <- lm (Datos\$Mortalidad~Datos\$`Temperatura media`+Datos\$`Humedad media`) modelo1 summary(modelo1) anova(modelo1) # Grafico de las tres variables en 3D. library(rgl) # Configuración de los márgenes del gráfico. par (mar=c (5,5,4,2))

plot3d (Datos\$`Humedad media`, Datos\$`Temperatura media`, Datos\$Mortalidad, type='s', size=1.2, col = c ('blue', 'red'), xlab='Humedad media', ylab='Temperatura media', zlab='Mortalidad').

#### **Anexo D:** Programación del Nodo

#include <SPI.h> #include <LoRa.h> #include <DHT.h> #include <OneWire.h> #include <DallasTemperature.h> #define DHTPIN 3 #define DHTTYPE DHT11 DHT dht(DHTPIN, DHTTYPE); #define ONE\_WIRE\_BUS 4 OneWire oneWire(ONE\_WIRE\_BUS); DallasTemperature sensors(&oneWire); #define ss 10 #define rst 9 #define dio0 2 #define BAND 915E6 int reading  $ID = 0$ ; int counter  $= 0$ ; String LoRaMessage = ""; float temperature  $= 0$ ; float humidity  $= 0$ ; float Stemperature  $= 0$ ; float voltaje  $= 0$ ; void dht11getvalue(){  $temperature = dht.readHumidity();$ humidity = dht.readTemperature(); } void getbattery(){ int sensorValue=analogRead(A0); voltaje = sensorValue\*(5.00/1023.00)\*3; } void getds18b20(){ sensors.requestTemperatures(); Stemperature  $=$ sensors.getTempCByIndex(0); } void startLoRA(){ LoRa.setPins(ss, rst, dio0); //setup LoRa transceiver module while (!LoRa.begin(BAND) && counter < 10) { Serial.print("."); counter++; delay(500); } if (counter  $== 10$ ) $\{$ 

 // Increment readingID on every new reading readingID++; Serial.println("Starting LoRa failed!"); } Serial.println("LoRa Initialization OK!"); //LoRa.onReceive(onReceive); LoRa.onTxDone(onTxDone); LoRa\_rxMode(); } void sendReadings() { LoRa\_txMode(); if (runEvery(1000)) {  $LoRaMessage = String(readingID) + "!" +$ String(temperature)  $+$  " $@$ "  $+$  $String(humidity)$  +  $"#"$  + String(Stemperature) + "\$" + String(voltaje) ; //Send LoRa packet to receiver LoRa.beginPacket(); LoRa.print(LoRaMessage); LoRa.endPacket(true); Serial.print("Sending packet: "); Serial.println(readingID); readingID++; Serial.println(LoRaMessage); } } void setup() { Serial.begin(115200); dht.begin(); sensors.begin(); startLoRA(); } void loop() { dht11getvalue(); getbattery(); getds18b20(); sendReadings(); } void LoRa\_rxMode(){ LoRa.enableInvertIQ(); // active invert I and Q signals LoRa.receive(); // set receive mode

```
}
void LoRa_txMode(){
 LoRa.idle(); \qquad // set standby
mode
 LoRa.disableInvertIQ(); // normal
mode
}
void onTxDone() {
  Serial.println("TxDone");
  LoRa_rxMode();}
boolean runEvery(unsigned long interval)
{
 static unsigned long previousMillis = 0;
 unsigned long currentMillis = millis();
  if (currentMillis - previousMillis >= 
interval)
  {
  previously: previousMillis = currentMillis;
   return true;
  }
  return false;
}
```
#### **Anexo E:** Programación del control PID

#include <OneWire.h> #include <DallasTemperature.h> #include <Wire.h> #include  $\langle$ PID v1.h> #include <LiquidCrystal\_I2C.h> #include <TimerOne.h> // Incluir Librería TimerOne LiquidCrystal\_I2C lcd(0x27,16,2);

double Setpoint, Input, Output; //double Kp=0.072, Ki=0.93, Kd=0.00051; //double Kp=3.5359, Ki=0.0134, Kd=0; double Kp=3.5359, Ki=0.0134, Kd=0; PID myPID(&Input, &Output, &Setpoint, Kp, Ki, Kd, DIRECT);

const int pinDatosDO = 4; volatile int i=0;  $\frac{1}{2}$  // Variable usada por el contador. volatile boolean cruce\_cero=0; // variable que actúa como switch al detectar cruce por cero. int Triac = 10;  $\frac{1}{8}$  // Salida conectada al optoacoplador MOC 3021. int dim;  $//$  Controla la intensidad de iluminación,  $0 = ON : 83 = OFF$ int  $T_$ int = 100; // Tiempo en el cual se producen la interrupciones en us. int POT; int angulo=0; unsigned long t=0; int sp; OneWire oneWireObjeto(pinDatosDQ);

```
DallasTemperature sensorDS18B20(&oneWireObjeto);
```
void setup() { Serial.begin(1200); pinMode(Triac, OUTPUT); // Configurar como salida. pinMode(5, OUTPUT); attachInterrupt(5, deteccion\_Cruce\_cero, RISING); // Realiza una interrupción al detectar el crice por cero en el pin 2 Timer1.initialize(T\_int); //Inicializa la librería con el tiempo deseado. Timer1.attachInterrupt(Dimer, T\_int); myPID.SetMode(AUTOMATIC); sensorDS18B20.begin(); lcd.init(); lcd.backlight(); lcd.clear();// En cada interrupción ejecuta el codigo Dimer. } void deteccion\_Cruce\_cero() { // Si existe un cruce por cero entonces la variable "cruce\_cero" cambia a TRUE... cruce\_cero = true; //...reseteando el valor de "i", y colocando la salida conectada al Triac en estado...

```
i=0;
  digitalWrite(Triac, LOW);
  } 
void Dimer() 
{ 
if (cruce cero == true ){
 if (i>=dim) {
  digitalWrite(Triac, HIGH);
 i=0;
  cruce_cero=false;
 }
  else
 {
   i++;
  }}}
void loop () {
 POT = analogRead(A0); if (Serial.available()>0) {
    sp = Serial.parseInt(); //Serial.println(angulo);
 }
\frac{\partial f}{\partial \text{min}} = \text{map}(\text{POT}, 0.1023, 0.83);angulo=map(POT, 0, 1023, 0, 180);
//int sp=map(POT, 0, 1023, 0, 40);
Setpoint=sp;
  myPID.Compute();
  //analogWrite(motor, Output);
 dim = map(Output, 255, 0, 0, 83);\frac{\text{m}}{\text{m}} vent=(Output, 0,255, 0,15);
  //analogWrite(5, vent);
  sensorDS18B20.requestTemperatures();
float temperat=sensorDS18B20.getTempCByIndex(0);
if(temperat>=(sp-0.05)){
  digitalWrite(5, HIGH);
  }else{
   digitalWrite(5, LOW);
   };
  if(millis()>(t+250)){
  Serial.print("Setpoint: ");
 Serial.print(sp);
 Serial.print(" \parallel ");
  Serial.print("Sensor: ");
  Serial.println(temperat);
  t=millis(); }}
```